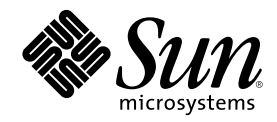

# Solaris DHCP Administration Guide

Sun Microsystems, Inc. 901 San Antonio Road Palo Alto, CA 94303-4900 U.S.A.

Part Number 806-5529-10 July 2001

Copyright 2001 Sun Microsystems, Inc. 901 San Antonio Road, Palo Alto, California 94303-4900 U.S.A. All rights reserved.

This product or document is protected by copyright and distributed under licenses restricting its use, copying, distribution, and decompilation. No part of this product or document may be reproduced in any form by any means without prior written authorization of Sun and its licensors, if any. Third-party software, including font technology, is copyrighted and licensed from Sun suppliers.

Parts of the product may be derived from Berkeley BSD systems, licensed from the University of California. UNIX is a registered trademark in the U.S. and other countries, exclusively licensed through X/Open Company, Ltd.

Sun, Sun Microsystems, the Sun logo, docs.sun.com, AnswerBook, AnswerBook2, and Solaris are trademarks, registered trademarks, or service marks of Sun Microsystems, Inc. in the U.S. and other countries. All SPARC trademarks are used under license and are trademarks or registered trademarks of SPARC International, Inc. in the U.S. and other countries. Products bearing SPARC trademarks are based upon an architecture developed by Sun Microsystems, Inc.

The OPEN LOOK and Sun™ Graphical User Interface was developed by Sun Microsystems, Inc. for its users and licensees. Sun acknowledges the pioneering efforts of Xerox in researching and developing the concept of visual or graphical user interfaces for the<br>computer industry. Sun holds a non-exclusive license from Xerox to the Xerox Graphical U licensees who implement OPEN LOOK GUIs and otherwise comply with Sun's written license agreements.

Federal Acquisitions: Commercial Software–Government Users Subject to Standard License Terms and Conditions. DOCUMENTATION IS PROVIDED "AS IS" AND ALL EXPRESS OR IMPLIED CONDITIONS, REPRESENTATIONS AND WARRANTIES, INCLUDING ANY IMPLIED WARRANTY OF MERCHANTABILITY, FITNESS FOR A PARTICULAR PURPOSE OR NON-INFRINGEMENT, ARE DISCLAIMED, EXCEPT TO THE EXTENT THAT SUCH DISCLAIMERS ARE HELD TO BE LEGALLY INVALID.

Copyright 2001 Sun Microsystems, Inc. 901 San Antonio Road, Palo Alto, Californie 94303-4900 Etats-Unis. Tous droits réservés.

Ce produit ou document est protégé par un copyright et distribué avec des licences qui en restreignent l'utilisation, la copie, la distribution, et la décompilation. Aucune partie de ce produit ou document ne peut être reproduite sous aucune forme, par quelque moyen que ce soit, sans l'autorisation préalable et écrite de Sun et de ses bailleurs de licence, s'il y en a. Le logiciel détenu par des tiers, et qui comprend la technologie relative aux polices de caractères, est protégé par un copyright et licencié par des fournisseurs de Sun.

Des parties de ce produit pourront être dérivées du système Berkeley BSD licenciés par l'Université de Californie. UNIX est une marque<br>déposée aux Etats-Unis et dans d'autres pays et licenciée exclusivement par X/Open Comp

Sun, Sun Microsystems, le logo Sun, docs.sun.com, AnswerBook, AnswerBook2, et Solaris sont des marques de fabrique ou des marques déposées, ou marques de service, de Sun Microsystems, Inc. aux Etats-Unis et dans d'autres pays. Toutes les marques SPARC sont utilisées<br>sous licence et sont des marques de fabrique ou des marques déposées de SPARC Interna Les produits portant les marques SPARC sont basés sur une architecture développée par Sun Microsystems, Inc.

L'interface d'utilisation graphique OPEN LOOK et Sun™ a été développée par Sun Microsystems, Inc. pour ses utilisateurs et licenciés.<br>Sun reconnaît les efforts de pionniers de Xerox pour la recherche et le développement d graphique pour l'industrie de l'informatique. Sun détient une licence non exclusive de Xerox sur l'interface d'utilisation graphique Xerox, cette licence couvrant également les licenciés de Sun qui mettent en place l'interface d'utilisation graphique OPEN LOOK et qui en outre se conforment aux licences écrites de Sun.

CETTE PUBLICATION EST FOURNIE "EN L'ETAT" ET AUCUNE GARANTIE, EXPRESSE OU IMPLICITE, N'EST ACCORDEE, Y COMPRIS DES GARANTIES CONCERNANT LA VALEUR MARCHANDE, L'APTITUDE DE LA PUBLICATION A REPONDRE A UNE UTILISATION PARTICULIERE, OU LE FAIT QU'ELLE NE SOIT PAS CONTREFAISANTE DE PRODUIT DE TIERS. CE DENI DE GARANTIE NE S'APPLIQUERAIT PAS, DANS LA MESURE OU IL SERAIT TENU JURIDIQUEMENT NUL ET NON AVENU.

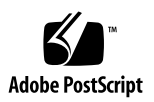

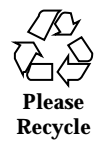

# **Contents**

**Preface 17**

**1. Overview of DHCP 21** About the DHCP Protocol 21 Advantages of Using Solaris DHCP 22 How DHCP Works 23 Solaris DHCP Server 26 DHCP Server Management 27 DHCP Data Store 27 DHCP Manager 29 DHCP Command-Line Utilities 29 DHCP Server Configuration 30 IP Address Allocation 31 Network Configuration Information 32 About Options 32 About Macros 33 Solaris DHCP Client 34 DHCP Client Installation 35 DHCP Client Startup 35

**3**

How Solaris DHCP Client Manages Network Configuration Information 35 DHCP Client Management 36 DHCP Client Shutdown 37 DHCP Client Systems and Name Services 38 DHCP Client Systems With Multiple Network Interfaces 41 **2. Planning for DHCP Service 43** Preparing Your Network for DHCP 43 Mapping Your Network Topology 44 Updating System Files and Netmask Tables 46 Making Decisions for Server Configuration 48 Selecting a Server for DHCP 48 Choosing the Data Store 48 Setting a Lease Policy 50 Determining Routers for DHCP Clients 51 Making Decisions for IP Address Management 51 Number and Ranges of IP Addresses 52 Client Host Name Generation 52 Default Client Configuration Macros 52 Dynamic and Permanent Lease Type 53 Planning for Multiple DHCP Servers 54 Planning for Remote Network Configuration 55 Selecting the Tool for Configuring DHCP 56 DHCP Manager Features 56 dhcpconfig Features 56 Comparison of DHCP Manager and dhcpconfig 57 **3. Configuring DHCP Service 59** Configuring and Unconfiguring a DHCP Server Using DHCP Manager 59

Configuring DHCP Servers 60

- $\blacktriangledown$  How to Configure a DHCP Server (DHCP Manager) 62 Configuring BOOTP Relay Agents 63
- $\blacktriangledown$  How to Configure a BOOTP Relay Agent (DHCP Manager) 64 Unconfiguring DHCP Servers and BOOTP Relay Agents 65 DHCP Data on an Unconfigured Server 65
- $\blacktriangledown$  How to Unconfigure a DHCP Server or BOOTP Relay Agent (DHCP Manager) 66

Configuring and Unconfiguring a DHCP Server Using dhcpconfig Commands 67

- $\blacktriangledown$  How to Configure a DHCP Server (dhcpconfig -D) 67
- How to Configure a BOOTP Relay Agent (dhcpconfig  $-R$ ) 67
- How to Unconfigure a DHCP Server or BOOTP Relay Agent (dhcpconfig -U) 68

Configuring and Unconfiguring a DHCP Server Using Interactive dhcpconfig 68

- $\blacktriangledown$  How to Configure a DHCP Server (Interactive dhcpconfig) 69
- $\blacktriangledown$  How to Configure a BOOTP Relay Agent (Interactive dhcpconfig) 72 Configuring Networks Using Interactive dhcpconfig 73
- $\blacktriangledown$  How to Configure the Local Network (Interactive dhcpconfig) 73
- $\blacktriangledown$  How to Configure Remote Networks (Interactive dhcpconfig) 75

Unconfiguring DHCP Servers and BOOTP Relay Agents With Interactive dhcpconfig 77

 $\blacktriangledown$  How to Unconfigure DHCP Servers or BOOTP Relay Agents (Interactive dhcpconfig) 77

Configuring and Unconfiguring a Solaris DHCP Client 78

- $\blacktriangledown$  How to Configure a Solaris DHCP Client 78
- $\blacktriangledown$  How to Unconfigure a Solaris DHCP Client 79

#### **4. Administering DHCP 81**

DHCP Manager 82

The DHCP Manager Window 82

Contents **5**

Starting and Stopping DHCP Manager 84

- $\blacktriangledown$  How to Start DHCP Manager 84
- $\blacktriangledown$  How to Stop DHCP Manager 85

Setting Up User Access to DHCP Commands 85

 $\blacktriangledown$  How to Grant Users Access to DHCP Commands 85

Starting and Stopping the DHCP Service 86

- $\blacktriangledown$  How to Start and Stop the DHCP Service (DHCP Manager) 86
- $\nabla$  How to Start and Stop the DHCP Service (Command Line) 87
- $\nabla$  How to Enable and Disable the DHCP Service (DHCP Manager) 87

Modifying DHCP Service Options 88

Changing DHCP Logging Options 90

- $\nabla$  How to Generate Verbose DHCP Log Messages (DHCP Manager) 91
- $\blacktriangledown$  How to Generate Verbose DHCP Log Messages (Command Line) 92
- ▼ How to Enable and Disable DHCP Transaction Logging (DHCP Manager) 92

▼ How to Enable and Disable DHCP Transaction Logging for Current Session (Command Line) 93

- $\blacktriangledown$  How to Log DHCP Transactions to a Separate syslog File 93 Enabling Dynamic DNS Updates by DHCP Server 94
- $\blacktriangledown$  How to Enable Dynamic DNS Updating for DHCP Clients 95
- $\Psi$  How to Enable a Solaris Client to Request Specific Host Name 96 Customizing DHCP Service Performance Options 97
- $\blacktriangledown$  How to Customize DHCP Server Performance Options (DHCP Manager) 98
- $\nabla$  How to Customize DHCP Server Performance Options (Command Line) 99

Adding, Modifying, and Removing DHCP Networks 100

Specifying Network Interfaces to Monitor for DHCP Service 101

- $\blacktriangledown$  How to Specify Network Interfaces for DHCP Monitoring (DHCP Manager) 102 Adding DHCP Networks 102
- ▼ How to Add a DHCP Network (DHCP Manager) 103

- $\blacktriangledown$  How to Add a DHCP Network (dhcpconfig) 104 Modifying DHCP Network Configuration 104
- $\nabla$  How to Modify Configuration of a DHCP Network (DHCP Manager) 105
- How to Modify Configuration of a DHCP Network (dhtadm) 106 Removing DHCP Networks 106
- $\blacktriangledown$  How to Remove a DHCP Network (DHCP Manager) 107
- $\blacktriangledown$  How to Remove a DHCP Network (pntadm) 108

Supporting BOOTP Clients with DHCP Service 108

- $\blacktriangledown$  How to Set Up Support of Any BOOTP Client (DHCP Manager) 109
- How to Set Up Support of Registered BOOTP Clients (DHCP Manager) 110

Working With IP Addresses in the DHCP Service 111

Adding Addresses to the DHCP Service 117

- $\nabla$  How to Add a Single IP Address (DHCP Manager) 119
- $\blacktriangledown$  How to Duplicate an Existing IP Address (DHCP Manager) 119
- How to Add Multiple Addresses (DHCP Manager) 119
- $\blacktriangledown$  How to Add Addresses (pntadm) 120 Modifying IP Addresses in the DHCP Service 120
- How to Modify IP Address Properties (DHCP Manager) 122
- $\blacktriangledown$  How to Modify IP Address Properties (pntadm) 122 Removing Addresses From DHCP Service 122 Setting Up DHCP Clients for a Consistent IP Address 125
- $\blacktriangledown$  How to Assign a Consistent IP Address to a DHCP Client (DHCP Manager) 126
- How to Assign a Consistent IP Address to a DHCP Client (pntadm) 127 Working With DHCP Macros 127
- $\blacktriangledown$  How to View Macros Defined on a DHCP Server (DHCP Manager) 129
- $\nabla$  How to View Macros Defined on a DHCP Server (dhtadm) 130 Modifying DHCP Macros 130
- $\nabla$  How to Change Values for Options in a DHCP Macro (DHCP Manager) 131

Contents **7**

- $\blacktriangledown$  How to Change Values for Options in a DHCP Macro (dhtadm) 131
- $\blacktriangledown$  How to Add Options to a DHCP Macro (DHCP Manager) 132
- $\blacktriangledown$  How to Add Options to a DHCP Macro (dhtadm) 132
- $\blacktriangledown$  How to Delete Options from a DHCP Macro (DHCP Manager) 133
- $\blacktriangledown$  How to Delete Options from a DHCP Macro (dhtadm) 133 Creating DHCP Macros 134
- $\blacktriangledown$  How to Create a DHCP Macro (DHCP Manager) 134
- $\nabla$  How to Create a DHCP Macro (dhtadm) 135 Deleting DHCP Macros 136
- $\blacktriangledown$  How to Delete a DHCP Macro (DHCP Manager) 136
- $\nabla$  How to Delete a DHCP Macro (dhtadm) 136

Working With DHCP Options 137

Creating DHCP Options 140

- $\blacktriangledown$  How to Create DHCP Options (DHCP Manager) 141
- $\nabla$  How to Create DHCP Options (dhtadm) 141 Modifying DHCP Options 142
- $\blacktriangledown$  How to Modify DHCP Option Properties (DHCP Manager) 143
- $\blacktriangledown$  How to Modify DHCP Option Properties (dhtadm) 143 Deleting DHCP Options 144
- $\blacktriangledown$  How to Delete DHCP Options (DHCP Manager) 144
- $\nabla$  How to Delete DHCP Options (dhtadm) 145

Modifying the Solaris DHCP Client's Option Information 145

Supporting Solaris Network Booting and Installation with the DHCP Service 145

Creating DHCP Options and Macros for Solaris Installation Parameters 146

- $\nabla$  How to Create Options to Support Solaris Installation (DHCP Manager) 151
- $\nabla$  How to Create Macros to Support Solaris Installation (DHCP Manager) 152

Supporting Remote Boot and Diskless Boot Clients 153

Setting Up DHCP Clients as NIS+ Clients 154

 $\blacktriangledown$  How to Set Up Solaris DHCP Clients as NIS+ Clients 155

Converting to a New Data Store 157

- $\blacktriangledown$  How to Convert the DHCP Data Store (DHCP Manager) 159
- $\blacktriangledown$  How to Convert the DHCP Data Store (dhcpconfig -C) 159

Moving Configuration Data Between DHCP Servers 159

- $\blacktriangledown$  How to Move Configuration Data Between DHCP Servers (DHCP Manager) 161
- $\blacktriangledown$  How to Move Configuration Data Between DHCP Servers (dhcpconfig) 162

#### **5. Troubleshooting DHCP 165**

Troubleshooting DHCP Server Problems 165

NIS+ Problems 165

IP Address Allocation Errors 169

Troubleshooting DHCP Client Configuration Problems 173

Problems Communicating With DHCP Server 173

- $\blacktriangledown$  How to Run the DHCP Client in Debug Mode 173
- $\blacktriangledown$  How to Run the DHCP Server in Debug Mode 174

 $\blacktriangledown$  How to Use snoop to Monitor DHCP Network Traffic 174

Problems with Inaccurate DHCP Configuration Information 182

Problems with Client-Supplied Host Name 183

#### **6. DHCP Reference 187**

DHCP Commands 187

Running DHCP Commands in Scripts 188

DHCP Files 194

DHCP Option Information 196

Differences Between dhcptags and inittab 197

Converting dhcptags Entries to inittab Entries 198

#### **Index 199**

Contents **9**

# Tables

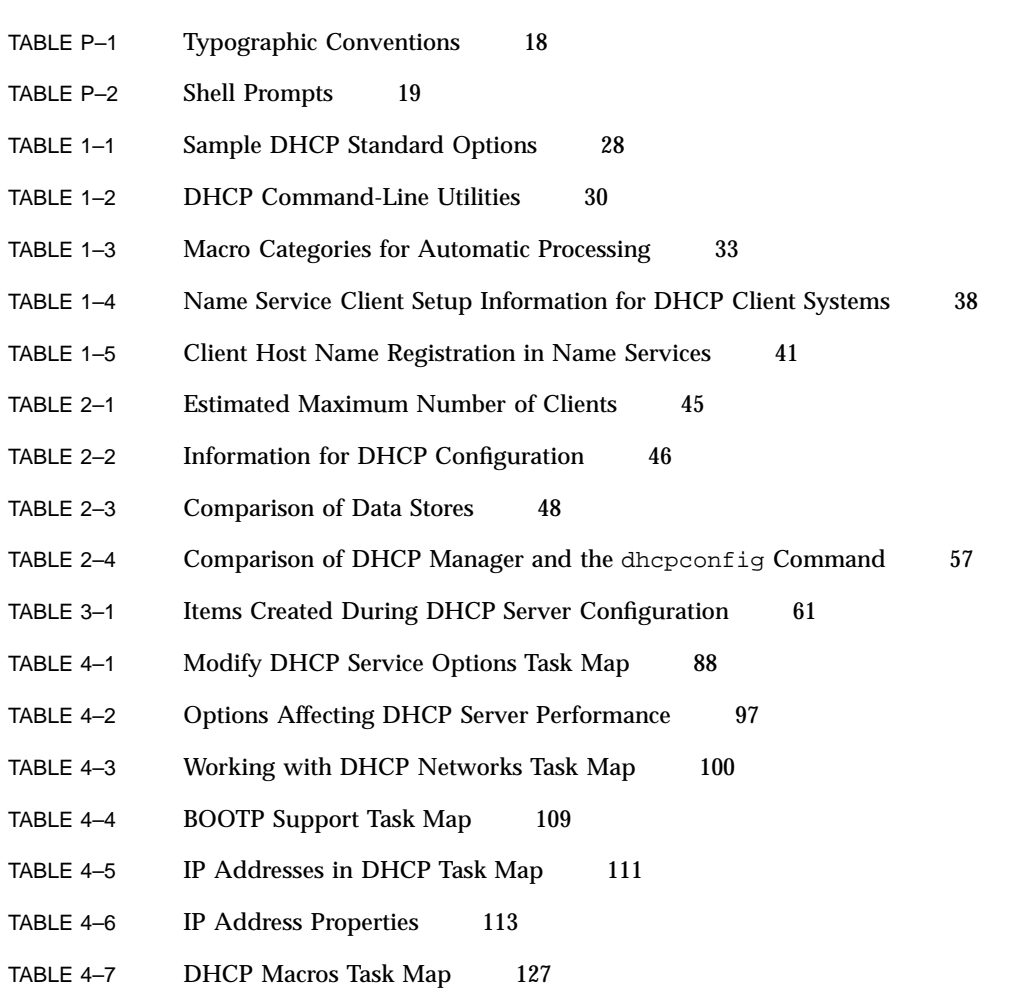

**11**

- TABLE 4-8 DHCP Options Task Map 137
- TABLE 4-9 DHCP Option Properties 138
- TABLE 4-10 DHCP Network Installation Task Map 146
- TABLE 4-11 Values for Creating Vendor Category Options for Solaris Clients 147
- TABLE 4–12 Suggested Macros to Support Network Installation Clients 148
- TABLE 4–13 Task Map for Supporting Diskless Boot Clients with DHCP 153
- TABLE 5-1 NIS+ Configuration Problems 166
- TABLE 5–2 NIS+ Access Problems 167
- TABLE 5–3 IP Address Allocation and Lease Problems 169
- TABLE 5-4 DHCP Server Error Messages 178
- TABLE 5–5 Problems and Solutions for DHCP Client Host Name Requests 183
- TABLE 6-1 Commands Used in DHCP 187
- TABLE 6–2 Files and Tables Used by DHCP Daemons and Commands 194
- TABLE 6-3 DHCP inittab File Syntax 197

# Figures

- Figure 1–1 Sequence of Events for DHCP Service 24
- Figure 3-1 Choose Server Configuration Dialog Box 60
- Figure 3-2 DHCP Configuration Wizard's Initial Screen 60
- Figure 3–3 Configure BOOTP Relay Dialog Box 64
- Figure 3–4 Unconfigure Service Dialog Box 65
- Figure 3-5 dhcpconfig Menu 69
- Figure 4–1 DHCP Manager on a DHCP Server System 83
- Figure 4-2 DHCP Manager on a BOOTP Relay Agent System 83
- Figure 4–3 Modify Service Options Dialog Box 90
- Figure 4–4 Interfaces Tab of Modify Service Options Dialog Box 102
- Figure 4–5 DHCP Manager's Network Wizard 103
- Figure 4–6 DHCP Manager's Macros Tab 105
- Figure 4–7 Delete Networks Dialog Box 107
- Figure 4–8 Create Address Dialog Box 118
- Figure 4–9 Address Wizard 118
- Figure 4–10 Address Properties Dialog Box 121
- Figure 4–11 Modify Multiple Addresses Dialog Box 121
- Figure 4–12 Delete Address Dialog Box 124
- Figure 4–13 Address Properties Lease Tab 126

**13**

- Figure 4–14 DHCP Manager's Macros Tab 129
- Figure 4–15 Macro Properties Dialog Box 130
- Figure 4–16 Create Macro Dialog Box 134
- Figure 4–17 Create Option Dialog Box 141
- Figure 4–18 Option Properties Dialog Box 143
- Figure 4–19 Data Store Conversion Wizard Dialog Box 158
- Figure 4–20 Export Data Wizard Dialog Box 160
- Figure 4–21 Import Data Wizard Dialog Box 161

# Code Examples

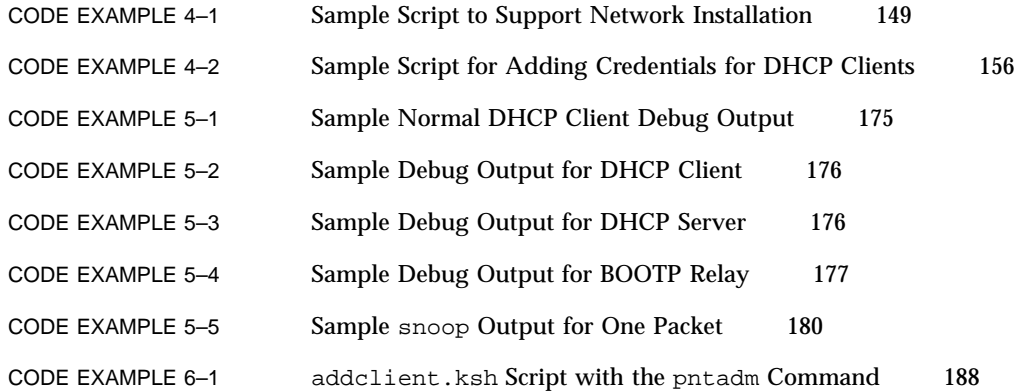

**15**

# Preface

This *Solaris DHCP Administration Guide* is an update of the DHCP information provided in the *System Administration Guide, Volume 3*, relevant to the Solaris 8 7/01 release.

This manual provides conceptual information about the DHCP protocol and how the Solaris DHCP implementation works. It also provides information for planning, configuring, and administering your DHCP service.

## Who Should Use This Book

This book is intended for administrators who are responsible for the DHCP service on systems running the Solaris 8 release. To use this book, you should have 1 to 2 years of UNIX® system administration experience.

# How This Book Is Organized

This book consists of the following chapters:

Chapter 1 introduces the Dynamic Host Configuration Protocol (DHCP), explains the concepts underlying the protocol, and describes the advantages of using it in your network.

Chapter 2 describes what you need to do before setting up DHCP service on your network.

**17**

Chapter 3 includes procedures for configuring the DHCP server and placing networks and their associated IP addresses under DHCP management.

Chapter 4 describes tasks useful in administering the Solaris DHCP service.

Chapter 5 provides information to help you solve problems you might encounter when configuring a Solaris DHCP server or client, or problems in using DHCP after configuration is complete.

Chapter 6 provides useful information regarding the relationships between Solaris DHCP files and the commands that use the files.

# Ordering Sun Documents

Fatbrain.com, an Internet professional bookstore, stocks select product documentation from Sun Microsystems, Inc.

For a list of documents and how to order them, visit the Sun Documentation Center on Fatbrain.com at http://www1.fatbrain.com/documentation/sun.

## Accessing Sun Documentation Online

The docs.sun.com<sup>SM</sup> Web site enables you to access Sun technical documentation online. You can browse the docs.sun.com archive or search for a specific book title or subject. The URL is http://docs.sun.com.

# Typographic Conventions

The following table describes the typographic changes used in this book.

**TABLE P–1** Typographic Conventions

| <b>Typeface or</b><br><b>Symbol</b> | <b>Meaning</b>                                                              | <b>Example</b>                                                                                               |
|-------------------------------------|-----------------------------------------------------------------------------|----------------------------------------------------------------------------------------------------|
| $A$ a $BbCc123$                     | The names of commands, files, and<br>directories; on-screen computer output | Edit your . login file.<br>Use $1s$ –a to list all files.<br>machine_name% you have<br>mail.                 |
| AaBbCc123                           | What you type, contrasted with<br>on-screen computer output                 | machine_name% su<br>Password:                                                                                |
| AaBbCc123                           | Command-line placeholder: replace<br>with a real name or value              | To delete a file, type rm<br>filename.                                                                       |
| $A$ aBbC $c$ 123                    | Book titles, new words, or terms, or<br>words to be emphasized.             | Read Chapter 6 in User's<br>Guide.<br>These are called <i>class</i> options.<br>You must be root to do this. |

# Shell Prompts in Command Examples

The following table shows the default system prompt and superuser prompt for the C shell, Bourne shell, and Korn shell.

**TABLE P–2** Shell Prompts

| <b>Shell</b>                                    | <b>Prompt</b> |
|-------------------------------------------------|---------------|
| C shell prompt                                  | machine name% |
| C shell superuser prompt                        | machine name# |
| Bourne shell and Korn shell prompt              | \$            |
| Bourne shell and Korn shell superuser<br>prompt | #             |

Preface **19**

## Overview of DHCP

This chapter introduces the Dynamic Host Configuration Protocol (DHCP), explains the concepts underlying the protocol, and describes the advantages of using it in your network.

This chapter contains the following information:

- "About the DHCP Protocol" on page 21
- "Advantages of Using Solaris DHCP" on page 22
- "How DHCP Works" on page 23
- "Solaris DHCP Server" on page 26
- "Solaris DHCP Client" on page 34

# About the DHCP Protocol

The DHCP protocol enables host systems in a TCP/IP network to be configured automatically for the network as they boot. DHCP uses a client/server mechanism. Servers store and manage configuration information for clients, and provide that information upon a client's request. The information includes the client's IP address and information about network services available to the client.

DHCP evolved from an earlier protocol, BOOTP, which was designed for booting over a TCP/IP network. DHCP uses the same format as BOOTP for messages between client and sever, but includes more information in the messages. The additional information is the network configuration data for the client.

A primary benefit of DHCP is its ability to manage IP address assignments through leasing, which allows IP addresses to be reclaimed when not in use and reassigned

**21**

to other clients. This enables a site to use a smaller pool of IP address than would be needed if all clients were assigned a permanent address.

# Advantages of Using Solaris DHCP

DHCP relieves the system or network administrator of some of the time-consuming tasks involved in setting up a TCP/IP network and the daily management of that network. Note that Solaris DHCP works only with IPv4.

Solaris DHCP offers the following advantages:

- **IP address management** A primary advantage of DHCP is easier management of IP addresses. In a network without DHCP, an administrator must manually assign IP addresses, being careful to assign unique IP addresses to each client and configure each client individually. If a client moves to a different network, the administrator must make manual modifications for that client. When DHCP is enabled, the DHCP server manages and assigns IP addresses without administrator intervention. Clients can move to other subnets without manual reconfiguration because they obtain, from a DHCP server, new client information appropriate for the new network.
- **Centralized network client configuration** A network administrator can create a tailored configuration for certain clients, or certain types of clients, and keep the information in one place, the DHCP data store. The administrator does not need to log in to a client to change its configuration. The administrator can make changes for multiple clients just by changing the information in the data store.
- **Support of BOOTP clients** Both BOOTP servers and DHCP servers listen and respond to broadcasts from clients. The DHCP server can respond to requests from BOOTP clients as well as DHCP clients. BOOTP clients receive an IP address and the information needed to boot from a server.
- **Support of local and remote clients** BOOTP provides for the relaying of messages from one network to another. DHCP takes advantage of the BOOTP relay feature in several ways. Most network routers can be configured to act as BOOTP relay agents to pass BOOTP requests to a server that is not on the client's network. DHCP requests can be relayed in the same manner because, to the router, they are indistinguishable from BOOTP requests. The Solaris DHCP server can also be configured to behave as a BOOTP relay agent, if a router that supports BOOTP relay is not available.
- **Network booting** Clients can use DHCP to obtain the information needed to boot from a server on the network, instead of using RARP (Reverse Address Resolution Protocol) and bootparams. The DHCP server can give a client all the information it needs to function, including IP address, boot server, and network configuration information. Because DHCP network boot requests can be relayed

across subnets, you can deploy fewer boot servers in your network when you use DHCP network booting. RARP booting requires that each subnet has a boot server.

 **Large network support** - Networks with millions of DHCP clients can use Solaris DHCP. The DHCP server uses multithreading to process many client requests simultaneously and supports data stores optimized to handle large amounts of data. Data store access is handled by separate processing modules, and sites can add support for any database they want to use for their DHCP data.

# How DHCP Works

The DHCP server must first be installed and configured by a system administrator. During configuration, the administrator enters information about the network that clients will need to operate on the network. After this information is in place, clients are able to request and receive network information.

The sequence of events for DHCP service is shown in the following diagram. The numbers in circles correlate to the numbered items in the description following the diagram.

Overview of DHCP **23**

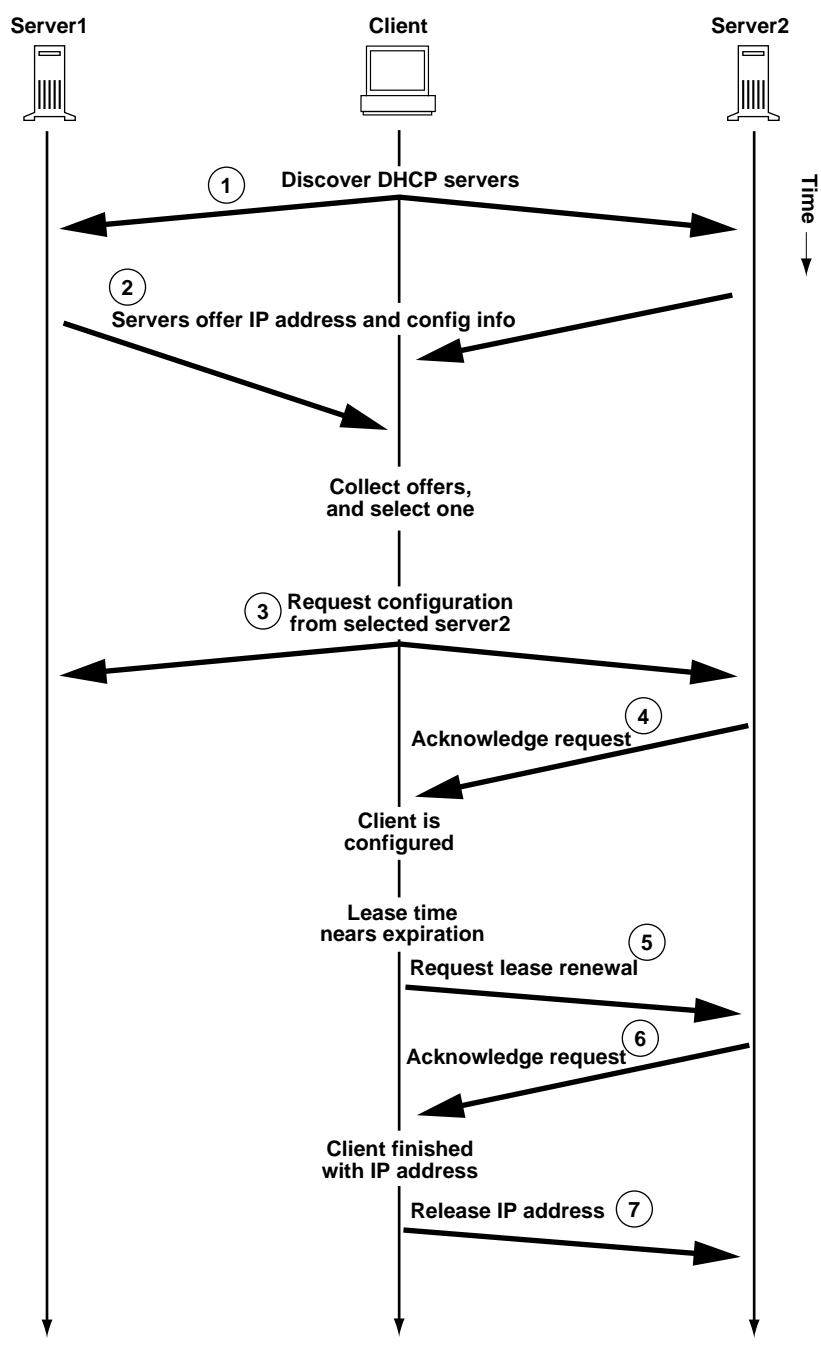

*Figure 1–1* Sequence of Events for DHCP Service

#### LEGEND:

1. The client discovers a DHCP server by broadcasting a discover message to the limited broadcast address (255.255.255.255) on the local subnet. If a router is present and configured to behave as a BOOTP relay agent, the request is passed to other DHCP servers on different subnets. The client's broadcast includes its unique ID, which in the Solaris DHCP implementation, is derived from the client's Media Access Control (MAC) address. On an Ethernet network, the MAC address is the same as the Ethernet address.

DHCP servers that receive the discover message can determine the client's network by looking at the following information:

- Which network interface did the request come in on? This tells the server that the client is either on the network to which the interface is connected, or that the client is using a BOOTP relay agent connected to that network.
- Does the request include the IP address of a BOOTP relay agent? When a request passes through a relay agent, the relay agent inserts its address in the request header. When the server detects a relay agent address, it knows that the network portion of the address indicates the client's network address because the relay agent must be connected to the client's network.
- Is the client's network subnetted? The server consults the netmasks table to find the subnet mask used on the network indicated by the relay agent's address or the address of the network interface that received the request. Once the server knows the subnet mask used, it can determine which portion of the network address is the host portion, and then select an IP address appropriate for the client. (See netmasks(4) for information on netmasks.)
- 2. After they determine the client's network, DHCP servers select an appropriate IP address and verify that the address is not already in use. The DHCP servers then respond to the client by broadcasting an offer message that includes the selected IP address and information about services that can be configured for the client. Each server temporarily reserves the offered IP address until it can determine if the client will use it.
- 3. The client selects the best offer (based on the number and type of services offered) and broadcasts a request that specifies the IP address of the server that made the best offer. The broadcast ensures that all the responding DHCP servers know the client has chosen a server, and those servers not chosen can cancel the reservations for the IP addresses they had offered.
- 4. The selected server allocates the IP address for the client, stores the information in the DHCP data store, and sends an acknowledgement (ACK) to the client. The acknowledgement message contains the network configuration parameters for the client. The client uses ping to test the IP address to make sure no other system is using it, then continues booting to join the network.
- 5. The client monitors the lease time, and when a set period of time has elapsed, the client sends a new message to the chosen server to increase its lease time.

Overview of DHCP **25**

- 6. The DHCP server that receives the request extends the lease time if it still adheres to the local lease policy set by the administrator. If the server does not respond within 20 seconds, the client broadcasts a request so that one of the other DHCP servers can extend the lease.
- 7. When the client no longer needs the IP address, it notifies the server that it is releasing the IP address. This can happen during an orderly shutdown and can also be done manually.

# Solaris DHCP Server

The Solaris DHCP server runs as a daemon in the Solaris operating environment on a host system. The server has two basic functions:

- **Managing IP addresses** The server controls a range of IP addresses, and allocates them to clients, either permanently or for a defined period of time. The DHCP server uses a lease mechanism to determine how long a client can use a nonpermanent address. When the address is no longer in use, it is returned to the pool and can be reassigned. The server maintains information about the binding of IP addresses to clients in its DHCP network tables, ensuring that no address is used by more than one client.
- **Providing network configuration for clients** The server assigns an IP address and provides other information for network configuration, such as a hostname, broadcast address, network subnet mask, default gateway, name service, and potentially much more information. The network configuration information is obtained from the server's dhcptab database.

The Solaris DHCP server can also be configured to perform the following additional functions:

- **Responding to BOOTP client requests** The server listens for broadcasts from BOOTP clients discovering a BOOTP server and provides them with an IP address and boot parameters. The information must have been configured statically by an administrator. The DHCP server can perform as a BOOTP server and DHCP server simultaneously.
- **Relaying requests** The server relays BOOTP and DHCP requests to appropriate servers on other subnets. The server cannot provide DHCP or BOOTP service when configured as a BOOTP relay agent.
- **Providing network booting support for DHCP clients** The server can provide DHCP clients with information needed to boot over the network: IP address, boot parameters, and network configuration information.

 **Updating DNS tables for clients that supply a host name** – For clients that provide a Hostname option and value in their requests for DHCP service, the server can attempt DNS updates on their behalf.

## DHCP Server Management

As superuser, you can start, stop, and configure the DHCP server with the DHCP Manager, or with command-line utilities described in "DHCP Command-Line Utilities" on page 29. Generally, the DHCP server is configured to start automatically when the system boots, and stop when the system is shut down. You should not need to start and stop the server manually under normal conditions.

#### DHCP Data Store

All the data used by the Solaris DHCP server is maintained in a data store, which might be stored as plain text files, NIS+ tables, or binary-format files. While configuring the DHCP service, the administrator chooses the type of data store to be used. The section "Choosing the Data Store" on page 48 describes the differences between the data stores. Data stores can be converted from one format to another using DHCP Manager or the dhcpconfig command.

You can also move data from one DHCP server's data store to another with export and import utilities that work with the data stores, even if the servers are using different data store formats. The entire content of a data store, or just some of the data within it, can be exported and imported using DHCP Manager or the dhcpconfig command.

**Note -** Any database or file format can be used for DHCP data storage if you want to develop your own code module to provide an interface between Solaris DHCP (server and management tools) and the database. *Solaris DHCP Service Developer's Guide* contains information for doing this.

Within the Solaris DHCP data store are two types of tables, the contents of which you can view and manage by using either the DHCP Manager or command-line utilities. The data tables are:

- dhcptab table Table of configuration information that can be passed to clients.
- **DHCP network tables** Tables that contain information about the DHCP and BOOTP clients that reside on the network specified in the table name. For example, the network 134.20.0.0 would have a table whose name includes 134\_20\_0\_0.

Overview of DHCP **27**

#### The dhcptab Table

The dhcptab table contains all the information that clients can obtain from the DHCP server. The DHCP server scans the dhcptab each time it starts. The file name of the dhcptab varies according to the data store used. For example, the dhcptab created by the NIS+ data store SUNWnisplus is SUNWnisplus1\_dhcptab.

The DHCP protocol defines a number of standard items of information that can be passed to clients. These items are referred to as parameters, symbols, or options. Options are defined in the DHCP protocol by numeric codes and text labels, but without values. Some commonly used standard options are shown in the following table.

| Code | Label           | <b>Description</b>               |
|------|-----------------|----------------------------------|
|      | Subnet          | Subnet mask IP address           |
| 3    | Router          | IP address for router            |
| 6    | <b>DNSserv</b>  | IP address for DNS server        |
| 12   | Hostname        | Text string for client host name |
| 15   | <b>DNSdmain</b> | DNS domain name                  |

**TABLE 1–1** Sample DHCP Standard Options

Some options are automatically assigned values when the administrator provides information during server configuration. The administrator can also explicitly assign values to other options at a later time. Options and their values are passed to the client to provide configuration information. For example, the option/value pair, DNSdmain=Georgia.Peach.COM, sets the client's DNS domain name to Georgia.Peach.COM.

Options can be grouped with other options in containers known as macros, which makes it easier to pass information to a client. Some macros are created automatically during server configuration, and contain options that were assigned values during configuration. Macros can also contain other macros.

The format of the dhcptab table is described in dhcptab(4) man page. In DHCP Manager, all the information shown in the Options and Macros tabs comes from the dhcptab table. See "About Options" on page 32 for more information about options, and "About Macros" on page 33 for more information about macros.

Note that the dhcptab table should not be edited manually. You should use either the dhtadm command or DHCP Manager to create, delete, or modify options and macros.

**<sup>28</sup>** Solaris DHCP Administration Guide ♦ July 2001

#### DHCP Network Tables

A DHCP network table maps client identifiers to IP addresses and the configuration parameters associated with each address. The format of the network tables is described in the dhcp\_network(4) man page. In DHCP Manager, all the information shown in the Addresses tab is acquired from the network tables.

## DHCP Manager

DHCP Manager is a graphical tool you can use to perform all management duties associated with DHCP services, and you must be root when you run it. You can use it to manage the server itself as well as the data the server uses. You can use DHCP Manager with the server in the following ways:

- Configure and unconfigure the DHCP server
- Start, stop, and restart the DHCP server
- Disable and enable DHCP service
- Customize server settings

DHCP Manager allows you to manage the IP addresses, network configuration macros, and network configuration options in the following ways:

- Add and delete networks under DHCP management
- View, add, modify, delete, and release IP addresses under DHCP management
- View, add, modify, and delete network configuration macros
- View, add, modify, and delete nonstandard network configuration options

DHCP Manager allows you to manage the DHCP data stores in the following ways:

- Convert data to a new data store format
- Move DHCP data from one DHCP server to another by exporting it from the first server and importing it on the second server

DHCP Manager includes extensive online help for procedures you can perform with the tool.

## DHCP Command-Line Utilities

All DHCP management functions can be performed using command-line utilities. You can run them if you are logged in as root, or as a user assigned to the DHCP Management profile. See "Setting Up User Access to DHCP Commands" on page 85.

Overview of DHCP **29**

The following table lists the utilities and describes the purpose of each utility.

| Command    | <b>Description and Purpose</b>                                                                                                    |
|------------|----------------------------------------------------------------------------------------------------|
| in.dhcpd   | The DHCP service daemon. It provides<br>command-line arguments that allow you to set<br>several runtime options.                                                                                                    |
| dhcpconfiq | Used to configure and unconfigure a DHCP server.<br>This utility enables you to perform many of the<br>functions of DHCP Manager from the command line.<br>It is primarily intended for use in scripts for sites that<br>want to automate some configuration functions.<br>dhcpconfig collects information from the server<br>system's network topology files to create useful<br>information for the initial configuration. |
| dhtadm     | Used to add, delete, and modify configuration<br>options and macros for DHCP clients. This utility lets<br>you edit the dhcptab indirectly, which ensures the<br>correct format of the dhcptab. You should not<br>directly edit the dhoptab.                                                                                                    |
| pntadm     | Used to manage the DHCP network tables. You can<br>use this utility to add and remove IP addresses and<br>networks under DHCP management, modify the<br>network configuration for specified IP addresses, and<br>display information about IP addresses and networks<br>under DHCP management.                                                                                                    |

**TABLE 1–2** DHCP Command-Line Utilities

#### Role-Based Access Control for DHCP Commands

Security for the dhcpconfig, dhtadm, and pntadm commands is determined by role-based access control (RBAC) settings. By default, the commands can be run only by root. If you want to be able to use the commands under another user name, you must assign the user name to the DHCP Management profile as described in "Setting Up User Access to DHCP Commands" on page 85.

## DHCP Server Configuration

You configure the DHCP server the first time you run DHCP Manager on the system where you want to run the DHCP server. DHCP Manager server configuration

dialogs prompt you for essential information needed to enable and run the DHCP server on one network. Some default values are obtained from existing system files. If you have not configured the system for the network, there will be no default values. DHCP Manager prompts for the following information:

- Role of the server, either DHCP server or BOOTP relay agent
- Data store type (files, binary files, NIS+, or something specific to your site)
- Data store configuration parameters, which vary according to the data store type you selected
- $\blacksquare$  Naming service to use to update host records, if any (/etc/hosts, NIS+, or DNS)
- **EXECUTE:** Length of lease time and whether clients should be able to renew leases
- DNS domain name and IP addresses of DNS servers
- Network address and subnet mask for the first network you want to be configured for DHCP service
- Network type, either LAN or point-to-point
- Router discovery or the IP address of a particular router
- NIS domain name and IP address of NIS servers
- NIS+ domain name and IP address of NIS+ servers

You can also configure the DHCP server using the dhcpconfig command. This utility gathers information from existing system files automatically in order to provide a useful initial configuration. Therefore, you must ensure that the files are correct before running dhcpconfig. See the dhcpconfig(1M) man page for information about the files dhcpconfig uses to obtain information.

#### IP Address Allocation

The Solaris DHCP server supports the following types of IP address allocation:

- **Manual allocation** The server provides a specific IP address chosen by the administrator for a specific DHCP client. The address cannot be reclaimed or assigned to any other client.
- **Automatic, or permanent, allocation** The server provides an IP address that has no expiration time, making it permanently associated with the client until the administrator changes the assignment or the client releases the address.
- **Dynamic allocation** The server provides an IP address to a requesting client, with a lease for a specific period of time. When the lease expires, the address is taken back by the server and can be assigned to another client. The period of time is determined by the lease time configured for the server.

Overview of DHCP **31**

## Network Configuration Information

The administrator determines what information to provide to DHCP clients. When you configure the DHCP server you provide essential information about the network. Later, you can add more information you want to provide to clients.

The DHCP server stores network configuration information in the dhcptab database, in the form of option/value pairs and macros. Options are keywords for network data you want to supply to clients. Values are assigned to options and passed to clients in DHCP messages. For example, the NIS server address is passed by way of an option called NISservs that has a value (a list of IP addresses) assigned by the DHCP server. Macros provide a convenient way to group together any number of options that you want to supply to clients. You can use the DHCP Manager to create macros to group options and assign values to the options. If you prefer a nongraphical tool, you can use dhtadm, the DHCP configuration table management utility, to work with options and macros.

## About Options

In Solaris DHCP, an option is a piece of network information to be passed to a client. The DHCP literature also refers to options as symbols or tags. An option is defined by a numeric code and a text label. An option receives a value when it is used in the DHCP service.

The DHCP protocol defines a large number of standard options for commonly specified network data: Subnet, Router, Broadcast, NIS+dom, Hostname, and LeaseTim are a few examples. A complete list of standard options is shown in the dhcp\_inittab man page. You cannot modify the standard option keywords in any way, but you can assign values to the options that are relevant to your network when you include the options in macros.

You can create new options for data that is not represented by the standard options. Options you create must be classified in one of three categories:

- **Extended** Reserved for options that have become standard DHCP options, but are not yet included in the DHCP server implementation. You might use this if you know of a standard option that you want to use, but do not want to upgrade your DHCP server.
- **Site** Reserved for options that are unique to your site. The system administrator creates these options.
- **Vendor** Reserved for options that should apply only to clients of a particular class, such as hardware or vendor platform. The Solaris DHCP implementation includes a number of vendor options for Solaris clients. For example, the option SrootIP4 is used to specify the IP address of a server that a client that boots from the network should use for its root file system.

Chapter 4 includes procedures for creating, modifying, and deleting options.

## About Macros

In the Solaris DHCP service, a macro is a collection of network configuration options and the values assigned to them by the system administrator. Macros are created to group options together to be passed to specific clients or types of clients. For example, a macro intended for all clients of a particular subnet might contain option/value pairs for subnet mask, router IP address, broadcast address, NIS+ domain, and lease time.

#### Macro Processing by the DHCP Server

When the DHCP server processes a macro, it places the network options and values defined in the macro in a DHCP message to a client. The server processes some macros automatically for clients of a particular type.

In order for the server to process a macro automatically, the name of the macro must comply with one of the categories shown in the following table.

| <b>Macro Category</b> | <b>Description</b>                                                                                                    |
|-----------------------|----------------------------------------------------------------------------------------------------|
| Client class          | The macro name matches a class of client, indicated by the client<br>machine type and/or operating system. For example, if a server<br>has a macro named SUNW.Ultra-1, any client whose hardware<br>implementation is SUNW, Ultra-1 automatically receives the<br>values in the SUNW. Ultra-1 macro.                                                        |
| Network address       | The macro name matches a DHCP-managed network IP address.<br>For example, if a server has a macro named 125.53.224.0, any<br>client connected to the 125.53.224.0 network automatically receives<br>the values in the 125, 53, 224, 0 macro.                                                                                                    |
| Client ID             | The macro name matches some unique identifier for the client,<br>usually derived from an Ethernet or MAC address. For example, if<br>a server has a macro named 08002011DF32, the client with the<br>client ID 08002011DF32 (derived from the Ethernet address<br>$8:0:20:11:DF:32$ ) automatically receives the values in the<br>macro named 08002011DF32. |

**TABLE 1–3** Macro Categories for Automatic Processing

A macro with a name that does not use one of the categories listed in Table 1–3 can be processed only if one of the following is true:

Overview of DHCP **33**

- Macro is mapped to an IP address.
- Macro is included in another macro that is processed automatically.
- **Macro is included in another macro that is mapped to an IP address.**

**Note -** When you configure a server, a macro that is named to match the server's name is created by default. This server macro is *not* processed automatically for any client because it is not named with one of the name types that cause automatic processing. When you later create IP addresses on the server, the IP addresses are mapped to use the server macro by default.

#### Order of Macro Processing

When a DHCP client requests DHCP services, the DHCP server determines which macros match the client. The server processes the macros, using the macro categories to determine the order of processing, from the more general to the specific. The macros are processed in the following order:

- 1. Client class macros the most general category
- 2. Network address macros more specific than Client class
- 3. Macros mapped to IP addresses more specific than Network address
- 4. Client ID macros the most specific category, pertaining to one client

A macro that is included in another macro is processed as part of the containing macro.

If the same option is included in more than one macro, the value set for that option in the macro with the most specific category is used because it is processed last. For example, if a Network address macro contained the lease time option with a value of 24 hours, and a Client ID macro contained the lease time option with a value of 8 hours, the client would receive a lease time of 8 hours.

# Solaris DHCP Client

The term "client" is sometimes used to refer to a physical machine that is performing a client role on the network. However, the DHCP client described here is a software entity. The Solaris DHCP client is a daemon (dhcpagent) that runs in the Solaris operating environment on a system that is configured to receive its network configuration from a DHCP server. DHCP clients from other vendors can also use the services of the Solaris DHCP server. However, this section describes only the Solaris DHCP client.

**<sup>34</sup>** Solaris DHCP Administration Guide ♦ July 2001

Notice that the description assumes one network interface. The section "DHCP Client Systems With Multiple Network Interfaces" on page 41 discusses issues important for hosts that have two or more network interfaces.

## DHCP Client Installation

The Solaris DHCP client is installed and enabled on a system during installation of the Solaris operating environment when you specify that you want to use DHCP to configure network interfaces. You do not need to do anything else on the Solaris client to use DHCP.

If you want a system that is already running the Solaris operating environment to use DHCP to obtain network configuration information, see "Configuring and Unconfiguring a Solaris DHCP Client" on page 78.

## DHCP Client Startup

The dhcpagent daemon obtains configuration information that is needed by other processes involved in booting the system. For this reason, the system startup scripts start dhcpagent early in the boot process and wait until the network configuration information from the DHCP server arrives.

The presence of the file /etc/dhcp.*interface* (for example, /etc/dhcp.hme0 on a Sun Enterprise Ultra<sup> $M$ </sup> system) indicates to the startup scripts that DHCP is to be used on the specified interface. Upon finding a dhcp.*interface* file, the startup scripts start the dhcpagent daemon.

After startup, dhcpagent waits until it receives instructions to configure a network interface. The startup scripts issue the ifconfig *interface* dhcp start command, which instructs dhcpagent to start DHCP as described in "How DHCP Works" on page 23. If commands are contained within the dhcp.*interface* file, they are appended to the dhcp start option of ifconfig. See the ifconfig(1M) man page for more information about options used with the dhcp option.

## How Solaris DHCP Client Manages Network Configuration Information

After the information packet is obtained from a DHCP server, dhcpagent configures the network interface and brings it up, controlling the interface for the duration of the lease time for the IP address. The dhcpagent daemon maintains the configuration data in an internal table held in memory. The system startup scripts use the dhcpinfo command to extract configuration option values from the

Overview of DHCP **35**

dhcpagent daemon's table. The values are used to configure the system and enable it to join the network.

The agent waits passively until a period of time elapses, usually half the lease time, and then requests an extension of the lease from a DHCP server. If the dhcpagent daemon finds that the interface is down or the IP address has changed, it does not control the interface until it is instructed by the ifconfig command to do so. If the dhcpagent daemon finds that the interface is up and the IP address hasn't changed, it sends a request to the server for a lease renewal. If the lease cannot be renewed, the dhcpagent daemon takes down the interface at the end of the lease time.

#### DHCP Client Management

The Solaris DHCP client does not require management under normal system operation. It automatically starts when the system boots, renegotiates leases, and stops when the system shuts down. You cannot manually start and stop the dhcpagent daemon. However, you can use the ifconfig command as superuser on the client system to affect the client's management of the network interface if necessary.

#### ifconfig Command Options Used With DHCP Client

The ifconfig command enables you to:

- **Start the DHCP client** The command if config *interface* dhcp start initiates the interaction between the DHCP client and DHCP server to obtain an IP address and a new set of configuration options. This might be useful when you change information that you want a client to use immediately, such as when you add IP addresses or change the subnet mask.
- **Request network configuration information only** The command if config *interface* dhcp inform causes dhcpagent to issue a request for network configuration parameters, with the exception of the IP address. This is useful for situations where the network interface has a valid IP address, but the client system needs updated network options. For example, this might be useful if you do not use DHCP to manage IP addresses, but do use it to configure hosts on the network.
- **Request a lease extension** The command ifconfig *interface* dhcp extend causes dhcpagent to issue a request to renew the lease. This happens automatically, but you might want to use this command if you change the lease time and want clients to use the new lease time immediately rather than waiting for the next attempt at lease renewal.
- **Release the IP address** The command ifconfig *interface* dhcp release causes dhcpagent to relinquish the IP address used by the network interface. This happens automatically when the lease expires. You might want to issue this
command if the lease time is long and you need to take down the network interface for an extended period of time or you want to remove the system from the network.

- **Drop the IP address** The command if config *interface* dhcp drop causes dhcpagent to take down the network interface without informing the DHCP server that it is doing so. This enables the client to use the same IP address when it reboots.
- **Ping the network interface** The command if config *interface* dhcp ping lets you test to see if the interface is under the control of DHCP.
- **View DHCP configuration status of the network interface** The command ifconfig *interface* dhcp status displays the current state of the DHCP client. The display indicates the following:
	- If an IP address has been bound to the client
	- Number of requests sent, received, and declined
	- If this is the primary interface
	- Times when the lease was obtained, when it expires, and when attempts to renew it will or did start

For example:

```
# ifconfig hme0 dhcp status
Interface State Sent Recv Declined Flags
hme0 BOUND 1 1 0 [PRIMARY]
(Began, Expires, Renew) = (08/16/2000 15:27, 08/18/2000 13:31, 08/17/
2000 15:24)
```
#### DHCP Client Parameter File

The file /etc/default/dhcpagent on the client system contains tunable parameters for the dhcpagent daemon. You can use a text editor to change several parameters that affect client operation. The file is well documented so you should refer to the file for more information, as well as referring to the dhcpagent man page.

### DHCP Client Shutdown

When the system running the DHCP client shuts down normally, the dhcpagent daemon writes the current configuration information to the file /etc/dhcp/

Overview of DHCP **37**

*interface*.dhc. The lease is dropped rather than released, so the DHCP server does not know that the IP address is not in active use.

If the lease is still valid when the system reboots, the DHCP client sends an abbreviated request to use the same IP address and network configuration information it had used before the system rebooted. If the DHCP server permits this, the client can use the information that it wrote to disk when the system shut down. If the server does not permit the client to use the information, the client initiates the DHCP protocol sequence described previously and obtains new network configuration information.

### DHCP Client Systems and Name Services

Solaris systems support the following name services: DNS, NIS, NIS+, and a local file store (/etc/hosts). Each name service requires some configuration before it is usable. The name service switch configuration file (see nsswitch.conf $(4)$ ) must also be set up appropriately to indicate the name services to be used.

Before a DHCP client system can use a name service, you must configure the system as a client of the name service.

The following table summarizes issues related to each name service and DHCP, and includes links to documentation that can help you set up clients for each name service.

**TABLE 1–4** Name Service Client Setup Information for DHCP Client Systems

| <b>Name Service</b> | <b>Client Setup Notes</b>                                                                                                    |
|---------------------|----------------------------------------------------------------------------------------------------|
| <b>NIS</b>          | If you are installing the Solaris operating environment on a client<br>system by using Solaris DHCP, you can use a configuration macro<br>that contains the NISservs and NISdmain options to pass the IP<br>addresses of NIS servers and the NIS domain name to the client. The<br>client then automatically becomes a NIS client.                                                                                                    |
|                     | If a DHCP client system is already running the Solaris operating<br>environment, the NIS client is not automatically configured on that<br>system when the DHCP server sends NIS information to the client.                                                                                                    |
|                     | If the DHCP server is configured to send NIS information to the<br>DHCP client system, you can see the values given to the client if you<br>use the dhopinfo command on the client as follows:                                                                                                    |
|                     | #/sbin/dhcpinfo NISdmain                                                                                                    |
|                     | #/sbin/dhcpinfo NISservs                                                                                                    |
|                     | Use the values returned for the NIS domain name and NIS servers<br>when you set up the system as a NIS client.                                                                                                    |
|                     | You set up a NIS client for a Solaris DHCP client system in the<br>standard way, as documented in "Configuring NIS Service" in Solaris<br>Naming Setup and Configuration Guide.                                                                                                    |
|                     | <b>Note -</b> You can write a script that uses dhepinfo and ypinit to<br>automate NIS client configuration on DHCP client systems.                                                                                                    |
| $NIS+$              | If the DHCP client system receives a nonreserved IP address (the<br>address may not always be the same), you must set up the NIS+<br>client for a DHCP client system in a nonstandard way, which is<br>documented in "Setting Up DHCP Clients as NIS+ Clients" on page<br>154. This procedure is necessary because NIS+ uses security measures<br>to authenticate requests for service. The security measures depend<br>upon the IP address. |
|                     | If the DHCP client system has been manually assigned an IP address<br>(the client's address is always the same), you can set up the NIS+<br>client in the standard way, which is documented in "Configuring<br>NIS+ Clients" in Solaris Naming Setup and Configuration Guide                                                                                                    |

Overview of DHCP **39**

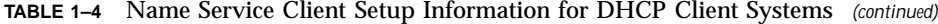

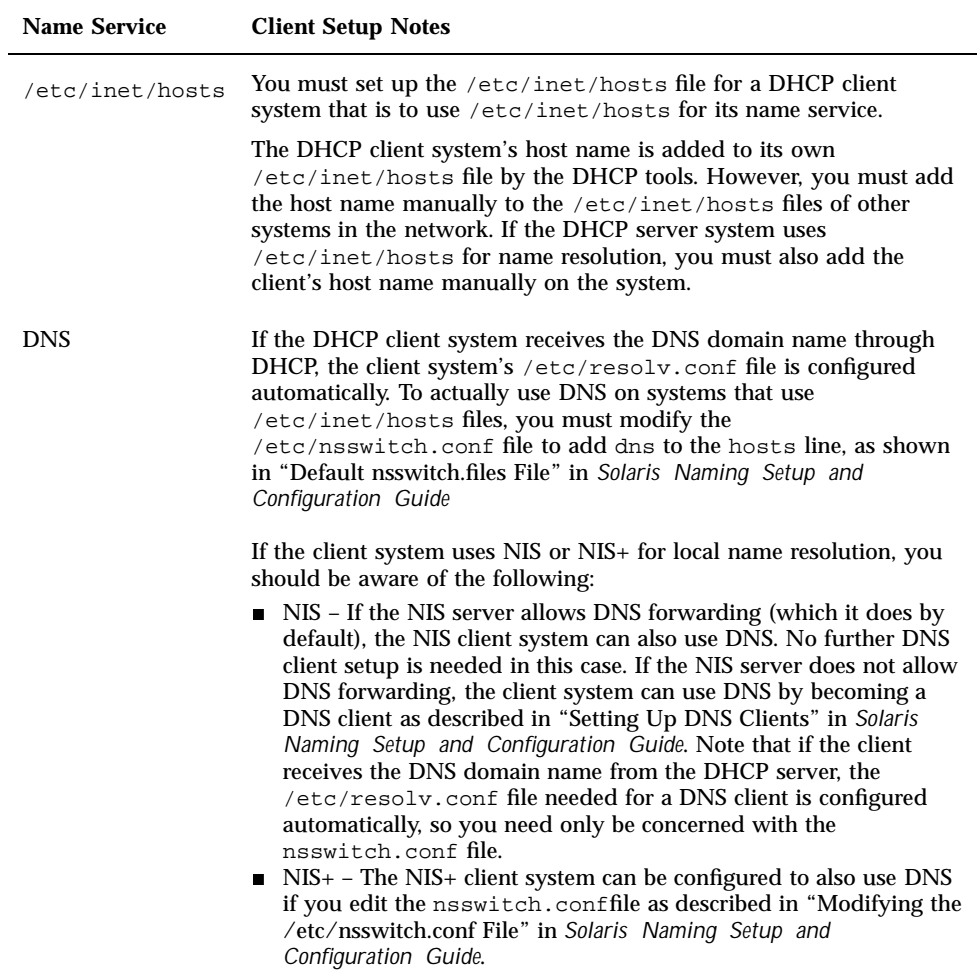

#### Client Host Name Registration

If you let the DHCP server generate host names for the IP addresses you place in the DHCP service, the DHCP server can register those host names in NIS+, /etc/inet/ hosts, or DNS name services. Host name registration cannot be done in NIS because NIS does not provide a protocol to allow programs to update and propagate NIS maps.

**Note -** The DHCP server can update DNS with generated host names only if the DNS server and DHCP server are running on the same system.

If a DHCP client provides its host name and the DNS server is configured to allow dynamic updates from the DHCP server, the DHCP server can update DNS on the client's behalf, even if the DNS and DHCP servers are running on different systems. See "Enabling Dynamic DNS Updates by DHCP Server" on page 94 for more information about enabling this feature.

The following table summarizes client host name registration for DHCP client systems with the various name services.

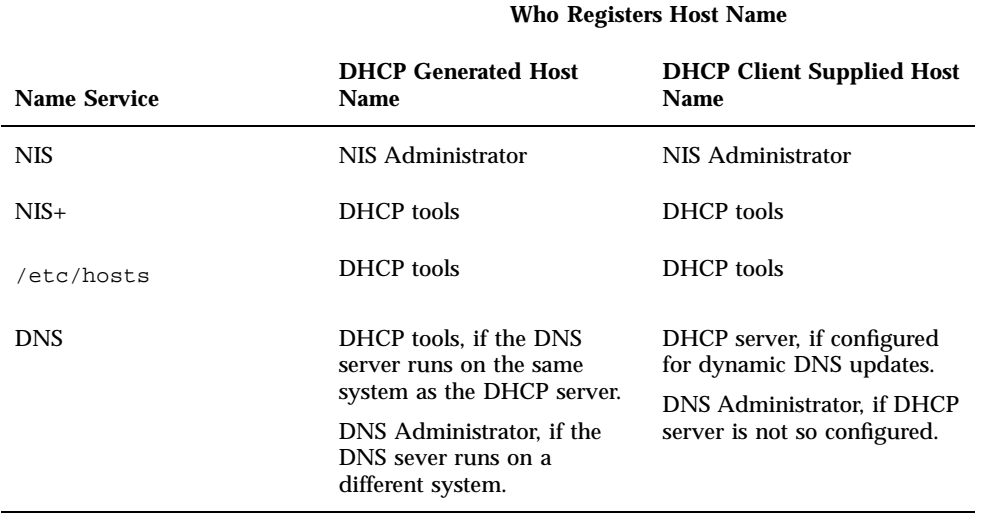

**TABLE 1–5** Client Host Name Registration in Name Services

Note that Solaris DHCP clients can request particular host names in DHCP requests if configured to do so as described in "How to Enable a Solaris Client to Request Specific Host Name" on page 96. Please consult the documentation for non-Solaris clients to determine if the capability is supported.

### DHCP Client Systems With Multiple Network Interfaces

The DHCP client daemon can manage several different interfaces on one system simultaneously, each with its own IP address and lease time. If more than one

Overview of DHCP **41**

network interface is configured for DHCP, the client issues separate requests to configure them and maintains a separate set of network configuration options for each interface. However, although the parameters are stored separately, some of the parameters are global in nature, applying to the system as a whole, rather than to a particular network interface.

Options such as hostname, NIS domain name, and timezone are global parameters and should have the same values for each interface, but these values may differ due to errors in the information entered by the DHCP administrator. To ensure that there is only one answer to a query for a global parameter, only the parameters for the primary network interface are requested. You can insert the word primary in the / etc/dhcp.*interface* file for the interface you want to be treated as the primary interface.

### Planning for DHCP Service

You can use DHCP services in a network you are creating or in a network that exists. If you are setting up a network, see "IP Address Management Topics" in *System Administration Guide, Volume 3* before you attempt to set up DHCP services. If the network exists, continue in this chapter.

This chapter describes what you need to do before you set up DHCP service on your network. The information is intended for use with DHCP Manager, although you can also use the command-line utility dhcpconfig to set up DHCP service.

This chapter contains the following information:

- "Preparing Your Network for DHCP" on page 43
- "Making Decisions for Server Configuration" on page 48
- "Making Decisions for IP Address Management" on page 51
- "Planning for Multiple DHCP Servers" on page 54
- "Planning for Remote Network Configuration" on page 55
- "Selecting the Tool for Configuring DHCP" on page 56

# Preparing Your Network for DHCP

Before you set up your network to use DHCP, you must first collect information and make decisions about how you will configure the server(s). First:

- Map out your network topology to determine which servers are the best candidates for DHCP servers, and how many servers you will need.
- Update your system files and netmasks table to reflect network topology accurately. If your DHCP server is to support clients on remote networks, you

**43**

must also be sure the netmasks table entries for those networks are up to date. (See the netmasks(4) man page for more information.

- Choose the data storage method you want to use: text files, binary files, or NIS+.
- Define a lease policy.
- Determine how router information should be obtained by clients.

### Mapping Your Network Topology

If you have not already done so, you should map the physical structure or layout of your network. Indicate the location of routers and clients, and the location of servers that provide network services. This map of your network topology can help you determine which server to use for DHCP services, and what configuration information the DHCP server can provide to clients.

See "Planning Your TCP/IP Network" in *System Administration Guide, Volume 3* for more information about planning your network.

The DHCP configuration process can look up some network information from the server's system and network files. "Updating System Files and Netmask Tables" on page 46 discusses these files. However, you might want to give clients other service information, which you must enter into the server's databases. As you examine your network topology, record the IP addresses of any servers you want your clients to know about. The following are some examples of network services you may have on your network that the DHCP configuration does not discover:

- Time server
- Log server
- **Print server**
- Install server
- **Boot server**
- Swap server
- X Window font server
- TFTP server

#### Network Topology to Avoid

DHCP does not work well in network environments where more than one IP network shares the same network hardware media, either through the use of multiple network hardware interfaces or multiple logical interfaces. When multiple IP networks run across the same physical LAN, a DHCP client's request arrives on all network hardware interfaces. This makes the client appear to be attached to all of the IP networks simultaneously.

DHCP must be able to determine the address of a client's network in order to assign an appropriate IP address to the client. If more than one network is present on the hardware media, the server cannot determine the client's network and cannot assign an IP address.

You can use DHCP on one of the networks, but not more than one. If this does not suit your needs, you must reconfigure the networks. Suggestions for reconfiguration include:

- Use variable length subnet masks (VLSM) to make better use of the IP address space you have, so you do not need to run multiple LANs on the same physical network. See RFC-1519 for more information on VLSM and Classless Inter-Domain Routing (CDIR).
- **Configure the ports on your switches to assign devices to different physical LANs.** This preserves the mapping of one LAN to one IP network required for Solaris DHCP. See the documentation for the switch for information about port configuration.

#### Determining the Number of DHCP Servers

The data store option you choose has a direct effect on the number of servers you must have to support your DHCP clients. The following table shows the maximum number of DHCP/BOOTP clients that can be supported by one DHCP server for each data store.

| Data Store          | <b>Maximum Number of Clients</b> |
|---------------------|----------------------------------|
| Text files          | 10,000                           |
| $NIS+$              | 40,000                           |
| <b>Binary files</b> | 100,000                          |

**TABLE 2–1** Estimated Maximum Number of Clients

This maximum number is a general guideline, not an absolute number. A DHCP server's client capacity depends greatly on the number of transactions it must process per second. Lease times and usage patterns have a large effect on the number of clients that a server can support. For example, if leases are set to 12 hours and users turn their systems off at night and on at the same time the next morning, the server must handle transaction peaks each morning as many clients request leases simultaneously. The DHCP server can support fewer clients in such an

Planning for DHCP Service **45**

environment compared to an environment with longer leases, or an environment that consists of constantly connected devices such as cable modems.

The section "Choosing the Data Store" on page 48 compares data store options.

### Updating System Files and Netmask Tables

During the configuration process, DHCP Manager or the dhcpconfig utility scans various system files on your server for information it can use to configure the server.

You must be sure the information in the system files is current before you run DHCP Manager or dhcpconfig to configure your server. If you notice errors after you configure the server, use DHCP Manager or dhtadm to modify the macros on the server.

The following table lists some of the information gathered during DHCP server configuration, and the sources for the information. Be sure this information is set correctly on the server before you configure DHCP on it. If you make changes to the system files after you configure the server, you should reconfigure the service to pick up the changes.

| <b>Information</b>    | Source                             | Comments                                                                                                    |
|-----------------------|------------------------------------|----------------------------------------------------------------------------------------------------|
| Time zone             | System date, time zone<br>settings | The date and time zone are initially<br>set during the Solaris installation.<br>You can change the date by using<br>the date command and change the<br>time zone by editing the $/etc/$<br>TIMEZONE file, which sets the TZ<br>variable.                              |
| <b>DNS</b> parameters | /etc/resoly.conf                   | The DHCP server uses the /etc/<br>resolv.conf file to look up DNS<br>parameters such as DNS domain<br>name and DNS server addresses.<br>See "Setting Up DNS Clients" in<br>Solaris Naming Setup and<br>Configuration Guide for more<br>information about resolv.conf. |

**TABLE 2–2** Information for DHCP Configuration

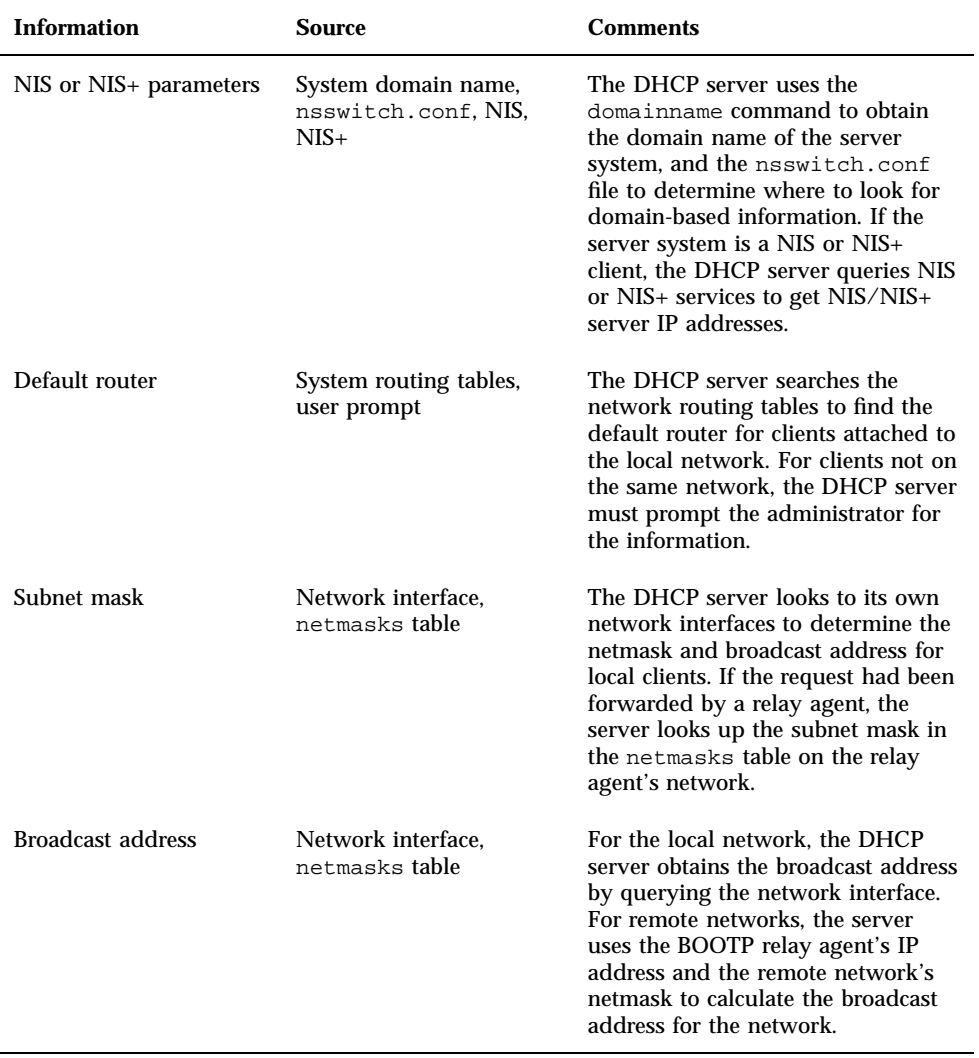

**TABLE 2–2** Information for DHCP Configuration *(continued)*

Planning for DHCP Service **47**

# Making Decisions for Server **Configuration**

This section discusses some of the decisions to make before you configure the first DHCP server on your network. The topics parallel the dialogs in the DHCP Manager's Configuration Wizard, but the information is also useful if you decide to use the dhcpconfig utility to configure the server.

### Selecting a Server for DHCP

With your network topology in mind, you can use the following guidelines to select a host on which to set up a DHCP server.

The server must:

- Run the Solaris 2.6, Solaris 7, or Solaris 8 operating environment. You must install the Solaris 8 7/01 operating environment if you need to support a large number of clients.
- Be accessible to all the networks that have clients that will use DHCP, either directly on the network or through a BOOTP relay agent.
- Be configured to use routing.
- Have a correctly configured netmasks table that reflects your network topology.

### Choosing the Data Store

You can choose to store the DHCP data in text files, binary files, or the NIS+ directory service. The following table summarizes the features of each type of data store, and recommends the environment to which each is best suited.

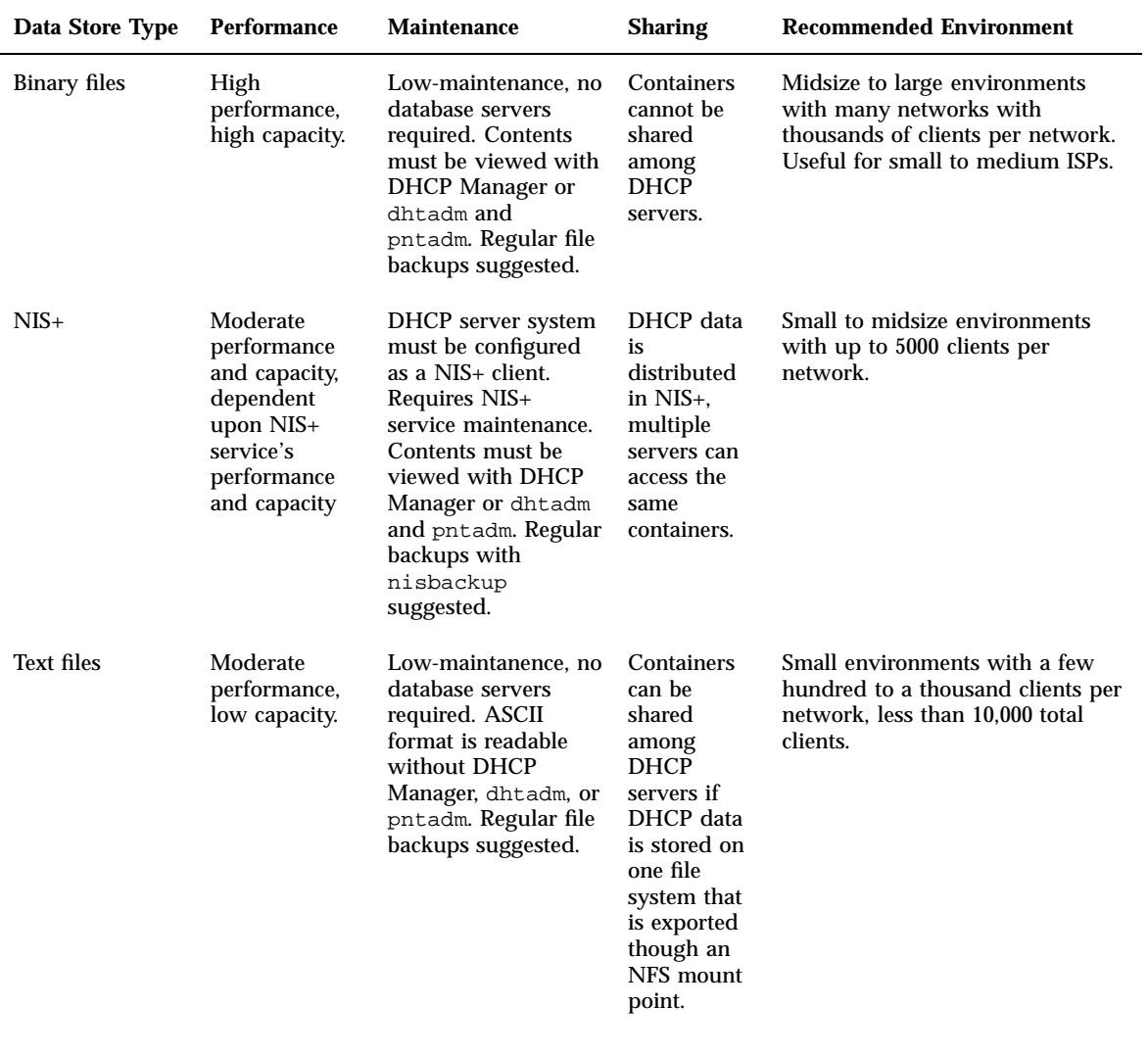

#### **TABLE 2–3** Comparison of Data Stores

Planning for DHCP Service **49**

Traditional NIS (as opposed to NIS+) is not offered as a data store option because it does not support fast incremental updates. If your network uses NIS, you should use text files or binary files for your data store.

### Setting a Lease Policy

A lease specifies the amount of time the DHCP server grants permission to a DHCP client to use a particular IP address. During the initial server configuration, you must specify a site-wide lease policy to indicate the lease time and whether clients can renew their leases. The server uses the information you supply to set option values in the default macros it creates during configuration. You can set different lease policies for specific clients or type of clients, by setting options in configuration macros you create.

The lease time is specified as a number of hours, days, or weeks for which the lease is valid. When a client is assigned an IP address (or renegotiates a lease on an IP address it is already assigned), the lease expiration date and time is calculated by adding the number of hours in the lease time to the timestamp on the client's DHCP acknowledgment. For example, if the timestamp of the DHCP acknowledgment is September 16, 2001 9:15 A.M., and the lease time is 24 hours, the lease expiration time is September 17, 2001 9:15 A.M. The lease expiration time is stored in the client's DHCP network record, viewable in DHCP Manager or with pntadm.

The lease time value should be relatively small, so that expired addresses are reclaimed quickly, but large enough so that if your DHCP service becomes unavailable, the clients continue to function until the system(s) that run the DHCP service can be repaired. A rule of thumb is to specify a time that is two times the predicted down time of a server. For example, if it generally takes four hours to obtain and replace a defective part and reboot the server, you should specify a lease time of eight hours.

The lease negotiation option determines whether or not a client can renegotiate its lease with the server before the lease expires. If lease negotiation is allowed, the client tracks the time that remains in its lease, and when half the lease time is used, the client requests the DHCP server to extend its lease to the original lease time. It is useful to disable lease negotiation in environments where there are more systems than IP addresses, so the time limit is enforced on the use of IP addresses. If there are enough IP addresses, you should enable lease negotiation so you do not force a client to take down its network interface and obtain a new lease, which can interrupt the client's TCP connections (such as NFS and telnet sessions). You can enable lease negotiation site-wide during the server configuration, and for particular clients or types of clients through the use of the LeaseNeg option in configuration macros.

**Note -** Systems that provide services on the network should retain their IP addresses, and should not be subject to short-term leases. You can use DHCP with such systems if you assign them reserved (manual) IP addresses, rather than IP addresses with permanent leases. This enables you to detect when the system's IP address is no longer in use.

### Determining Routers for DHCP Clients

Clients use routers for any network communication beyond their local network, and they must know the IP addresses of these routers in order to use them.

When you configure a DHCP server, you must provide the IP address of a router the clients can use or, if you use DHCP Manager, you can specify that clients should find routers themselves with the router discovery protocol.

If clients on your network support router discovery, you should use router discovery protocol, even if there is only one router. Discovery enables a client to adapt easily to router changes in the network. For example, if a router fails and is replaced by one with a new address, clients can discover the new address automatically without having to obtain a new network configuration to get the new router address.

# Making Decisions for IP Address Management

This section discusses the decisions you need to make when you configure IP addresses to be managed by DHCP. The topics parallel the dialogs of DHCP Manager's Address Wizard, but can also be used to make decisions if you use the dhcpconfig utility.

As part of the DHCP service setup, you determine several aspects of the IP addresses that the server is to manage. If your network needs more than one DHCP server, you must decide how to divide responsibility for the addresses so you can assign some to each server. Before you begin to configure your server you must decide on the following:

- Number or range of IP addresses that the server should manage
- Whether you want the server to automatically generate host names for clients and the prefix to use for generated host names
- What configuration macro to use to assign clients' network configuration
- Whether IP address leases are dynamic or permanent

Planning for DHCP Service **51**

### Number and Ranges of IP Addresses

During the initial server configuration, DHCP Manager allows you to add one block, or range, of IP addresses under DHCP management by specifying the total number of addresses and the first address in the block. DHCP Manager adds a list of contiguous addresses from this information. If you have several blocks of noncontiguous addresses, you can add the others by running DHCP Manager's Address Wizard again, after the initial configuration.

Before you configure your IP addresses, know how many addresses are in the initial block of addresses you want to add and the IP address of the first address in the range.

### Client Host Name Generation

The dynamic nature of DHCP means that an IP address is not permanently associated with the host name of the system that is using it. The DHCP management tools can generate a client name to associate with each IP address if you select this option. The client names consist of a prefix, or root name, plus a dash and a number assigned by the server. For example, if the root name is charlie, the client names will be charlie-1, charlie-2, charlie-3, and so on.

By default, generated client names begin with the name of the DHCP server that manages them. This is useful in environments that have more than one DHCP server because you can quickly see in the DHCP network tables which clients any given DHCP server manages. However, you can change the root name to any name you choose.

Before you configure your IP addresses, decide if you want the management tools to generate client names, and if so, what root name to use for the names.

The generated client names can be mapped to IP addresses in /etc/inet/hosts, DNS, or NIS+ if you specify this at configuration. See "Client Host Name Registration" on page 40 for more information.

### Default Client Configuration Macros

In Solaris DHCP, a macro is a collection of network configuration options and their assigned values. The DHCP server uses macros to determine what network configuration information to send to a DHCP client.

When you configure the DHCP server, the management tools gather information from system files and directly from you through prompts or command-line options you specify. With this information, the management tools create the following macros:

- Network address macro, named to match the IP address of the client network. The macro contains information needed by any client that is part of the network, such as subnet mask, network broadcast address, default router or router discovery token, and NIS/NIS+ domain and server if the server uses NIS/NIS+. Other options applicable to your network might be included.
- Locale macro, named Locale. The macro contains the offset (in seconds) from Universal Time to specify the time zone.
- Server macro, named to match the server's host name. The macro contains information about the lease policy, time server, DNS domain, and DNS server, and possibly other information that the configuration program was able to obtain from system files. This macro includes the Locale macro.

The network address macro is automatically processed for all clients located on that network. The locale macro is included in the server macro, so it is processed when the server macro is processed.

When you configure IP addresses for the first network, you must select a client configuration macro to be used for all DHCP clients using the addresses you are configuring. By default, the server macro is selected because it is contains information needed by all clients that use this server. Clients receive the options contained in the network address macro before those in the server macro. See "Order of Macro Processing" on page 34 for more information about the order in which macros are processed.

### Dynamic and Permanent Lease Type

The lease type determines if the lease policy applies to the addresses you are configuring. During initial server configuration, DHCP Manager allows you to select either dynamic or permanent leases for the addresses you are adding. If you configure with the dhcpconfig command, leases are dynamic.

When an address has a dynamic lease, the DHCP server can manage the address by allocating it to a client, extending the lease time, detecting when it is no longer in use, and reclaiming it. When an address has a permanent lease, the DHCP server can only allocate it to a client, after which the client owns the address until the client explicitly releases it. When the address is released, the server can assign it to another client. The address is not subject to the lease policy as long as it is configured with a permanent lease type.

When you configure a range of IP addresses, the lease type you select applies to all the addresses in the range. To get the most benefit from DHCP, you should use dynamic leases for most of the addresses. You can later modify individual addresses

Planning for DHCP Service **53**

to make them permanent if necessary, but the total number of permanent leases should be kept to a minimum.

#### Reserved Addresses and Lease Type

Addresses can be reserved by manually assigning them to particular clients. A reserved address can have a permanent or dynamic lease associated with it. When a reserved address is assigned a permanent lease:

- The address can be allocated only to the client that is bound to the address
- The DHCP server cannot allocate the address to another client
- The address cannot be reclaimed by the DHCP server

If a reserved address is assigned a dynamic lease, the address can be allocated only to the client that is bound to the address, but the client must track lease time and negotiate for a lease extension as if the address were not reserved. This allows you to track when the client is using the address by looking at the network table.

You cannot create reserved addresses for all the IP addresses during the initial configuration because they are intended to be used sparingly for individual addresses.

# Planning for Multiple DHCP Servers

If you want to configure more than one DHCP server to manage your IP addresses, consider the following guidelines:

- Divide the pool of IP addresses so that each server is responsible for a range of addresses and there is no overlap of responsibility.
- Choose NIS+ as your data store, if available. If not, choose text files and specify a shared directory for the absolute path to the data store. The binary files data store cannot be shared.
- **Configure each server separately so that address ownership is allocated correctly** and that server-based macros can be automatically created.
- Set up the servers to scan the options and macros in the dhcptab table at specified intervals so they each are using the latest information. You can do this by using DHCP Manager to schedule automatic reading of dhcptab as described in "Customizing DHCP Service Performance Options" on page 97.
- Be sure all clients can access all DHCP servers so that the servers can support one another. If a client has a valid IP address lease, and is either trying to verify its configuration or extend the lease, but the server that owns the client's address is

**54** Solaris DHCP Administration Guide ♦ July 2001

not reachable, another server can respond to the client after the client has attempted to contact the primary server for 20 seconds. If a client requests a specific address, and the server that owns the address is not available, one of the other servers handles the request. The client receives a different address from the one requested.

# Planning for Remote Network **Configuration**

After the initial configuration, you can place IP addresses in remote networks under DHCP management. However, because the system files are not local to the server, DHCP Manager and dhcpconfig cannot look up information to provide default values, so you must provide the information. Before you attempt to configure a remote network, be sure you know the following information:

- Remote network's IP address.
- Subnet mask of the remote network This can be obtained from the netmasks table in the name service. If the network uses local files, look in /etc/netmasks on a system in the network. If the network uses NIS+, use the command niscat netmasks.org\_dir. If the network uses NIS, use the command ypcat -k netmasks.byaddr. Make sure the netmasks table contains all the topology information for all the subnets you want to manage.
- Network type Do the clients connect to the network through a local area network (LAN) connection or point-to-point protocol (PPP)?
- Routing Can the clients use router discovery? If not, you must determine the IP address of a router they can use.
- NIS domain and NIS servers, if applicable.
- NIS+ domain and NIS+ servers, if applicable.

See "Adding, Modifying, and Removing DHCP Networks" on page 100 for the procedure for adding DHCP networks.

Planning for DHCP Service **55**

## Selecting the Tool for Configuring DHCP

After you have gathered information and made decisions as outlined in the previous sections, you are ready to configure a DHCP server. You can use the graphical DHCP Manager or the command-line utility dhcpconfig to configure a server. DHCP Manager lets you select options and enter data that is then used to create the dhcptab and network tables used by the DHCP server. The dhcpconfig utility supports an interactive mode that prompts you for information, but relies on system and network files for additional data used to create the dhcptab and network tables. The noninteractive mode of dhcpconfig requires you to use command-line options to specify data. Note that the interactive version of dhcpconfig is scheduled for removal in a future Solaris release.

### DHCP Manager Features

DHCP Manager, a Java-based graphical tool, provides a DHCP Configuration Wizard, which starts automatically the first time you run DHCP Manager on a system that is not configured as a DHCP server. The DHCP Configuration Wizard provides a series of dialog boxes that prompt you for the essential information required to configure a server: data store format, lease policy, DNS/NIS/NIS+ servers and domains, and router addresses. Some of the information is obtained by the wizard from system files, and you only need to confirm that the information is correct, or correct it if necessary.

When you progress through the dialog boxes and approve the information, and the DHCP server daemon starts on the server system, you are prompted to start the Add Addresses Wizard to configure IP addresses for the network. Only the server's network is configured for DHCP initially, and other server options are given default values. You can run DHCP Manager again after the initial configuration is complete to add networks and modify other server options.

### dhcpconfig Features

In interactive mode, the dhcpconfig utility prompts you for information and then adds macros to the dhcptab and creates DHCP network tables. It prompts you for server startup options such as the interval for reading the dhcptab, the timeout value for DHCP service offers, and so on. It obtains other information from the system files discussed in "Updating System Files and Netmask Tables" on page 46.

You cannot view the information it obtains from system files, so it is important that the system files be updated before you run dhcpconfig in interactive mode.

**Note -** The interactive mode is scheduled to be removed in a future Solaris release. DHCP Manager is the recommended tool for interactive use.

In noninteractive mode, the dhcpconfig command supports a list of options that allow you to configure and unconfigure a DHCP server, as well as convert to a new data store and import/export data to and from other DHCP servers. The command can be used in scripts. Please see the dhcpconfig man page for more information.

### Comparison of DHCP Manager and dhcpconfig

The following table summarizes the differences between the two server configuration tools.

| <b>Feature</b>                                  | <b>DHCP Manager</b>                                                                                                    | dhcpconfig<br><b>Interactive</b>                                                                                                    | dhepconfig With<br><b>Options</b>                                                             |
|-------------------------------------------------|----------------------------------------------------------------------------------------------------|----------------------------------------------------------------------------------------------------|-----------------------------------------------------------------------------------------------|
| Network information<br>gathered from<br>system. | Allows you to view<br>the information<br>gathered from<br>system files, and<br>change it if needed.                                                                                                    | You cannot see what<br>information<br>dhcpconfig is<br>gathering. You must<br>look at the dhcptab<br>and network tables<br>after they are<br>created.   | You specify the<br>network information<br>with command-line<br>options.                       |
| Configuration<br>experience for user.           | Speeds the<br>configuration<br>process by omitting<br>prompts for<br>nonessential server<br>options by using<br>default values for<br>them. Allows you to<br>change nonessential<br>options after initial<br>configuration. | Prompts for all<br>server options<br>during configuration<br>process. To change<br>the options later, you<br>must use dhtadm<br>and pntadm<br>commands. | <b>Fastest configuration</b><br>process, but user<br>must specify values<br>for many options. |

**TABLE 2–4** Comparison of DHCP Manager and the dhcpconfig Command

The next chapter includes procedures you can use to configure your server with both DHCP Manager and the dhcpconfig utility.

Planning for DHCP Service **57**

# Configuring DHCP Service

When you configure DHCP service on your network, you configure and start the first DHCP server. Other servers can be added later, and may access the same data from a shared location if the data store supports shared data. This chapter includes procedures to enable you to configure the DHCP server and place networks and their associated IP addresses under DHCP management. It also explains how to unconfigure a server.

This chapter also provides instructions for procedures that use both DHCP Manager and the dhcpconfig utility in separate sections. This chapter contains the following information:

- "Configuring and Unconfiguring a DHCP Server Using DHCP Manager" on page 59
- "Configuring and Unconfiguring a DHCP Server Using dhcpconfig Commands" on page 67
- "Configuring and Unconfiguring a DHCP Server Using Interactive dhcpconfig" on page 68
- "Configuring and Unconfiguring a Solaris DHCP Client" on page 78

## Configuring and Unconfiguring a DHCP Server Using DHCP Manager

This section includes procedures to help you configure and unconfigure a DHCP server with DHCP Manager. Note that you must be running an X Window system such as CDE to use DHCP Manager.

**59**

When you run DHCP Manager on a server not configured for DHCP, the following screen is displayed to allow you to specify whether you want to configure a DHCP server or a BOOTP relay agent.

| Choose Server Configuration<br>٠                                                                                                    |  |  |
|----------------------------------------------------------------------------------------------------|--|--|
| This server can be configured as either a DHCP server or a<br>BOOTP relay. If you don't want to do either of these<br>things, press Cancel and this tool will exit. |  |  |
| * Configure as DHCP server                                                                                                    |  |  |
| C Configure as BOOTP relay                                                                                                    |  |  |
| Help<br>Cancel<br>OK                                                                                                    |  |  |

*Figure 3–1* Choose Server Configuration Dialog Box

### Configuring DHCP Servers

When you configure a DHCP server, DHCP Manager starts the DHCP Configuration Wizard, which prompts you for information needed to configure the server. The initial screen of the wizard is shown in the following figure.

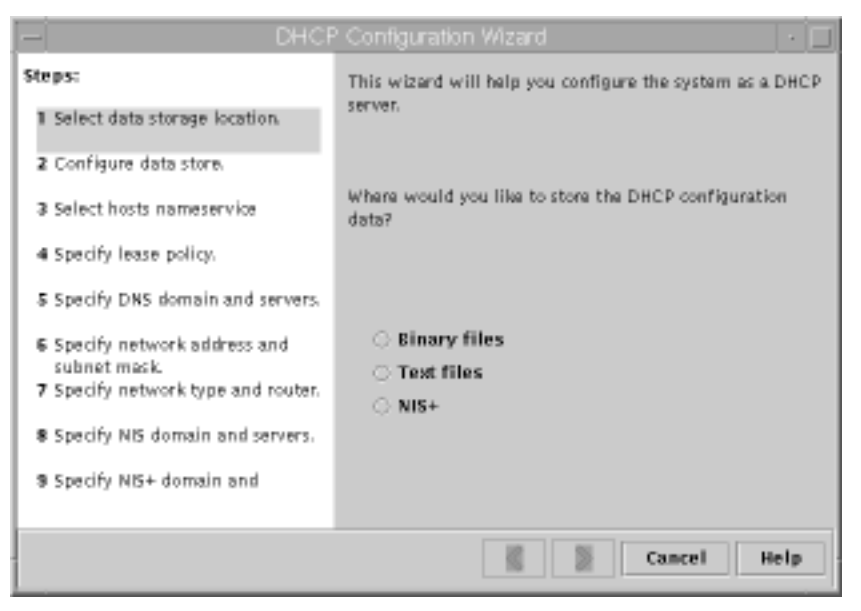

*Figure 3–2* DHCP Configuration Wizard's Initial Screen

When you finish answering the wizard prompts, DHCP Manager creates the items listed in the following table.

| <b>Item</b>                                               | <b>Description</b>                                                                                                    | <b>Contents</b>                                                                                                    |
|-----------------------------------------------------------|----------------------------------------------------------------------------------------------------|----------------------------------------------------------------------------------------------------|
| Service configuration file,<br>/etc/inet/<br>dhcpsvc.conf | Records keywords and<br>values for server<br>configuration options.                                                                                                    | Data store type and location,<br>options used with in.dhcpd to<br>start the DHCP daemon when<br>system boots.                                                                                                    |
| dhcptab table                                             | DHCP Manager creates a<br>dhcptab table if it does<br>not already exist.                                                                                                    | Macros and options with assigned<br>values.                                                                                                    |
| Locale macro, optional                                    | Contains the local time<br>zone's offset in seconds<br>from Universal Time<br>(UTC).                                                                                                    | UTCoffst option                                                                                                    |
| Server macro, named to<br>match server's node name        | Contains options whose<br>values were determined<br>by input from the<br>administrator who<br>configured the DHCP<br>server. Options apply to<br>all clients that use<br>addresses owned by the<br>server. | The Locale macro, plus the<br>following options:<br>Timeserv, set to point to the<br>П<br>server's primary IP address<br>LeaseTim, and LeaseNeg if<br>П<br>you selected negotiable leases<br>DNSdmain and DNSserv, if<br>DNS is configured<br>Hostname, which must not be<br>$\blacksquare$<br>assigned a value. The presence<br>of this option indicates that the<br>hostname must be obtained<br>from the name service. |

**TABLE 3–1** Items Created During DHCP Server Configuration

Configuring DHCP Service **61**

| Item                                                                                              | <b>Description</b>                                                                                                    | <b>Contents</b>                                                                                                    |
|---------------------------------------------------------------------------------------------------|----------------------------------------------------------------------------------------------------|----------------------------------------------------------------------------------------------------|
| Network address macro.<br>whose name is the same<br>as the network address of<br>client's network | Contains options whose<br>values were determined<br>by input from the<br>administrator who<br>configured the DHCP<br>server. Options apply to<br>all clients that reside on<br>the network specified by<br>the macro name. | The following options:<br>Subnet<br>Router or RDiscvyF<br>$\blacksquare$ Broadcst, if the network is a<br>LAN<br>MTU<br>NISdmain and NISservs, if<br>NIS is configured<br>■ NIS+dom and NIS+serv, if<br>$NIS+$ is configured |
| Network table for the<br>network.                                                                 | Empty table is created<br>until you create IP<br>addresses for the network.                                                                                                    | None, until you add IP addresses.                                                                                                    |

**TABLE 3–1** Items Created During DHCP Server Configuration *(continued)*

#### How to Configure a DHCP Server (DHCP  $\blacktriangledown$ Manager)

**1. Select the system you want to use as a DHCP server.**

Use the guidelines in "Making Decisions for Server Configuration" on page 48.

- **2. Make decisions about your data store, lease policy, and router information.** Use the guidelines in "Making Decisions for Server Configuration" on page 48.
- **3. Become superuser on the server system.**
- **4. Type the following command:**

#**/usr/sadm/admin/bin/dhcpmgr &**

**5. Choose the option Configure as DHCP Server.** This starts the DHCP Configuration Wizard, which helps you configure your server.

**6. Select options or type requested information based on the decisions you made in the planning phase.**

If you have difficulty, click Help in the wizard window to open your web browser and display help for the DHCP Configuration Wizard.

- **7. Click Finish to complete the server configuration when you have finished entering the requested information.**
- **8. At the Start Address Wizard window, click Yes to configure addresses for the server.**

The Address Wizard enables you to specify which addresses to place under the control of DHCP.

**9. Answer the prompts based on decisions made in the planning phase.**

See "Making Decisions for IP Address Management" on page 51 for more information. If you have difficulty, click Help in the wizard window to open your web browser and display help for the Add Addresses Wizard.

**10. Review your selections, and click Finish to add the addresses to the network table.**

The network table is updated with records for each address in the range you specified.

You can add more networks to the DHCP server with the Network Wizard, as explained in "Adding DHCP Networks" on page 102.

### Configuring BOOTP Relay Agents

When you configure a BOOTP relay agent, DHCP Manager takes the following actions:

- **Prompts you for IP addresses of the DHCP server to which requests should be** relayed.
- Edits /etc/inet/dhcpsvc.conf, to specify the options needed for BOOTP relay service.

The following figure shows the screen displayed when you choose to configure a BOOTP relay agent.

Configuring DHCP Service **63**

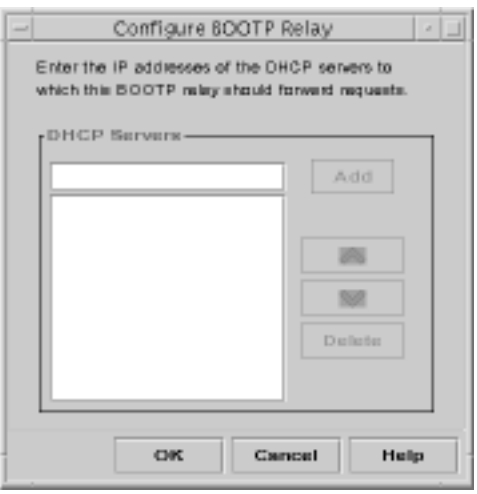

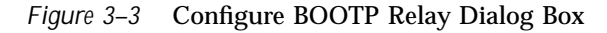

### ▼ How to Configure a BOOTP Relay Agent (DHCP Manager)

- **1. Select the system you want to use as a BOOTP relay agent.** See "Selecting a Server for DHCP" on page 48.
- **2. Become superuser on the server system.**
- **3. Type the following command:**

#**/usr/sadm/admin/bin/dhcpmgr &**

If the system has not been configured as a DHCP server or BOOTP relay agent, the DHCP Configuration Wizard starts. If the system has already been configured as a DHCP server, you cannot configure it as a BOOTP relay agent unless you unconfigure the server first. See "Unconfiguring DHCP Servers and BOOTP Relay Agents" on page 65.

**4. Select Configure as BOOTP Relay.**

The Configure BOOTP Relay dialog box opens.

- **5. Type the IP address or host name of one or more DHCP servers that are configured to handle BOOTP or DHCP requests received by this BOOTP relay agent, and click Add.**
- **6. Click OK to exit the dialog box.**
- **64** Solaris DHCP Administration Guide ♦ July 2001

Notice that the DHCP Manager offers only the File menu to exit the application and the Service menu to manage the server. Other menu options are disabled because they are useful only on a DHCP server.

### Unconfiguring DHCP Servers and BOOTP Relay Agents

When you unconfigure a DHCP server or BOOTP relay agent, DHCP Manager takes the following actions:

- Stops the DHCP daemon (in.dhpcd) process
- Removes the /etc/inet/dhcpsvc.conf file, which records information about daemon startup and the data store location

The following figure shows the screen that is displayed when you choose to unconfigure a DHCP server.

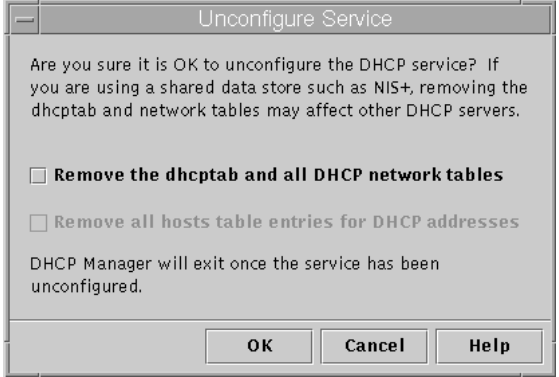

*Figure 3–4* Unconfigure Service Dialog Box

### DHCP Data on an Unconfigured Server

When you unconfigure a DHCP server you must decide what to do with the dhcptab table and the DHCP network tables. If the data is shared among servers, you should not remove the dhcptab and DHCP network tables because this would render DHCP unusable across your network. Data can be shared through NIS+ or on exported local file systems. The file /etc/inet/dhcpsvc.conf records the data store used and its location.

Configuring DHCP Service **65**

You can unconfigure a DHCP server but leave the data intact by not selecting any of the options to remove data. If you unconfigure the server and leave the data intact, you disable the DHCP server.

If you want another DHCP server to take ownership of the IP addresses belonging to the server you are unconfiguring, you must move the DHCP data to the other DHCP server before you unconfigure the current server. See "Moving Configuration Data Between DHCP Servers" on page 159 for more information.

If you are certain you want to remove the data, you can select an option to remove the dhcptab and network tables. If you had generated client names for the DHCP addresses, you can also elect to remove those entries from the hosts table (whether in DNS, /etc/inet/hosts, or NIS+).

Before you unconfigure a BOOTP relay agent, be sure that no clients rely on this agent to forward requests to a DHCP server.

### How to Unconfigure a DHCP Server or BOOTP Relay Agent (DHCP Manager)

- **1. Become superuser.**
- **2. Type the following command:**

#**/usr/sadm/admin/bin/dhcpmgr &**

#### **3. From the Service menu, choose Unconfigure.**

The Unconfigure Service dialog box is displayed. If the server is a BOOTP relay agent, the dialog box enables you to confirm your intention to unconfigure the relay agent. If the server is a DHCP server, you must decide what to do with the DHCP data and make selections in the dialog box. See Figure 3–4.

#### **4. Select options to remove data.**

If the server uses shared data (through NIS+ or files shared through NFS), do not select any options to remove the data. If the server does not use shared data, select one or both options to remove the data.

See "DHCP Data on an Unconfigured Server" on page 65 for more information about removing data.

**5. Click OK to confirm.**

# Configuring and Unconfiguring a DHCP Server Using dhcpconfig Commands

This section includes procedures to help you configure and unconfigure a DHCP server or BOOTP relay agent by using dhcpconfig with command-line options.

How to Configure a DHCP Server (dhcpconfig  $-D)$ 

- **1. Select the system you want to use as a DHCP server.** Use the guidelines in "Making Decisions for Server Configuration" on page 48.
- **2. Make decisions about your data store, lease policy, and router information.** Use the guidelines in "Making Decisions for Server Configuration" on page 48.
- **3. Become superuser or a user assigned to the DHCP Management profile.**
- **4. Type a command of the following format:**

#**/usr/sbin/dhcpconfig -D -r** *datastore* **-p** *location*

*datastore* is one of SUNWfiles, SUNWbinfiles, or SUNWnisplus.

*location* is the data-store-dependent location where you want to store the DHCP data. For SUNWfiles and SUNWbinfiles, this must be a UNIX absolute path name. For SUNWnisplus, this must be a fully specified NIS+ directory.

The dhcpconfig utility uses the server machine's system and network files to determine values used to configure the DHCP server. See the dhcpconfig man page for information about additional options to the dhcpconfig command that enable you to override the default values.

**5. Add one or more networks to the DHCP service.**

See "How to Add a DHCP Network (dhcpconfig)" on page 104 for the procedure to add a network.

### ▼ How to Configure a BOOTP Relay Agent (dhcpconfig -R )

**1. Select the system you want to use as a BOOTP relay agent.**

Configuring DHCP Service **67**

Use the guidelines in "Making Decisions for Server Configuration" on page 48.

- **2. Become superuser or a user assigned to the DHCP Management profile.**
- **3. Type the following command:**

# **/usr/sbin/dhcpconfig -R** *addresses*

*addresses* are the comma-separated IP addresses of DHCP servers to which you want requests to be forwarded.

#### How to Unconfigure a DHCP Server or BOOTP Relay Agent (dhcpconfig -U)

- **1. Become superuser or a user assigned to the DHCP Management profile.**
- **2. Type the following on the system that acts as DHCP server or BOOTP relay agent:**

# **/usr/sbin/dhcpconfig -U**

If the server does not use shared data (through NIS+ or text files shared through NFS), you can also use the  $-x$  option to remove the dhcptab and network tables. If the server uses shared data, do not use the −x option. The −h option can be used to remove host names from the host table. See the dhcpconfig man page for more information about dhcpconfig options.

See "DHCP Data on an Unconfigured Server" on page 65 for more information about removing data.

## Configuring and Unconfiguring a DHCP Server Using Interactive dhepeonfig

This section includes procedures to help you configure and unconfigure a DHCP server or BOOTP relay agent by using dhcpconfig interactively without command-line options. See "How to Configure a DHCP Server (dhcpconfig  $-D$ )" on page 67 if you want to use dhcpconfig noninteractively.

When you start dhcpconfig without command-line options, the DHCP Configuration menu is displayed, as shown in the following figure.

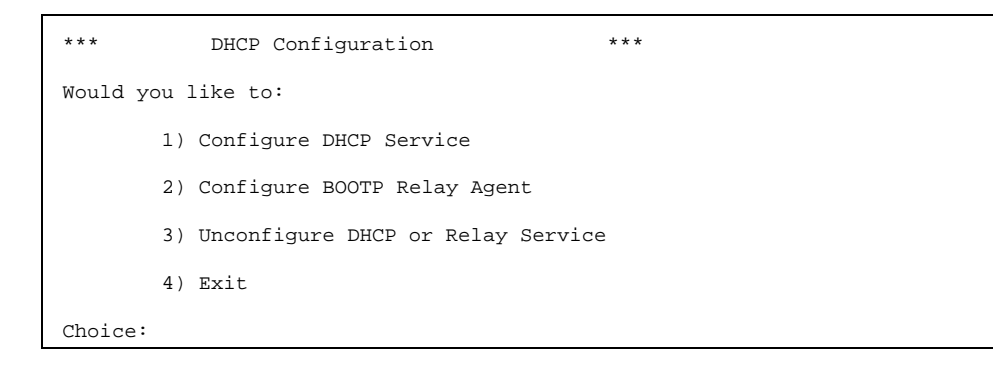

*Figure 3–5* dhcpconfig Menu

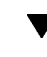

### ▼ How to Configure a DHCP Server (Interactive dhcpconfig)

- **1. Select the system you want to use as a DHCP server.** Use the guidelines in "Making Decisions for Server Configuration" on page 48.
- **2. Make decisions about your data store, lease policy, and router information.** Use the guidelines in "Making Decisions for Server Configuration" on page 48.
- **3. Become superuser or a user assigned to the DHCP Management profile.**
- **4. Type the following command:**

#**/usr/sbin/dhcpconfig**

The text-based DHCP Configuration menu is displayed as shown in Figure 3–5.

- **5. Type 1 and press Return to select Configure DHCP Service.**
- **6. Answer the prompts as described in the following paragraphs.**

Use the decisions you made after you read Chapter 2. Note that the default value for each prompt is displayed in square brackets. If you want to use a default value, press Return at the prompt.

Configuring DHCP Service **69**

```
### DHCP Service Configuration ###
### Configure DHCP Database Type and Location ###
Enter data store (SUNWbinfiles, SUNWfiles or SUNWnisplus) [SUNWnisplus]:
```
Type the name of the data store you have decided to use: **SUNWbinfiles**, **SUNWfiles**, or **SUNWnisplus**.

See the guidelines in "Choosing the Data Store" on page 48 if you need more information about the data store.

Enter full path to data location [default-for-data-store]:

Type the path to the directory or NIS+ domain that you want to use for the data store. The default location if you selected SUNWbinfiles or SUNWfiles for the data store is /var/dhcp. If you selected NIS+, the default listed is the NIS+ domain that the server is already using, such as yourcompany.com.

Enter location for hosts data (none, files, dns, or nisplus) [none]:

Type the name service that you want DHCP to use to register the host names of DHCP clients. See "Client Host Name Registration" on page 40 for more information. If you select none, you must add host names manually to a name service.

Enter default DHCP lease policy (in days) [3]:

Type the number of days for the lease time. The default is three days. See "Setting a Lease Policy" on page 50 for more information.

Do you want to allow clients to renegotiate their leases? ([Y]/N):

The default is Y to allow lease negotiation. See "Setting a Lease Policy" on page 50 for more information about lease negotiation. If you type **N**, clients must give up their IP addresses when the lease expires, and then obtain a new lease and IP address.

Would you like to specify nondefault daemon options (Y/[N]):

You can successfully configure the server without specifying nondefault daemon options if you type **N** at this prompt.

However, if you type **Y** here, the following prompts are displayed.

Do you want to enable transaction logging? (Y/[N]):**Y**

Type **Y** if you want to enable transaction logging. See "Changing DHCP Logging Options" on page 90 for information about transaction logging. The following prompt appears only if you enable transaction logging.

Which syslog local facility [0-7] do you wish to log to? [0]:

See "Changing DHCP Logging Options" on page 90 for information about the local facility for transaction logging.

Would you like to specify nondefault server options (Y/[N]):**Y**

You can successfully configure the server without specifying nondefault server options if you type **N** at this prompt.

However, if you type **Y** here, the following prompts are displayed.

How long (in seconds) should the DHCP server keep outstanding OFFERs? [10]:

Type the number of seconds the server should cache an IP address offer to a client. The default is 10 seconds, which is adequate for most networks. You can increase this time to compensate for slow network performance.

```
How often (in minutes) should the DHCP server rescan
the dhcptab? [Never]:
```
By default, the DHCP server reads the dhcptab only at startup or if signalled by DHCP Manager to read it. DHCP Manager enables you to update the server by reloading the dhcptab after you make a change to the configuration data, so scheduled rescans are not necessary if you use DHCP Manager. Generally, you should use a rescan interval only under the following circumstances:

- The data store is NIS+ and you have more than one DHCP server on your network. Scheduled rescans guarantee that all servers have the latest information.
- You use dhtadm instead of DHCP Manager to make configuration changes. The dhtadm utility does not offer you the option of forcing a rescan of dhcptab after you make a change.

If you decide to use the automatic rescan for dhcptab, type the interval in minutes that the server should wait before it reloads the client configuration information in the dhcptab file.

Do you want to enable BOOTP compatibility mode? (Y/[N]):

The default is to not enable BOOTP compatibility. See "Supporting BOOTP Clients with DHCP Service" on page 108 if you want to enable BOOTP compatibility.

Configuring DHCP Service **71**

After you finish entering information about nondefault daemon and server options, the following prompt is displayed:

Enable DHCP/BOOTP support of networks you select? ([Y]/N):

At this point, you can configure the networks that should use DHCP. Refer to the decisions you made after you read "Making Decisions for IP Address Management" on page 51. If you are not ready to configure IP addresses, type **N** to return to the initial menu. Note that DHCP is not usable until you enable DHCP/BOOTP support of at least one network.

If you are ready to configure IP addresses, type **Y** and continue to Step 4 on page 74.

### $\blacktriangledown$  How to Configure a BOOTP Relay Agent (Interactive dhcpconfig)

- **1. Become superuser on the system you want to configure.**
- **2. Type the following command:**

# **/usr/sbin/dhcpconfig**

The text-based DHCP Configuration menu is displayed.

- **3. Type 2 and press Return to select Configure BOOTP Relay Agent.**
- **4. Answer the prompts as follows:**

```
### BOOTP Relay Agent Configuration ###
Enter destination BOOTP/DHCP servers. Type '.' when finished.
IP address or Hostname:
```
Type one IP address or host name for a BOOTP or DHCP server to which requests should be forwarded and press Return. The prompt appears again to allow you to type more addresses or host names. Type a period and press Return when you are finished.
```
### Common daemon option setup ###
Would you like to specify nondefault daemon options (Y/[N]):Y
```
You can successfully configure the server without specifying nondefault daemon options if you type **N** at this prompt.

However, if you type **Y** here, the following prompts are displayed.

Do you want to enable transaction logging? (Y/[N]):**Y**

Type **Y** if you want to enable transaction logging. See "Changing DHCP Logging Options" on page 90 for information about transaction logging. The following prompt appears only if you enable transaction logging:

Which syslog local facility [0-7] do you wish to log to? [0]:

See "Changing DHCP Logging Options" on page 90 for information about the local facility for transaction logging.

The DHCP Configuration menu is redisplayed.

**5. Type 4 to exit** dhcpconfig**.**

## Configuring Networks Using Interactive dhcpconfig

This section describes the procedures for placing a network under DHCP management with the dhcpconfig utility. Each procedure assumes that you have completed the server configuration and you now want to add networks to the DHCP service.

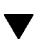

### How to Configure the Local Network (Interactive dhcpconfig)

- **1. Become superuser on the DHCP server system.**
- **2. Type the following command:**

# **/usr/sbin/dhcpconfig**

The text-based DHCP Configuration menu is displayed.

Configuring DHCP Service **73**

- **3. Type 1 and press Return to select Configure DHCP Service.**
- **4. Answer the following prompts as shown to configure the local network.**

```
Enable DHCP/BOOTP support of networks you select? ([Y]/N):Y
Configure BOOTP/DHCP on local LAN network: 102.31.0.0? ([Y]/N):Y
```
#### **5. Answer the following prompts about client host name generation.**

Do you want hostnames generated and inserted in the files hosts table? (Y/[N]):

The server can create host names and associate one with each IP address. See"Client Host Name Generation" on page 52 for more information.

If you type **Y**, answer the next prompt. If you type **N**, skip to step Step 6 on page 74.

What rootname do you want to use for generated names? [yourserver-]:

The default prefix, or rootname, for generated client names is the name of the DHCP server. You can accept this or change the name to anything you like.

Is Rootname *name\_you\_typed*- correct? ([Y]/N):**Y**

If you made an error, type **N** here to be prompted again for the rootname.

What base number do you want to start with? [1]:

The base number indicates the first number appended to the rootname used to generate client names. For example, if you accept the default rootname and base number, the client names would be yourserver-1, yourserver-2, and so on.

#### **6. Answer the following prompts about the IP addresses in this network that you want to be placed under DHCP management.**

Enter starting IP address [102.21.0.0]:

The server must generate a range of IP addresses that it is to manage. Type the first address in the range that you want to be placed under DHCP management. See "Number and Ranges of IP Addresses" on page 52 for more information.

Enter the number of clients you want to add  $(x < 65535)$ :

The number of clients is the number of IP addresses you want to place under DHCP management. The dhcpconfig program uses this information and the base number to add a contiguous block of IP addresses to be managed by DHCP.

```
The dhcp network table: 102.21.0.0 already exists.
Do you want to add entries to it? ([Y]/N):
```
You see this prompt if you are adding a block of addresses in a network for which you have already configured addresses. Type **Y** to modify the network table and add the addresses.

Would you like to configure BOOTP/DHCP service on remote networks? ([Y]/N)

If you are finished adding networks, type **N**.

If you want to place IP addresses on other networks under DHCP management, type **Y** at this prompt and continue with Step 4 on page 75.

- How to Configure Remote Networks (Interactive dhcpconfig)
	- **1. Become superuser on the DHCP server system.**
	- **2. Type the following command:**

# **/usr/sbin/dhcpconfig**

The text-based DHCP Configuration menu is displayed.

- **3. Type 1 and press Return to select Configure DHCP Service.**
- **4. Answer the following prompts as shown to configure a remote network.**

```
Enable DHCP/BOOTP support of networks you select? ([Y]/N):Y
Configure BOOTP/DHCP on local LAN network: 102.21.0.0? ([Y]/N):N
Would you like to configure BOOTP/DHCP service on remote networks? ([Y]/N):Y
Enter Network Address of remote network, or <RETURN> if finished:
```
Type the IP address of the network you want to configure for DHCP. Remember that the network address uses 0 for the host portion of the IP address.

Configuring DHCP Service **75**

```
Do clients access this remote network via LAN or PPP connection? ([L]/P):
```
Indicate whether the network is a local area network (LAN) or a point-to-point protocol network (PPP) by typing **L** or **P**.

```
Do you want hostnames generated and inserted in the files hosts table? (Y/[N]):
```
The server can create host names for each IP address and create entries in the /etc/inet/hosts file or NIS+ hosts table. See "Client Host Name Generation" on page 52.

```
Enter Router (From client's perspective), or <RETURN> if finished.
IP address:
```
Type the IP address of the router(s) the clients on this network should use. Note that you cannot specify that clients should use router discovery here.

Enter starting IP address [102.21.0.0]

Type the first IP address in the range of addresses you want to place under DHCP management. The default value is the network address.

Enter the number of clients you want to add  $(x < 65535)$ :

Type the number of IP addresses you want to place under DHCP management. The dhcpconfig utility uses this number and the starting IP address you entered previously to determine a block of IP addresses to place under DHCP control. The number you enter must be less than the value shown in the prompt, which is generated based on the netmask. In this example, the number must be less than 65535.

```
dhcptab macro "102.21.0.0" already exists.
Do you want to merge initialization data with the existing
macro? ([Y]/N):
```
If you have already configured this network, this message is displayed. You should merge the data into the existing macro only if the information you provided applies to all clients on the network you are adding.

Disable (ping) verification of 102.21.0.0 address(es)? (Y/[N]):

The dhcpconfig utility pings the addresses you want to add to be sure they are not being used, and skips any addresses that are in use. If you type Y at this prompt, dhcpconfig does not ping the addresses.

If you want to configure another remote network, enter the network address and answer the prompts for the network. When you have no other remote networks to configure, press Return at this prompt.

## Unconfiguring DHCP Servers and BOOTP Relay Agents With Interactive dhcpconfig

When you unconfigure a DHCP server, the server daemon stops and does not start automatically when the system reboots. The server configuration file is deleted as well. Before you unconfigure a DHCP server you must decide what to do with the DHCP data files: dhcptab and the DHCP network tables. If the data is shared among servers, you should not remove the dhcptab and DHCP network tables because this could render DHCP unusable across your network. Data can be shared through NIS+ or on exported local file systems. You can unconfigure a DHCP server and leave the data intact if you do not remove the tables when prompted to do so.

### How to Unconfigure DHCP Servers or BOOTP Relay Agents (Interactive dhcpconfig)

- **1. Become superuser on the server system.**
- **2. Type the following command:**

# **/usr/sbin/dhcpconfig**

The text-based DHCP Configuration menu is displayed.

- **3. Type 3 and press Return to select Unconfigure DHCP or Relay Service.**
- **4. Answer the prompts as follows:**

```
Unconfigure will stop the DHCP service and remove /etc/inet/dhcpsvc.conf.
Are you SURE you want to disable the DHCP service? ([Y]/N):
```
Configuring DHCP Service **77**

Type **Y** to unconfigure the server.

Are you SURE you want to remove the DHCP tables? (Y/[N]):

Type **Y** only if you are certain that the DHCP data is not shared with other DHCP servers. If you type **N**, the server is disabled while the data remains intact.

# Configuring and Unconfiguring a Solaris DHCP Client

When you install the Solaris operating environment from CD-ROM, you are prompted to use DHCP to configure network interfaces. If you select yes, the DHCP client software is enabled on your system during Solaris installation. You do not need to do anything else on the Solaris client to use DHCP.

If a client system is already running the Solaris operating environment and not using DHCP, you must unconfigure the system and issue some commands to set up the system to use DHCP when it boots.

If your client is not a Solaris client, consult the client documentation for configuration instructions.

### How to Configure a Solaris DHCP Client

This procedure is necessary only if DHCP was not enabled during Solaris installation.

- **1. Become superuser on the client system.**
- **2. If this system uses preconfiguration instead of interactive configuration, edit the** sysidcfg **file to add the** dhcp **subkey to the** network\_interface **keyword.** For example, network\_interface=le0 {dhcp}. See the sysidcfg(4) man page for more information.
- **3. Unconfigure and shut down the system by typing the following command:**

# **sys-unconfig**

See the  $sys$ -unconfig(1M) man page for more information about what configuration information is removed by this command.

**4. Reboot the system after it has completely shut down.**

You are prompted for system configuration information by sysidtool programs when the system reboots. See the  $systdtool(1M)$  man page for more information.

**5. When prompted to use DHCP to configure network interfaces, specify Yes.**

If you preconfigured the system by using a sysidcfg file, insert the network\_interface keyword, and specify dhcp as a dependent keyword. For example, network\_interface=le0 {dhcp}.

### $\blacktriangledown$  How to Unconfigure a Solaris DHCP Client

- **1. Become superuser on the client system.**
- **2. If you use a** sysidcfg **file to preconfigure the client, remove the** dhcp **subkey from the** network\_interface **keyword.**
- **3. Unconfigure and shut down the system by typing the following command:**

# **sys-unconfig**

See the  $sys$ -unconfig(1M) man page for more information about which configuration information is removed by this command.

**4. Reboot the system after it has completely shut down.**

Because you unconfigured the system, you will be prompted for configuration information by sysidtool programs when the system reboots. See the sysidtool(1M) man page for more information.

**5. When prompted to use DHCP to configure network interfaces, specify No.** If you use sysidcfg to specify configuration, you will not be prompted.

Configuring DHCP Service **79**

## Administering DHCP

This chapter describes tasks you might find useful when you administer the Solaris DHCP service. The chapter includes tasks for the server, BOOTP relay agent, and client. Each task includes a procedure to help you perform the task in DHCP Manager and a procedure for the equivalent task with DHCP command-line utilities. DHCP command-line utilities are more fully documented in man pages.

You should have already completed the initial configuration of your DHCP service and initial network before you use this chapter. Chapter 3 discusses DHCP configuration.

The chapter contains the following information:

- "DHCP Manager" on page 82
- "Setting Up User Access to DHCP Commands" on page 85
- "Starting and Stopping the DHCP Service" on page 86
- "Modifying DHCP Service Options" on page 88
- "Adding, Modifying, and Removing DHCP Networks" on page 100
- "Supporting BOOTP Clients with DHCP Service" on page 108
- "Working With IP Addresses in the DHCP Service" on page 111
- "Working With DHCP Macros" on page 127
- "Working With DHCP Options" on page 137
- "Supporting Solaris Network Booting and Installation with the DHCP Service" on page 145
- "Setting Up DHCP Clients as NIS+ Clients" on page 154
- "Converting to a New Data Store" on page 157
- "Moving Configuration Data Between DHCP Servers" on page 159

**81**

## DHCP Manager

DHCP Manager is a graphical interface you can use to perform administration tasks on the DHCP service.

### The DHCP Manager Window

The DHCP Manager window's appearance differs, depending on whether the server on which it is running was configured as a DHCP server or a BOOTP relay agent.

When the server is configured as a DHCP server, DHCP Manager uses a tab-based window, in which you select a tab for the type of information you want to work with. DHCP Manager features the following tabs:

- **Addresses** Lists all networks and IP addresses placed under DHCP management. From the Addresses tab, you can add or delete networks and add or delete IP addresses individually or in blocks. You can also modify the properties of individual networks or IP addresses or make the same property modifications for a block of addresses simultaneously. When you start DHCP Manager, it opens on the Addresses tab.
- **Macros** Lists all macros available in the DHCP configuration database (dhcptab) and the options contained within them. From the Macros tab, you can create or delete macros, and modify them by adding options and providing values for the options.
- **Options** Lists all options that have been defined for this DHCP server. Options listed on this tab are not the standard ones defined in the DHCP protocol. The options are extensions to the standard options, and have a class of Extended, Vendor, or Site. Standard options cannot be changed in any way so they are not listed here.

The following figure shows the DHCP Manager window as it appears when you start it on a DHCP server.

| <b>Film</b><br>Edit<br><b>Addresses</b><br>Network<br>172,21.0.0<br>172.22.0.0<br>172,23.0.0<br>172,23.64.0<br>172.23.126.0<br>173.33.198.0<br>192, 158, 252. 0<br>173.26.0.0 | View<br><b>Macros</b> Options<br>Client Name<br>bk.as-1.00<br>54 m-1000<br>1001-464<br>bk.as-1002<br>54 m-1023<br>14an-1004<br>bk.as-1005 | <b>Service</b><br>Status<br>Dynamic<br>Dynamic.<br>Bootp<br>Dynamic<br>Dynamic<br>Dynamic | Help<br>Expires<br>9/21/99 2:05 PM<br>E/24/99 12:59 AM blue-delit10mt blue-utra2 (01000020590099<br>2/2/5/99 4:00 PM | Server<br>Single-ultra3<br>blue-delH10nt blue-ultre2 108 | <b>MAC45</b><br>blue-utra2   05 | Client (D)<br>blue-deli410nd blue-ulne2 010800208D38EE           | Comment |
|----------------------------------------------------------------------------------------------------|----------------------------------------------------------------------------------------------------|-------------------------------------------------------------------------------------------|----------------------------------------------------------------------------------------------------|----------------------------------------------------------|---------------------------------|------------------------------------------------------------------|---------|
|                                                                                                    |                                                                                                    |                                                                                           |                                                                                                    |                                                          |                                 |                                                                  |         |
|                                                                                                    |                                                                                                    |                                                                                           |                                                                                                    |                                                          |                                 |                                                                  |         |
|                                                                                                    |                                                                                                    |                                                                                           |                                                                                                    |                                                          |                                 |                                                                  |         |
|                                                                                                    |                                                                                                    |                                                                                           |                                                                                                    |                                                          |                                 |                                                                  |         |
|                                                                                                    |                                                                                                    |                                                                                           |                                                                                                    |                                                          |                                 |                                                                  |         |
|                                                                                                    |                                                                                                    |                                                                                           |                                                                                                    |                                                          |                                 |                                                                  |         |
|                                                                                                    |                                                                                                    |                                                                                           |                                                                                                    |                                                          |                                 |                                                                  |         |
|                                                                                                    |                                                                                                    |                                                                                           |                                                                                                    |                                                          |                                 | blue-dell410mf blue-ultra2 (\$10060372011E3)                     |         |
|                                                                                                    |                                                                                                    |                                                                                           | 9/21/99 1:54 PM                                                                                                    |                                                          |                                 | blue-delivitions blue-ultra3 (810800281F@D68                     |         |
|                                                                                                    |                                                                                                    |                                                                                           | Reserved 9/22/99 11:35 AM blue-ultre2                                                                                |                                                          |                                 | blius-ultra2   01:08 002:08 D 35 D-4                             |         |
|                                                                                                    | 54.6-191                                                                                                    | Dynamic                                                                                   |                                                                                                    | Slue-ulive?                                              | blue-ulive2 188                 |                                                                  |         |
|                                                                                                    | 14a-107                                                                                                    | Dynamic                                                                                   |                                                                                                    | Cambra Alustra                                           | blue-ultra3 00                  |                                                                  |         |
|                                                                                                    | bk.m-105                                                                                                    | <b>Dynamic</b>                                                                            |                                                                                                    |                                                          |                                 | 9/22/99 11:32 AM blue-del#10mf blue-utm2 (0108002008077328505630 |         |
|                                                                                                    | <b>bkar-104</b>                                                                                                    | Dynamic                                                                                   |                                                                                                    | blue-utra?                                               | blue-ubrat: (88)                |                                                                  |         |
|                                                                                                    | $than -14E$                                                                                                    | Dynamic                                                                                   |                                                                                                    | blue-ultra2                                              | blue-ultra2 (02)                |                                                                  |         |
|                                                                                                    | bk.as-186                                                                                                    | Boott                                                                                     |                                                                                                    | blue-ultra?                                              |                                 | blue-ultre2 810800298D36C4                                       |         |
|                                                                                                    | 14jp-107                                                                                                    | Dynamio                                                                                   |                                                                                                    | blue-utrat:                                              | blue-ultra2 (dd)                |                                                                  |         |
|                                                                                                    | bkas-100                                                                                                    | Dynamic                                                                                   |                                                                                                    | blue-ultra2                                              | blue-ultra2.100                 |                                                                  |         |
|                                                                                                    | bk.es-109                                                                                                    | <b>Base rved</b>                                                                          |                                                                                                    | blue-ultra2                                              | blue-ultra2 (dill               |                                                                  |         |
|                                                                                                    | 16 in-11                                                                                                    | Dynamio                                                                                   |                                                                                                    | Disab-ultra3                                             | blue-ubra2 (dd)                 |                                                                  |         |
|                                                                                                    | bkas-110                                                                                                    | Dynamic                                                                                   |                                                                                                    | Sixe-Ultra3                                              | blue-ultra2 02                  |                                                                  |         |
|                                                                                                    | bkas-111                                                                                                    | <b>Dynamic</b>                                                                            |                                                                                                    | blue-ultra2                                              | blue-ultre2   00                |                                                                  |         |
|                                                                                                    | 14a-112                                                                                                    | Divinanzio.                                                                               |                                                                                                    | Drive-Umra2                                              | blue-utra2 (dd)                 |                                                                  |         |
|                                                                                                    | bkas-113                                                                                                    | Dynamic                                                                                   |                                                                                                    | blue-ultra2                                              | blue-ultra2   08                |                                                                  |         |
|                                                                                                    | <b>bkas:114</b>                                                                                                    | Dynamic                                                                                   |                                                                                                    | blue-ultra?                                              | blue-ultrait (di)               |                                                                  |         |
|                                                                                                    | 14a6-11.6                                                                                                    | Dynamic                                                                                   |                                                                                                    | bliat-ultra3                                             | blue-ultra3   00                |                                                                  |         |
|                                                                                                    | bk as-116                                                                                                    | Dynamic                                                                                   |                                                                                                    | Similar-ultra S                                          | blue-ultra2 00                  |                                                                  |         |
|                                                                                                    | bk ap-117                                                                                                    | Dynamic                                                                                   |                                                                                                    | blue-ufra2                                               | blue-ultrat: dip                |                                                                  |         |
|                                                                                                    | 18an-119                                                                                                    | Dynamic                                                                                   |                                                                                                    | Cambu-uka                                                | blue-utra2 (dd)                 |                                                                  |         |
|                                                                                                    | 18.80-TTS                                                                                                    | <b>Dynamic</b>                                                                            |                                                                                                    | blue-ultra2                                              | blue-ultra2   01                |                                                                  |         |

*Figure 4–1* DHCP Manager on a DHCP Server System

When the server is configured as a BOOTP relay agent, the DHCP Manager window does not show these tabs because the BOOTP relay agent does not need any of this information. You can only modify the BOOTP relay agent's properties and stop/start the DHCP daemon with DHCP Manager. The following figure shows the DHCP Manager window as it appears when you start it on a system configured as a BOOTP relay agent.

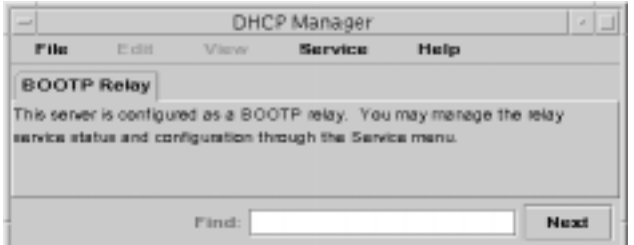

*Figure 4–2* DHCP Manager on a BOOTP Relay Agent System

### DHCP Manager Menus

DHCP Manager menus include:

- **File** Exit DHCP Manager
- **Edit** Perform management tasks upon networks, addresses, macros, and options
- **View** Change the look of the tab currently selected
- **Service** Manage the DHCP daemon and data store.
- **Help** Open your web browser and display help for DHCP Manager

When DHCP Manager runs on a BOOTP relay agent, the Edit and View menus are disabled.

All DHCP service management activities are accomplished through the Edit and Service menus. You use the commands in the Edit menu to create, delete, and modify networks, addresses, macros, and options, depending on which tab is selected. When the Addresses tab is selected, the Edit menu also lists wizards, which are sets of dialogs that make it easy to create networks and multiple IP addresses. The Service menu lists commands that enable you to manage the DHCP daemon. You can start/ stop, enable/disable, modify the server configuration, and unconfigure the server. The Service menu also lists commands that enable you to convert the data store and export and import data on the server.

### Starting and Stopping DHCP Manager

You must run DHCP Manager on a DHCP server system as superuser, but you can display it remotely on another UNIX system using the X Window remote display feature.

### How to Start DHCP Manager

- **1. Become superuser on the DHCP server system.**
- **2. If you are logged in to the DHCP server system remotely, you can display DHCP Manager on your local system as follows.**
	- **a. Type the following on the local system:**

# **xhost +***server-name*

**b. Type the following on the remote DHCP server system:**

# DISPLAY=*local-hostname;*export DISPLAY

#### **3. Type the following command:**

# **/usr/sadm/admin/bin/dhcpmgr &**

The DHCP Manager window opens, displaying the Addresses tab if the server is configured as a DHCP server, or no tabs if the server is configured as a BOOTP relay agent.

#### How to Stop DHCP Manager ▼

♦ **Choose Exit from the File menu.** The DHCP Manager window closes.

# Setting Up User Access to DHCP Commands

To allow users other than root to execute dhcpconfig, dhtadm, and pntadm commands without first becoming superuser, you must set up role-based access control (RBAC) for those commands. RBAC enables you to more precisely define which users can perform which tasks on the system. See rbac(5),  $exec\_attr(4)$ , and user\_attr(4) man pages for more information.

The following procedure explains how to assign a user the DHCP Management profile, which enables the user to execute the DHCP commands.

### How to Grant Users Access to DHCP Commands

- **1. Become superuser on the DHCP server system.**
- **2. Edit the file** /etc/user\_attr **to add an entry of the following form for each user you want to be able to manage the DHCP service:**

*username*::::type=normal;profiles=DHCP Management

For example, for user ram, add the following entry:

```
ram::::type=normal;profiles=DHCP Management
```
# Starting and Stopping the DHCP Service

The starting and stopping of the DHCP service encompasses several degrees of action you can take to affect the operation of the DHCP daemon. You must understand what it means to start/stop, enable/disable, and configure/unconfigure the DHCP service in order to select the correct procedure to obtain the result you want. The terms are explained below.

- **Start, stop, and restart commands** affect the daemon only at the current session. For example, if you stop the DHCP service, the daemon terminates but restarts when you reboot the system. DHCP data tables are not affected when you stop the service.
- **Enable and disable commands** affect the daemon for current and future sessions. If you disable the DHCP service, the currently running daemon terminates and does not start when you reboot the server. You must enable the DHCP daemon for the automatic start at system boot to occur. DHCP data tables are not affected. You can disable and enable the DHCP service only from DHCP Manager.
- **I** Unconfigure command shuts down the daemon, prevents the daemon from starting on system reboot, and enables you to remove the DHCP data tables. Unconfiguration is described in Chapter 3.

**Note -** If a server has multiple network interfaces and you do not want to provide DHCP services on all the networks, see "Specifying Network Interfaces to Monitor for DHCP Service" on page 101.

This section provides the procedures to help you start and stop the DHCP service, and enable and disable it.

### How to Start and Stop the DHCP Service (DHCP Manager)

- **1. Become superuser on the DHCP server system.**
- **2. Start DHCP Manager.**

See "How to Start DHCP Manager" on page 84 for the procedure.

- **3. Select one of the following operations:**
	- **a. Choose Start from the Service menu to start the DHCP service.**
	- **b. Choose Stop from the Service menu to stop the DHCP service.** The DHCP daemon stops until it is manually started again, or the system reboots.
- **86** Solaris DHCP Administration Guide ♦ July 2001

**c. Choose Restart from the Service menu to stop the DHCP service and immediately restart it.**

### ▼ How to Start and Stop the DHCP Service (Command Line)

- **1. Become superuser on the server system.**
- **2. Choose one of the following operations:**
	- **a. To start the DHCP service, type the following command:**

# **/etc/init.d/dhcp start**

The DHCP daemon starts, using the configuration parameters set in /etc/ inet/dhcpsvc.conf.

**b. To stop the DHCP service, type the following command:**

# **/etc/init.d/dhcp stop**

The DHCP daemon stops until it is manually started again, or the system reboots.

### ▼ How to Enable and Disable the DHCP Service (DHCP Manager)

- **1. Start DHCP Manager.**
- **2. Choose one of the following operations:**
	- **a. Choose Enable from the Service menu to start the DHCP service immediately and configure it for automatic startup when the system boots.**
	- **b. Choose Disable from the Service menu to stop the DHCP service immediately and prevent it from starting automatically when the system boots.**

# Modifying DHCP Service Options

You can change values for some additional features of the DHCP service, some of which were not offered during the initial configuration with DHCP Manager. If you configured your server with dhcpconfig, you may have been prompted to select values for most of these options. You can use the Modify Service Options dialog box in DHCP Manager or specify options on the in.dhcpd command to change service options.

The following task map shows the tasks related to service options and the procedures to use:

| <b>Tasks</b>              | <b>Description</b>                                                                                                    | <b>Where to Find Instructions</b>                                                                        |
|---------------------------|----------------------------------------------------------------------------------------------------|----------------------------------------------------------------------------------------------------|
| Change logging options    | Enable or disable verbose<br>logging, enable or disable<br>logging of DHCP transactions,                                                                                           | "How to Generate Verbose DHCP Log<br>Messages (DHCP Manager)" on page 91                                 |
|                           | and select a syslog facility to<br>use for logging DHCP<br>transactions.                                                                                                    | "How to Generate Verbose DHCP Log<br>Messages (Command Line)" on page 92                                 |
|                           |                                                                                                    | "How to Enable and Disable DHCP<br>Transaction Logging (DHCP Manager)"<br>on page 92                     |
|                           |                                                                                                    | "How to Enable and Disable DHCP<br>Transaction Logging for Current Session<br>(Command Line)" on page 93 |
|                           |                                                                                                    | "How to Log DHCP Transactions to a<br>Separate syslog File" on page 93                                   |
| Change DNS update options | Enable or disable server's<br>adding DNS entries for clients<br>that supply a host name, and<br>determine the maximum time<br>the server should spend<br>attempting to update DNS. | "How to Enable Dynamic DNS<br>Updating for DHCP Clients" on page 95                                      |

**TABLE 4–1** Modify DHCP Service Options Task Map

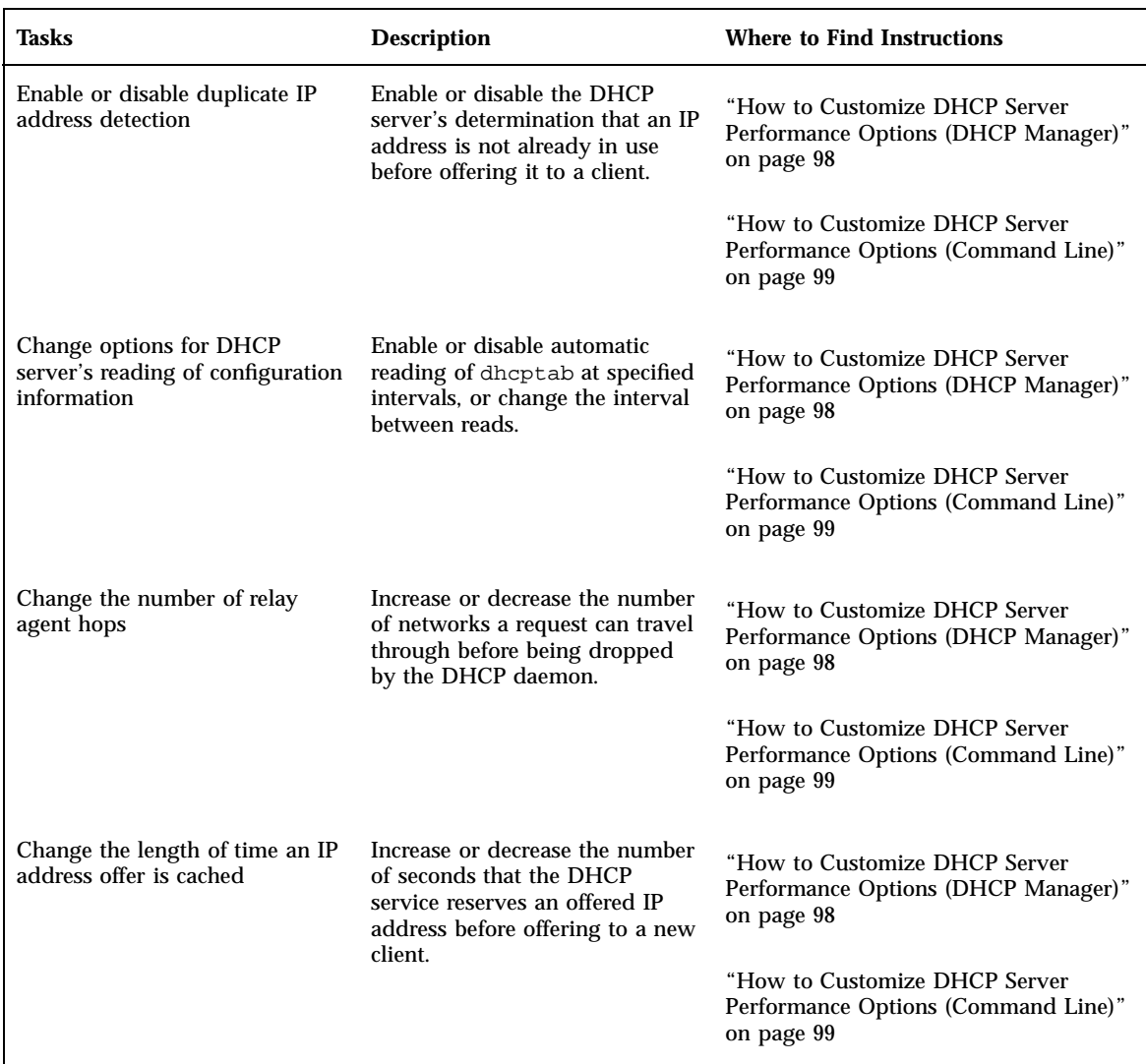

### **TABLE 4–1** Modify DHCP Service Options Task Map *(continued)*

The following figure shows DHCP Manager's Modify Service Options dialog box.

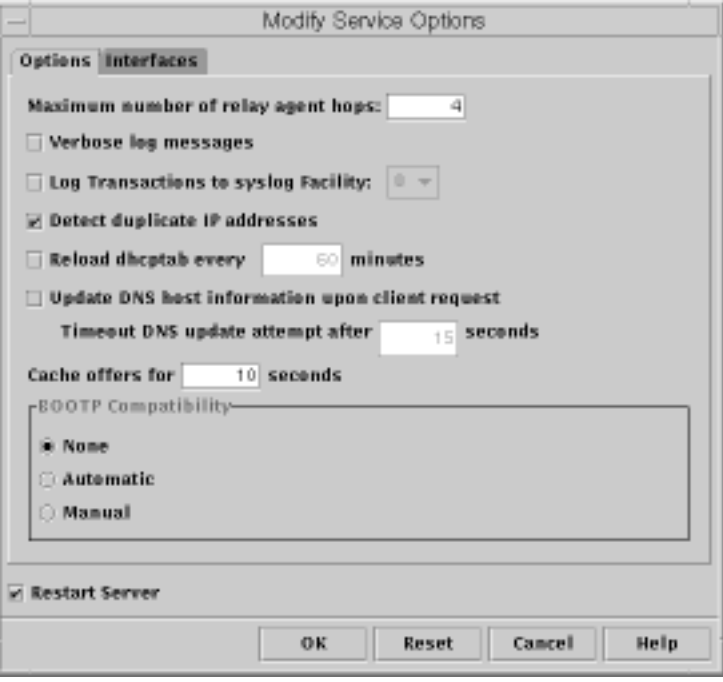

*Figure 4–3* Modify Service Options Dialog Box

## Changing DHCP Logging Options

The DHCP service can log DHCP service messages and DHCP transactions to syslog. See the syslogd(1M) and syslog.conf(4) man pages for more information about syslog.

DHCP service messages logged to syslog include:

- Error messages, which notify the administrator of conditions that prevent the DHCP service from fulfilling a request by a client or by the administrator.
- Warnings and notices, which notify the administrator of conditions that are abnormal, but do not prevent the DHCP service from fulfilling a request.

You can increase the amount of information reported by using the verbose option for the DHCP daemon. Verbose message output can be useful in troubleshooting DHCP problems. See "How to Generate Verbose DHCP Log Messages (DHCP Manager)" on page 91.

Another useful troubleshooting technique is transaction logging. Transactions provide information about every interchange between a DHCP server or BOOTP relay and clients. DHCP transactions include:

- $\blacksquare$  ASSIGN IP address assignment
- ACK Server acknowledges that client accepts the offered IP address, and sends configuration parameters
- EXTEND Lease extension
- RELEASE IP address release
- DECLINE Client is declining address assignment
- INFORM Client is requesting network configuration parameters but not an IP address
- NAK Server does not acknowledge a client's request to use a previously used IP address
- ICMP\_ECHO Server detects potential IP address is already in use by another host.

BOOTP relay transactions include:

- RELAY-CLNT Message being relayed from the DHCP client to a DHCP server
- RELAY–SRVR Message being relayed from the DHCP server to the DHCP client

Transaction logging is disabled by default. When enabled, transaction logging uses the local0 syslog facility by default. DHCP transaction messages are generated with a syslog severity level of *notice*, so by default, transactions are logged to the file where other notices are logged. However, because they use a local facility, the transaction messages can be logged separately from other notices if you edit the syslog.conf file to specify a separate log file.

You can disable or enable transaction logging, and specify a different syslog facility, from 0 through 7, as explained in "How to Enable and Disable DHCP Transaction Logging (DHCP Manager)" on page 92. If you edit the server system's syslog.conf file, you can also instruct syslogd to store the DHCP transaction messages in a separate file, as explained in "How to Log DHCP Transactions to a Separate syslog File" on page 93.

### ▼ How to Generate Verbose DHCP Log Messages (DHCP Manager)

- **1. Choose Modify from the Service menu.**
- **2. Select Verbose Log Messages.**
- **3. Select Restart Server if it is not already selected.**
- **4. Click OK.**

The daemon runs in verbose mode for this session and each subsequent session until you reset this option. Verbose mode can reduce daemon efficiency because of the time taken to display messages.

### ▼ How to Generate Verbose DHCP Log Messages (Command Line)

- **1. Become superuser on the DHCP server system.**
- **2. Type the following commands to stop the DHCP daemon and restart it in verbose mode:**

```
# /etc/init.d/dhcp stop
# /usr/lib/inet/in.dhcpd -v options
```
where *options* are any other options you normally use to start the daemon.

The daemon runs in verbose mode for this session only.

Verbose mode can reduce daemon efficiency because of the time taken to display messages.

### How to Enable and Disable DHCP Transaction Logging (DHCP Manager)

This procedure enables/disables transaction logging for all subsequent DHCP server sessions.

- **1. Choose Modify from the Service menu.**
- **2. Select Log Transactions to Syslog Facility.**

To disable transaction logging, deselect this option.

#### **3. Select a local facility from 0 to 7 to use for logging transactions.**

By default, DHCP transactions are logged to the location where system notices are logged, which depends on how syslogd is configured. If you want the DHCP transactions to be logged to a file separate from other system notices, see "How to Log DHCP Transactions to a Separate syslog File" on page 93.

**<sup>92</sup>** Solaris DHCP Administration Guide ♦ July 2001

Message files can quickly become very large when transaction logging is enabled.

#### **4. Select Restart Server if it is not already selected.**

**5. Click OK.**

The daemon will log transactions to the selected syslog facility for this session and each subsequent session until you disable it in this dialog box.

#### How to Enable and Disable DHCP Transaction  $\blacktriangledown$ Logging for Current Session (Command Line)

- **1. Become superuser on the DHCP server system.**
- **2. Type the following commands to enable logging for the current session:**

```
# /etc/init.d/dhcp stop
# /usr/lib/inet/in.dhcpd -l syslog-local-facility
```
where *syslog-local-facility* is a number from 0 through 7. If you omit this option, 0 is used by default. See "How to Enable and Disable DHCP Transaction Logging (DHCP Manager)" on page 92.

**Note -** To disable transaction logging, omit the -1 option when starting in.dhcpd.

By default, DHCP transactions are logged to the location where system notices are logged, which depends on how syslogd is configured. If you want the DHCP transactions to be logged to a file separate from other system notices, see "How to Log DHCP Transactions to a Separate syslog File" on page 93. Message files can quickly become very large when transaction logging is enabled.

#### How to Log DHCP Transactions to a Separate  $\blacktriangledown$ syslog File

**1. Become superuser on the DHCP server system.**

**2. Edit the** /etc/syslog.conf **file on the server system and add a line of the following format:**

local*n*.notice *path-to-logfile*

where *n* is the syslog facility number you specified for transaction logging, and *path-to-logfile* is the complete path to the file to use for logging transactions.

For example, you might add the following line:

local0.notice /var/log/dhcpsrvc

See the syslog.conf(4) man page for more information about the syslog.conf file.

### Enabling Dynamic DNS Updates by DHCP Server

If a host name is mapped to the IP address leased to a DHCP client and the DHCP server has been configured to supply host names, the DHCP server will inform the client of the name it has been assigned. Alternatively, the DHCP server may be configured so that DHCP clients may supply their own host names and the DHCP server will attempt DNS updates on their behalf.

DNS provides basic name-to-address and address-to-name services for the Internet. Once a DNS update is made, other systems may refer to the DHCP client system by name.

You can enable the DHCP service to update the DNS service with the host names of DHCP clients that supply their own host names. When a system's name is registered with DNS, the system is visible outside its domain. In order for the DNS update feature to work, the DNS server, DHCP server, and DHCP client must all be set up correctly, and the requested name must not be in use by another system in the domain.

The DHCP server's DNS update feature works if all the following are true:

- DNS server supports RFC 2136.
- DNS software that is BIND-based, whether on the DHCP server system or the DNS server system, must be v8.2.2, patch level 5 or newer.
- DNS server is configured to accept dynamic DNS updates from the DHCP server.
- DHCP server is configured to make dynamic DNS updates.
- DNS support is configured for the DHCP client's network on the DHCP server.
- DHCP client is configured to supply a requested host name in its DHCP request message.
- Requested host name corresponds to a DHCP-owned address or has no corresponding address.

### How to Enable Dynamic DNS Updating for DHCP Clients

**Note -** Be aware that dynamic DNS updates are by nature a *security risk*.

By default, the Solaris DNS daemon (in.named) does not allow dynamic updates. Authorization for dynamic DNS updates is granted if the requesting host's IP address is assigned to the allow-update keyword in the appropriate zones of the named.conf configuration file on the DNS server system. No other security is provided. You must carefully weigh the convenience of this facility for users against the security risk created when you enable dynamic DNS updates.

- **1. At the DNS server, edit the** /etc/named.conf **file as root.**
- **2. Find the** zone **section for the appropriate domain and add the DHCP server's IP addresses to the** allow-update **keyword.**

For example, if the DHCP server resides at addresses 10.0.0.1 and 10.0.0.2, a named.conf file for the dhcp.domain.com zone would be modified as follows:

```
zone "dhcp.domain.com" in {
             type master;
             file "db.dhcp";
             allow-update { 10.0.0.1; 10.0.0.2; };
};
zone "10.IN-ADDR.ARPA" in {
             type master;
             file "db.10";
             allow-update { 10.0.0.1; 10.0.0.2; };
};
```
Note that allow-update for both zones must be enabled to allow the DHCP server to update both A and PTR records on the DNS server.

- **3. On the DHCP server, start DHCP Manager.**
- **4. Choose Modify from the Service menu.**

The Modify Service Options dialog box opens.

- **5. Select Update DNS Host Information Upon Client Request.**
- **6. Specify the number of seconds to wait for a response from the DNS server before timing out, then click OK.**

The default value should be adequate. If you have timeout problems, you can increase the value later.

- **7. Click the Macros tab and ensure that the correct DNS domain is specified.** The DNSdmain option must be passed with the correct domain name to any client that expects dynamic DNS update support. By default, DNSdmain is specified in the server macro, which is used as the configuration macro bound to each IP address.
- **8. Set up the DHCP client to specify its host name when requesting DHCP service.** If you use the Solaris DHCP client, see "How to Enable a Solaris Client to Request Specific Host Name" on page 96. If your client is not a Solaris DHCP client, see the documentation for your DHCP client for information about how to do this.

### ▼ How to Enable a Solaris Client to Request Specific Host Name

- **1. On the client system, edit the** /etc/default/dhcpagent **file as root.**
- **2. Find the keyword** REQUEST\_HOSTNAME **in the** /etc/default/dhcpagent **file and modify it as follows:**

REQUEST\_HOSTNAME=yes

If there is a comment sign (#) in front of the keyword, remove the #. If the keyword is not present, insert it.

**3. Edit the** /etc/hostname**.***interface* **file on the client system and add the following line:**

inet *hostname*

where *hostname* is the name you want the client to use.

**4. As root, type the following commands to have the client perform a full DHCP negotiation upon rebooting:**

The DHCP server makes sure that the host name is not in use by another system on the network before the server assigns it to the client. Depending how it is configured, the DHCP server may update name services with the client's host name.

### Customizing DHCP Service Performance Options

You can change options that affect the performance of the DHCP service. These options are described in the following table.

**TABLE 4–2** Options Affecting DHCP Server Performance

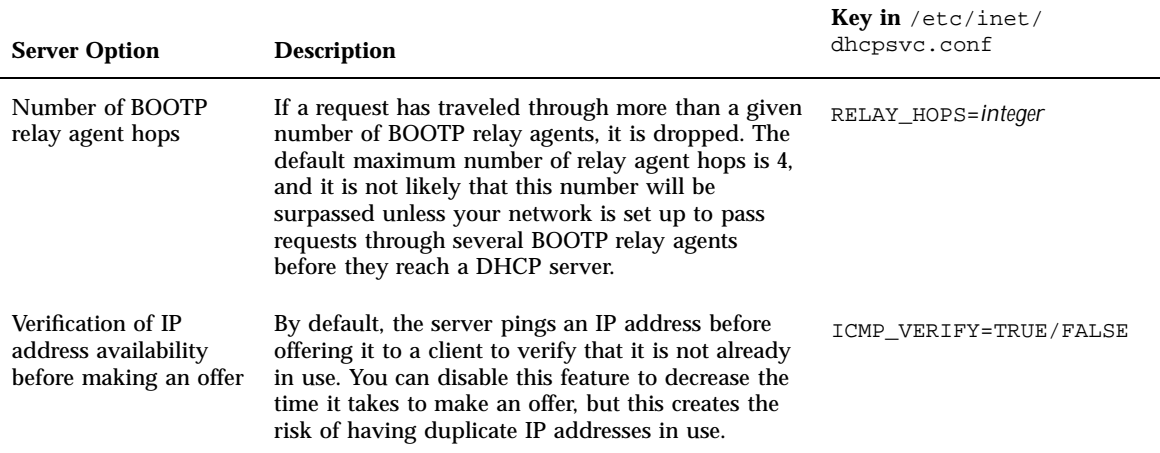

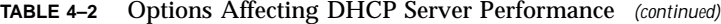

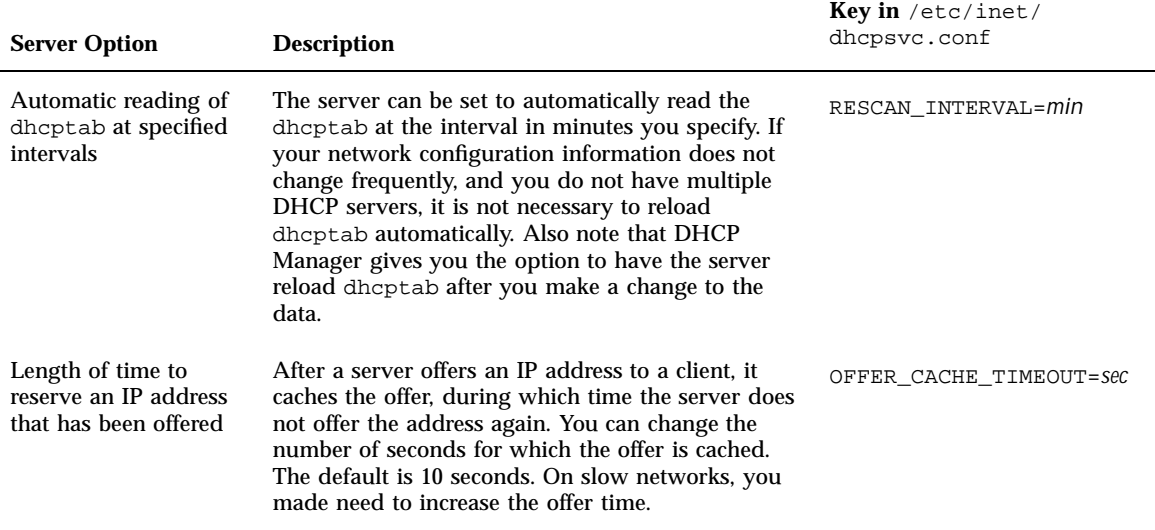

The following procedures describe how to change these options.

### How to Customize DHCP Server Performance Options (DHCP Manager)

- **1. Choose Modify from the Service menu.**
- **2. To change the number of BOOTP relay agents a request can pass through, specify a different Maximum Number of Relay Agent Hops.**
- **3. To have the DHCP server verify that an IP address is not in use before it offers the address to a client, select Detect Duplicate IP Addresses.**
- **4. To have the DHCP server read** dhcptab **at specified intervals, select Reload dhcptab Every** *n* **Minutes, and type the number of minutes for the interval.**
- **5. To change the length of time the server holds an IP address open after it makes an offer, type the number of seconds in the field Cache Offers for** *n* **Seconds.**
- **6. Select Restart Server if it is not already selected.**
- **7. Click OK.**

#### How to Customize DHCP Server Performance  $\blacktriangledown$ Options (Command Line)

If you change options with this procedure, the changed options affect only the current server session. If the DHCP server system reboots, the DHCP server starts with the settings specified during server configuration. If you want settings to apply to all future sessions, you must make changes using DHCP Manager.

**1. Become superuser on the DHCP server system.**

#### **2. Type the following command:**

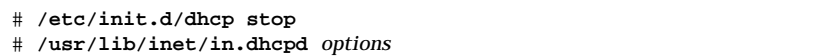

where *options* are any of the following:

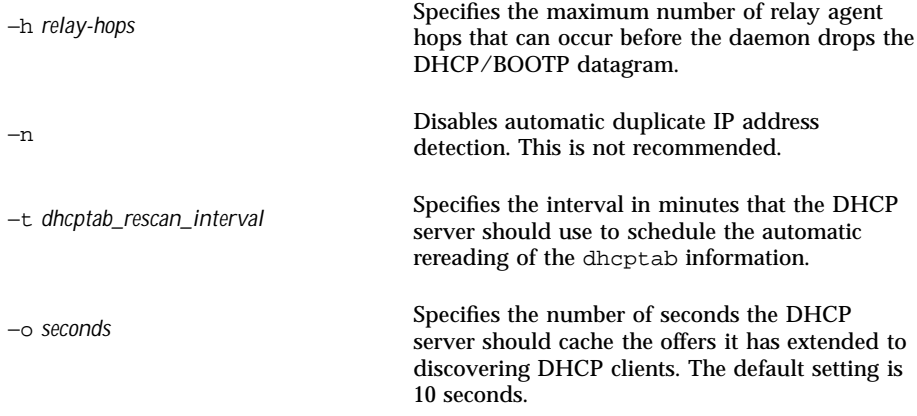

For example, the following command sets the hop count to 2, disables duplicate IP address detection, sets the rescan interval to 30 minutes, and sets the offer time to 20 seconds.

# **/usr/lib/inet/in.dhcp -h 2 -n -t 30 -o 20**

# Adding, Modifying, and Removing DHCP Networks

When you configure a DHCP server, you must also configure at least one network in order to use the DHCP service. You can add more networks at any time.

This section describes:

- "Specifying Network Interfaces to Monitor for DHCP Service" on page 101
- "Adding DHCP Networks" on page 102
- "Modifying DHCP Network Configuration" on page 104
- "Removing DHCP Networks" on page 106

The following task map lists tasks you need to perform when working with DHCP networks and the procedures used to carry them out.

**TABLE 4–3** Working with DHCP Networks Task Map

| <b>Tasks</b>                                                   | <b>Description</b>                                                                                          | <b>Where to Find Instructions</b>                                                                |
|----------------------------------------------------------------|----------------------------------------------------------------------------------------------------|--------------------------------------------------------------------------------------------------|
| Enable or disable DHCP service on<br>server network interfaces | The default behavior is to monitor<br>all network interfaces for DHCP<br>requests, but you can change this. | "How to Specify Network"<br><b>Interfaces for DHCP Monitoring</b><br>(DHCP Manager)" on page 102 |
| Add a new network to the DHCP<br>service                       | Place a network under DHCP<br>management, for the purpose of<br>managing IP addresses on the<br>network.    | "How to Add a DHCP Network"<br>(DHCP Manager)" on page 103                                       |

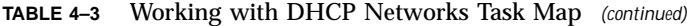

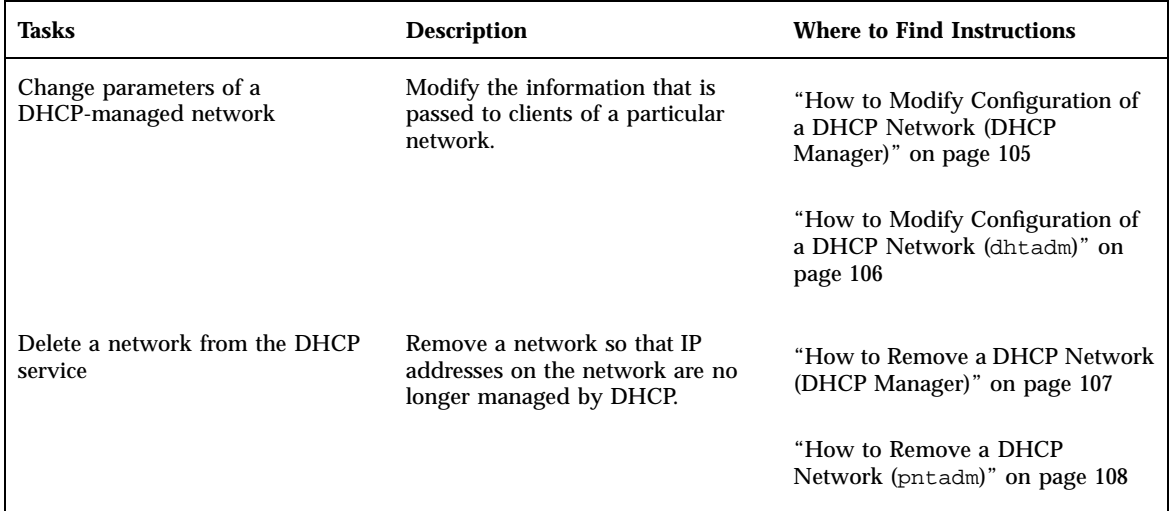

### Specifying Network Interfaces to Monitor for DHCP Service

By default, both dhcpconfig and DHCP Manager's Configuration Wizard configure the DHCP server to monitor all the server system's network interfaces. If you add a new network interface to the server system, the DHCP server automatically monitors the new interface when you boot the system. You can then add any networks that will be monitored through the network interface.

However, DHCP Manager also allows you to specify which network interfaces the DHCP service should monitor and which it should ignore. You might want to ignore an interface if you do not want to offer DHCP service on that network.

If you specify that any interface should be ignored, and then install a new interface, the DHCP server ignores the new interface unless you add it to the server's list of monitored interfaces. You can specify interfaces with DHCP Manager.

This section includes a procedure that enables you to specify which network interfaces DHCP should monitor, and which to ignore. The procedure uses the Interfaces tab of the DHCP Manager's Modify Service Options dialog box, which is shown in the following figure.

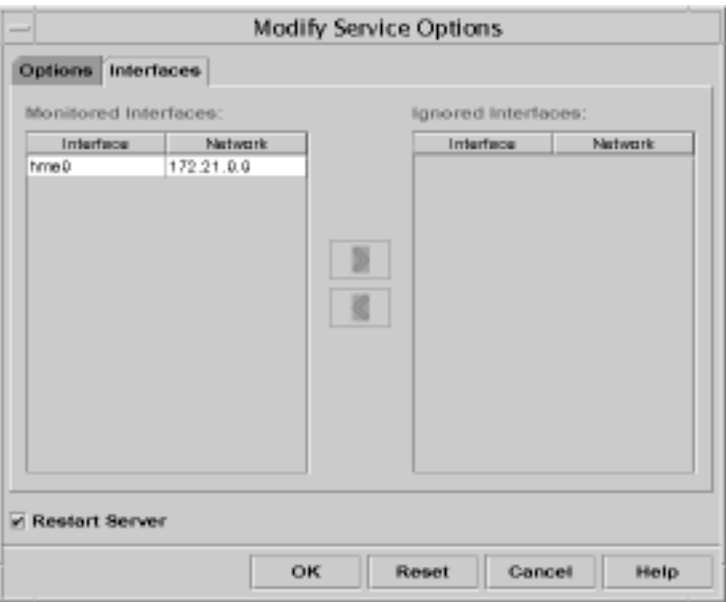

*Figure 4–4* Interfaces Tab of Modify Service Options Dialog Box

- $\blacktriangledown$  How to Specify Network Interfaces for DHCP Monitoring (DHCP Manager)
	- **1. Choose Modify from the Service menu.** The Modify Service Options dialog box is displayed.
	- **2. Select the Interfaces tab.**
	- **3. Select the appropriate network interface and click the arrow buttons to move the interface to the Monitored Interfaces list or the Ignored Interfaces list.**

For example, to ignore an interface, select it in the Monitored Interfaces list and click the right arrow button to move the interface in the Ignored Interfaces list.

**4. Make sure Restart Server is selected and click OK.**

## Adding DHCP Networks

When you use DHCP Manager to configure the server, the first network (usually the local one on the server system's primary interface) is also configured at the same time. If you want to configure additional networks, use the DHCP Network Wizard in DHCP Manager.

If you use dhepconfig  $-D$  to configure the server, you must manually configure all networks that will be served by the DHCP service. See "How to Add a DHCP Network (dhcpconfig)" on page 104 for more information.

The following figure shows the initial dialog box for the DHCP Network Wizard in DHCP Manager.

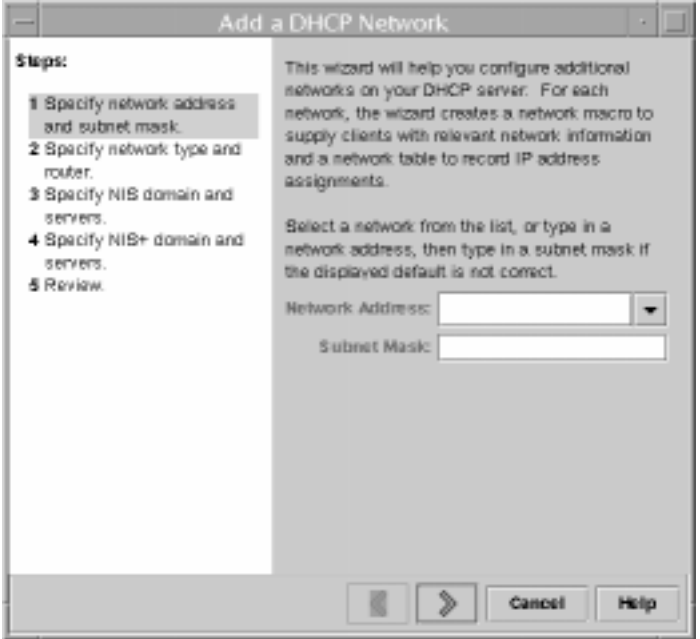

*Figure 4–5* DHCP Manager's Network Wizard

When you configure a new network, DHCP Manager creates the following components:

- Network table in the data store. The new network is shown in the network list on the Addresses tab of DHCP Manager.
- Network macro that contains information needed by clients that reside on this network. The network macro's name matches the IP address of the network. The network macro is added to the dhcptab in the data store.

### ▼ How to Add a DHCP Network (DHCP Manager)

#### **1. Click the Addresses tab in DHCP Manager.**

Any networks already configured for DHCP service are listed.

**2. Choose Network Wizard from the Edit menu.**

**3. Select options or type requested information based on the decisions you made during the planning phase.**

Planning is described in "Planning for Remote Network Configuration" on page 55.

If you have difficulty with the wizard, click Help in the wizard window to open your web browser and display help for the DHCP Network Wizard.

#### **4. Click Finish to complete the network configuration when you have finished entering the requested information.**

The Network Wizard creates a network macro whose name matches the IP address of the network. If you click the Macros tab in the DHCP Manager window and select the network macro, you can confirm that the information you provided in the wizard has been inserted as values for options contained in the macro.

The Network Wizard creates an empty network table, which is listed in the left pane of the window. You must add addresses for the network before the network's IP addresses can be managed under DHCP. See "Adding Addresses to the DHCP Service" on page 117 for more information.

▼ How to Add a DHCP Network (dhcpconfig)

- **1. Become superuser or a user assigned to the DHCP Management profile .**
- **2. Type the following command on the DHCP server system:**

# **/usr/sbin/dhcpconfig -N** *network\_address*

where *network\_address* is the IP address of the network you want to add to the DHCP service. See the dhcpconfig man page for suboptions you can use with the −N option.

If you do not use suboptions, dhcpconfig uses network files to obtain information it needs about the network.

#### **3. Add IP addresses for the network so clients on the network can obtain addresses.**

See "Adding Addresses to the DHCP Service" on page 117.

### Modifying DHCP Network Configuration

After you add a network to the DHCP service, you can modify the configuration information you originally supplied by modifying the network macro used to pass information to the clients on the network.

The following figure shows the Macros tab of the DHCP Manager.

|                                 | DHCP Manager           |               |       |
|---------------------------------|------------------------|---------------|-------|
| Edit<br><b>Film</b><br>View     | <b>Service</b><br>Help |               |       |
| <b>Addresses Macros Options</b> |                        |               |       |
| T Macros                        | Option Name            |               | Value |
| 1001048949E54                   | <b>Subnet</b>          | 266266.192.0  |       |
| 00054fdEG571_diskless           | Router                 | 172.23.0.1    |       |
| 05002011DF30 dinkless           | <b>Broadcat</b>        | 172.23.53.265 |       |
| 0500201ABE4E diskless           | NES-dam                | diregulati    |       |
| 0500201AC25E_diekless           | Hostnams               |               |       |
| 05002062F853 diskless           |                        |               |       |
|                                 |                        |               |       |
| ACCESS 08 03 04                 |                        |               |       |
| 0800208036E8                    |                        |               |       |
| 0500209CP743 diskless           |                        |               |       |
| 172.21.8.8                      |                        |               |       |
| 172.21.0.10                     |                        |               |       |
| 172.22.0.0                      |                        |               |       |
| 172.23.0.0                      |                        |               |       |
| 172.23.128.0                    |                        |               |       |
| 172.23.192.0                    |                        |               |       |
| 172.23.64.D.                    |                        |               |       |
| 172,25.8.9                      |                        |               |       |
| 192.165.252.0<br>I٦             |                        |               |       |
| @ Ell blue-utrat                |                        |               |       |
| ●回8                             |                        |               |       |
|                                 |                        |               |       |
| Locale                          |                        |               |       |
| Splane                          |                        |               |       |
| <b>THERE</b>                    | ۰                      |               |       |
| 19 options loaded               |                        | Finit.        | Next. |
|                                 |                        |               |       |

*Figure 4–6* DHCP Manager's Macros Tab

### $\blacktriangledown$  How to Modify Configuration of a DHCP Network (DHCP Manager)

#### **1. Select the Macros tab.**

All macros defined for this DHCP server are listed in the left pane.

#### **2. Select the network macro whose name matches the network whose configuration you want to change.**

The network macro name is the network IP address.

#### **3. Choose Properties from the Edit menu.**

The Macro Properties dialog box displays a table of the options included in the macro.

#### **4. Select the option you want to modify.**

The option name and value are displayed in text fields near the top of the dialog box.

#### **5. Type the new value for the option and click Modify.**

You can also add options here by clicking Select in the dialog box. See "Modifying DHCP Macros" on page 130 for more general information about modifying macros.

**6. Select Notify DHCP Server of Change and click OK.**

The change is made to the dhcptab and the DHCP server is signaled to reread the dhcptab and put the changes into effect.

### ▼ How to Modify Configuration of a DHCP Network (dhtadm)

**1. Determine which macro includes information for all clients of the network.** The network macro's name matches the network IP address.

If you don't know which macro includes this information, you can display the dhcptab database to list all macros by using the command dhtadm -P.

**2. Type a command of the following format to change the value of the option you want to change:**

# **dhtadm -M -m** *macro-name* **-e '***symbol***=***value***'**

For example, to change the 188.25.62.0 macro's lease time to 57600 seconds and NIS domain to sem.west.com, type the following commands:

# **dhtadm -M -m 188.25.62.0 -e 'LeaseTim=57600'**

# **dhtadm -M -m 188.25.62.0 -e 'NISdmain=sem.west.com'**

**3. Type the following command as root to make the DHCP daemon reread** dhcptab**:**

# **pkill -HUP in.dhcpd**

### Removing DHCP Networks

DHCP Manager enables you to remove multiple networks at once. You have the option to automatically remove the hosts table entries associated with the DHCP-managed IP addresses on those networks as well. The following figure shows DHCP Manager's Delete Networks dialog box.

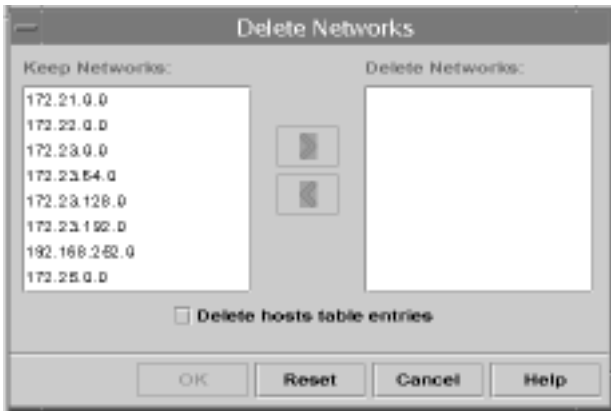

*Figure 4–7* Delete Networks Dialog Box

The pntadm command requires you to delete each IP address entry from a network before you delete that network. You can delete only one network at a time.

### $\blacktriangledown$  How to Remove a DHCP Network (DHCP Manager)

- **1. Select the Addresses tab.**
- **2. Choose Delete Networks from the Edit menu.** The Delete Networks dialog box opens.
- **3. In the Keep Networks list, select the networks you want to delete.** Press the Control key while you click with the mouse to select multiple networks, or press the Shift key while you click to select a range of networks.
- **4. Click the right arrow button to move the selected networks to the Delete Networks list.**
- **5. If you want to remove the host table entries for the DHCP–managed addresses on this network, select Delete Host Table Entries.** Note that this does not delete the host registrations at the DNS server for these addresses. It affects only the local name service.
- **6. Click OK.**

### How to Remove a DHCP Network (pntadm)

Note that this procedure deletes the addresses on the network before removing the network. This ensures that the host names are removed from the hosts file or database.

- **1. On the server system, become superuser or a user assigned to the DHCP Management profile .**
- **2. Type a command following this format to remove an IP address and its host name from the name service:**

# **pntadm -D -y** *IP-address*

For example, to remove address 188.25.52.1, type the following command: # **pntadm -D -y 188.25.52.1**

The -y option specifies to delete the host name.

- **3. Repeat the** pntadm  $-D -y$  **command for each address in the network.** You might want to create a script to do this if you are deleting many addresses.
- **4. After all addresses are deleted, type the following command to delete the network from the DHCP service.**

# **pntadm -R** *network-IP-address*

For example, to remove network 188.25.52.0, type the following command: # **pntadm -R 188.25.52.0**

See the pntadm man page for more information about using pntadm.

## Supporting BOOTP Clients with DHCP Service

To support BOOTP clients on your DHCP server, you must set up your DHCP server to be BOOTP compatible. You can register BOOTP clients in the DHCP server's database or reserve a number of IP addresses for allocation to BOOTP clients, depending how you set up BOOTP compatibility.
You can set up support for BOOTP clients in one of the following ways:

- **Automatic BOOTP support** Any BOOTP client on a DHCP-managed network, or on a network connected by a BOOTP relay agent to a DHCP-managed network can obtain an IP address from the server. This requires you to reserve a pool of addresses for exclusive use by BOOTP clients. This option may be more useful if the server must support a large number of BOOTP clients.
- **Manual BOOTP support** Only those BOOTP clients that have been manually registered with the DHCP service will receive a response from the server. This requires you to bind a client's ID to a particular IP address that has been marked for BOOTP clients. This option is useful for a small number of BOOTP clients, or in the event that you want to restrict the BOOTP clients that can use the server.

**Note -** BOOTP addresses are permanently assigned, whether or not you explicitly assign them a permanent lease.

The following task map lists tasks you need to perform to support BOOTP clients and the procedures used to carry them out.

**TABLE 4–4** BOOTP Support Task Map

| <b>Tasks</b>                   | <b>Description</b>                                                                                                    | <b>Where to Find Instructions</b>                                                    |
|--------------------------------|----------------------------------------------------------------------------------------------------|--------------------------------------------------------------------------------------|
| Set up automatic BOOTP support | Provide IP address for any BOOTP<br>client on a DHCP-managed<br>network, or on a network<br>connected by a relay agent to a<br>DHCP-managed network. | "How to Set Up Support of Any<br><b>BOOTP Client (DHCP Manager)"</b><br>on page 109  |
| Set up manual BOOTP support    | Provide IP address for only those<br>BOOTP clients that have been<br>manually registered with the<br>DHCP service.                                   | "How to Set Up Support of<br>Registered BOOTP Clients (DHCP<br>Manager)" on page 110 |

### $\blacktriangledown$  How to Set Up Support of Any BOOTP Client (DHCP Manager)

- **1. Select Modify from the Service menu.** The Modify Service Options dialog box opens.
- **2. In the BOOTP Compatibility section of the dialog box, select Automatic.**

- **3. Select Restart Server, if it is not already selected.**
- **4. Click OK.**
- **5. Select the Addresses tab in DHCP Manager.**
- **6. Select addresses that you want to reserve for BOOTP clients.**

Select a range of addresses by clicking the first address, pressing the Shift key, and clicking the last address.

Select multiple non-concurrent addresses by pressing the Control key while clicking each address.

- **7. Select Properties from the Edit menu.** The Modify Multiple Addresses dialog box opens.
- **8. In the BOOTP section, select Assign All Addresses Only to BOOTP Clients.** All other options should be set to Keep Current Settings.
- **9. Click OK.** Any BOOTP client can now obtain an address from this DHCP server.

## ▼ How to Set Up Support of Registered BOOTP Clients (DHCP Manager)

- **1. Select Modify from the Service menu.** The Modify Service Options dialog box opens.
- **2. In the BOOTP Compatibility section of the dialog box, select Manual.**
- **3. Select Restart Server if it is not already selected.**
- **4. Click OK.**
- **5. Select the Addresses tab in DHCP Manager.**
- **6. Select an address you want to assign to a particular BOOTP client.**
- **7. Choose Properties from the Edit menu.** The Address Properties dialog box opens.
- **8. Select the Lease tab.**

#### **9. In the Client ID field, type the client's identifier.**

For a BOOTP client that runs the Solaris operating environment on an Ethernet network, the client ID is a string derived from the client's hexadecimal Ethernet address, preceded by the Address Resolution Protocol (ARP) type for Ethernet (01). For example, a BOOTP client having the Ethernet address 8:0:20:94:12:1e would use the client ID 0108002094121E.

**Tip -** As superuser on a Solaris client system, type the following command to obtain the Ethernet address for the interface:

ifconfig -a

#### **10. Select Reserved to reserve the IP address for this client.**

#### **11. Select Assign Only to BOOTP Clients.**

#### **12. Click OK.**

In the Addresses tab, BOOTP is displayed in the Status field, and the client ID you entered is listed in the Client ID field.

# Working With IP Addresses in the DHCP Service

You can use DHCP Manager or the pntadm command to add IP addresses, modify their properties, and remove them from the DHCP service. Before you work with IP addresses, you should refer to Table 4–6 to become familiar with IP address properties. The table provides information for users of DHCP Manager and pntadm.

**Note -** This section does not include procedures for using the pntadm command. However Table 4–6 includes examples of using pntadm to specify IP address properties while adding and modifying IP addresses. Also refer to the pntadm man page for more information about pntadm.

The following task map lists tasks you must perform to add, modify, remove IP addresses and the procedures used to carry them out.

### **TABLE 4–5** IP Addresses in DHCP Task Map

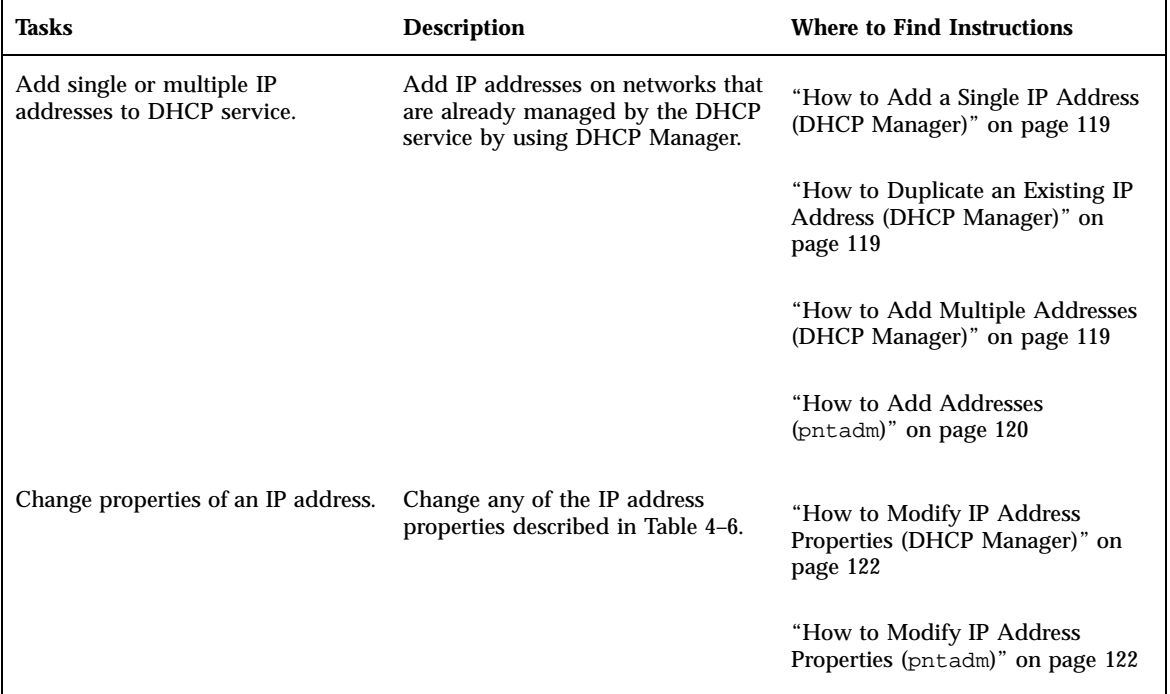

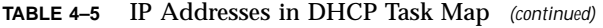

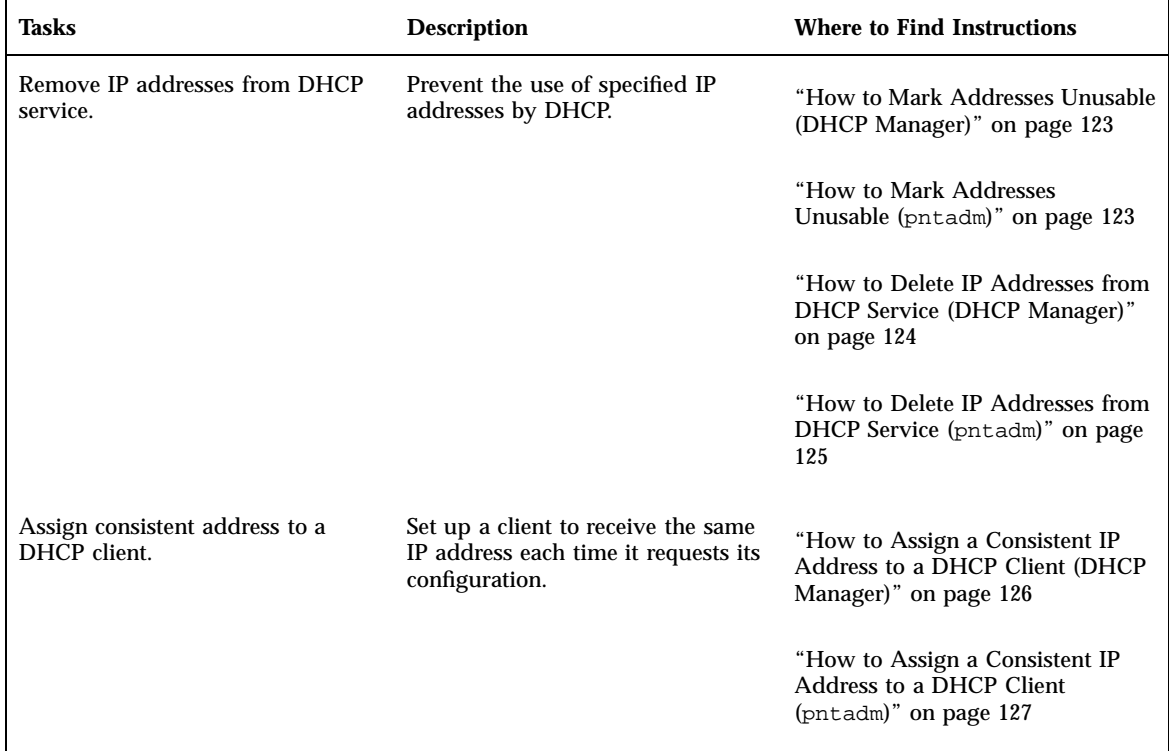

The following table lists and describes the properties of IP addresses.

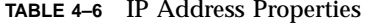

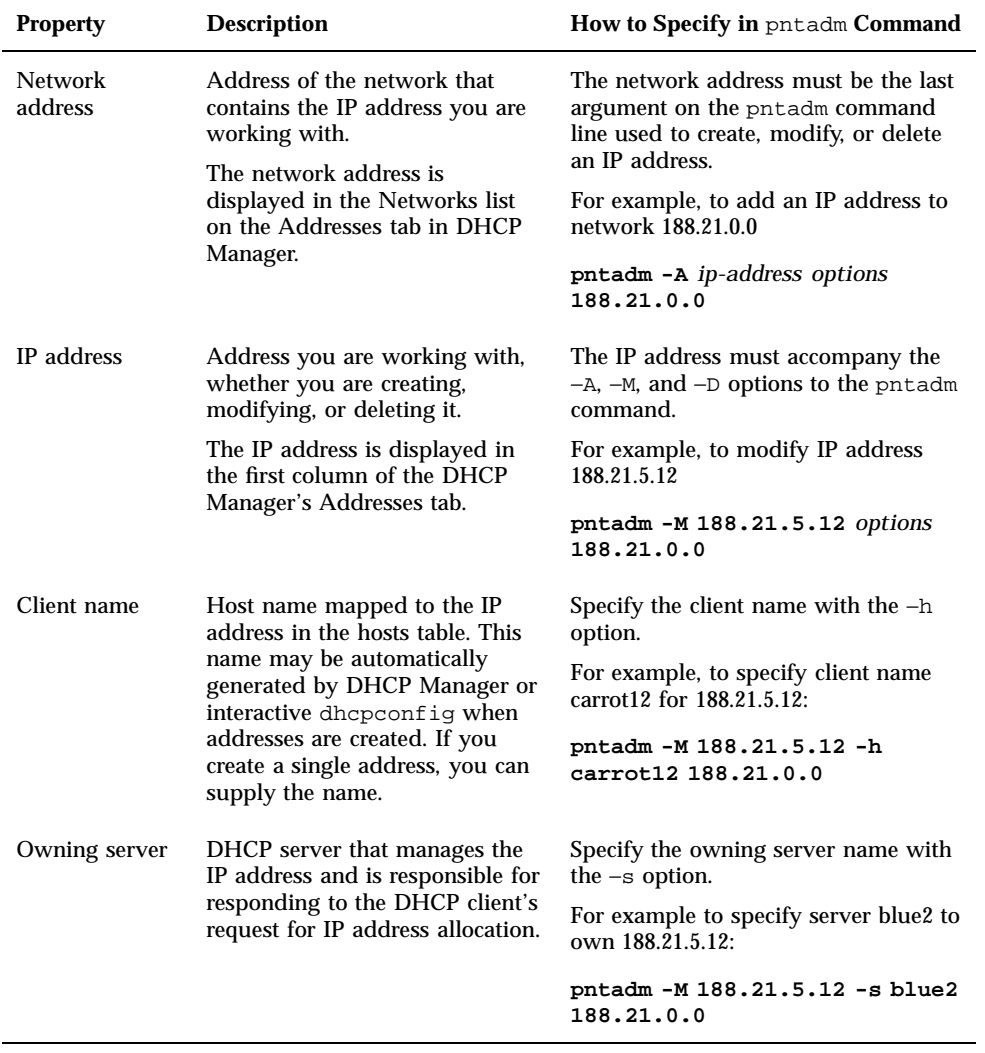

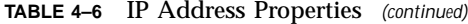

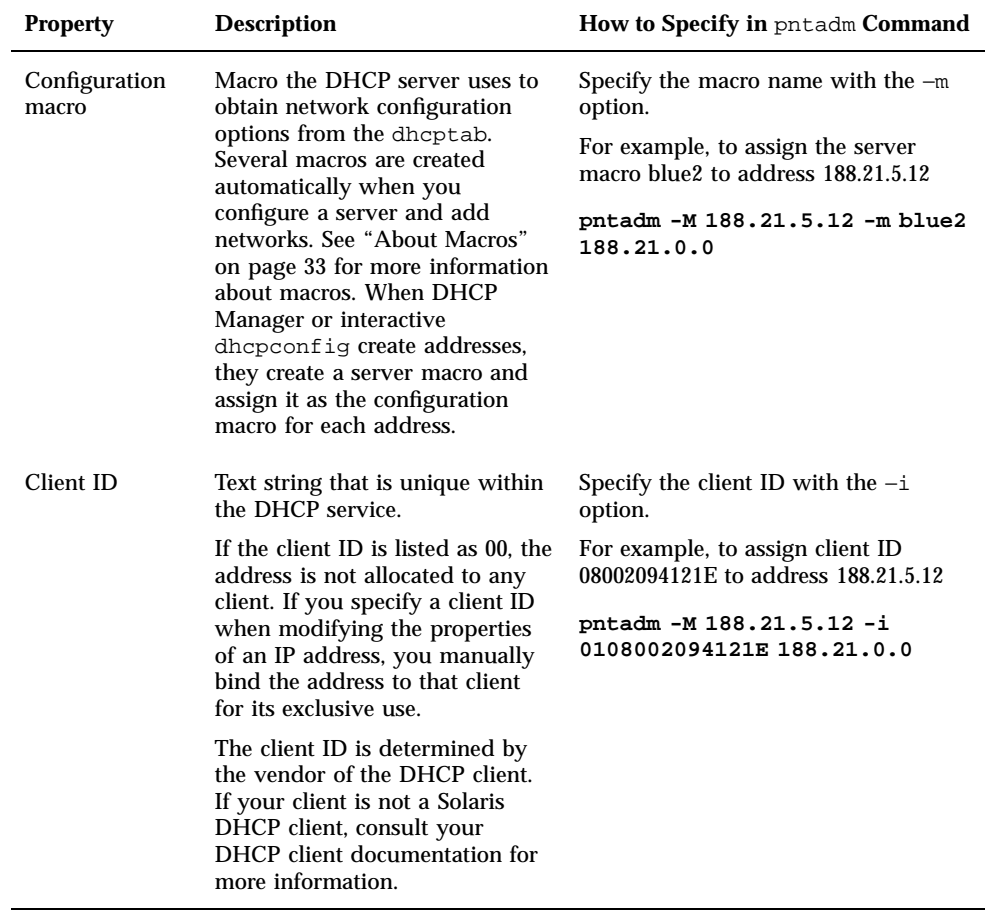

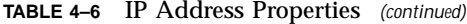

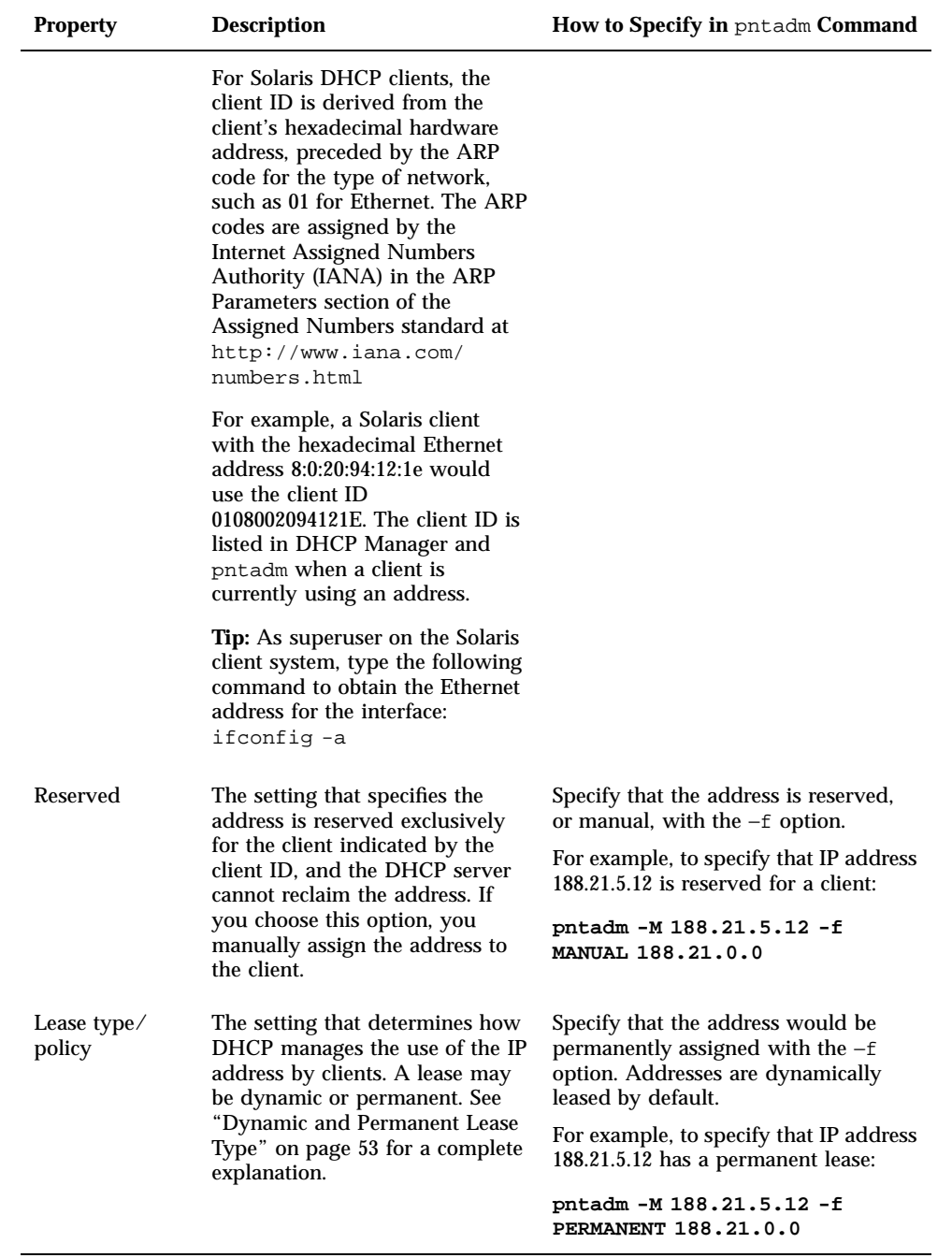

**TABLE 4–6** IP Address Properties *(continued)*

| <b>Property</b>          | <b>Description</b>                                                                                                    | How to Specify in pntadm Command                                     |  |
|--------------------------|----------------------------------------------------------------------------------------------------|----------------------------------------------------------------------|--|
| Lease<br>expiration time | Date and time when the lease<br>expires, applicable only when a                                                                                                    | Specify an absolute lease expiration<br>time with $-e$ .             |  |
|                          | dynamic lease is specified. The<br>date is specified in mm/dd/yyyy<br>format.                                                                                                    | For example, to specify an expiration<br>time of January 1, 2002:    |  |
|                          |                                                                                                    | pntadm -M 188.21.5.12 -e 01/<br>01/2002 188.21.0.0                   |  |
| <b>BOOTP</b> setting     | The setting that marks the<br>address as reserved for BOOTP<br>clients. See "Supporting BOOTP<br>Clients with DHCP Service" on<br>page 108 for more information<br>about supporting BOOTP clients. | Reserve an address for BOOTP clients<br>with $-f$ .                  |  |
|                          |                                                                                                    | For example, to reserve IP address<br>188.21.5.12 for BOOTP clients: |  |
|                          |                                                                                                    | pntadm -M 188.21.5.12 -f BOOTP<br>188.21.0.0                         |  |
| Unusable<br>setting      | The setting that marks the<br>address so it cannot be assigned<br>to any client.                                                                                                    | Mark an address unusable with $-f$ .                                 |  |
|                          |                                                                                                    | For example, to mark IP address<br>188.21.5.12 unusable:             |  |
|                          |                                                                                                    | pntadm - M 188.21.5.12 - f<br><b>UNUSABLE 188.21.0.0</b>             |  |

### Adding Addresses to the DHCP Service

Before you add addresses, you must add the network that owns them to the DHCP service. See "Adding DHCP Networks" on page 102 for information about adding networks.

You can add addresses with DHCP Manager or pntadm.

On networks that are already managed by the DHCP service, you can add addresses in several ways with DHCP Manager:

- **Add a single IP address** Place one new IP address under DHCP management.
- **Duplicate an existing IP address** Copy the properties of an existing IP address managed by DHCP, and supply a new IP address and client name.
- **Add a range of multiple IP addresses** Use the Address Wizard to place a series of IP addresses under DHCP management.

The following figure shows the Create Address dialog box. The Duplicate Address dialog box is identical to the Create Address dialog box, except that the text fields display the values for an existing address.

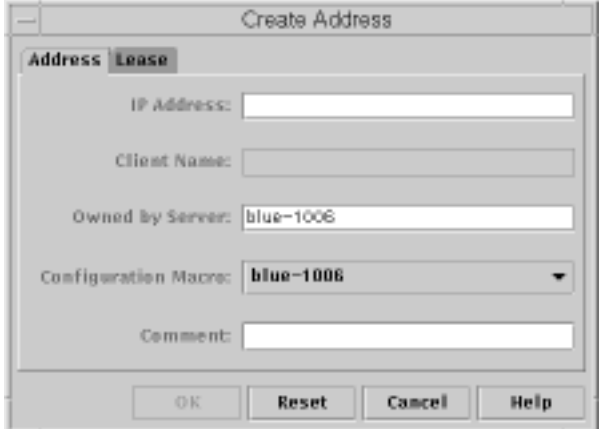

*Figure 4–8* Create Address Dialog Box

The following figure shows the first dialog of the Address Wizard, used to add a range of IP addresses.

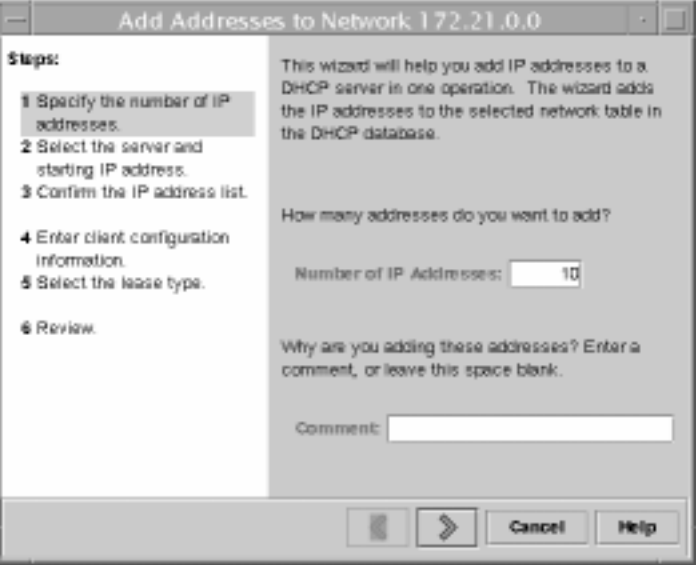

*Figure 4–9* Address Wizard

#### How to Add a Single IP Address (DHCP Manager)  $\blacktriangledown$

- **1. Select the Addresses tab.**
- **2. Select the network where the new IP address is to be added.**
- **3. Choose Create from the Edit menu.** The Create Address dialog box opens.
- **4. Select or type values for the address settings on the Address and Lease tabs.** See Table 4–6 for information about the settings.
- **5. Click OK.**

#### How to Duplicate an Existing IP Address (DHCP  $\blacktriangledown$ Manager)

- **1. Select the Addresses tab.**
- **2. Select the network where the new IP address is located.**
- **3. Select the address whose properties you want to duplicate.**
- **4. Choose Duplicate from the Edit menu.**
- **5. Change the IP address and client name for the address.** Most other options should remain the same, but you can change them if necessary.
- **6. Click OK.**

#### How to Add Multiple Addresses (DHCP Manager)  $\blacktriangledown$

- **1. Select the Addresses tab.**
- **2. Select the network where the new IP addresses are to be added.**
- **3. Choose Address Wizard from the Edit menu.**

The Address Wizard prompts you to provide values for the IP address properties. See Table 4–6 for more information about the properties. "Making Decisions for IP Address Management" on page 51 includes more extensive information.

**4. Click the right arrow button as you finish entering information in each screen, and click Finish on the last screen.**

The Addresses tab is updated with the new addresses.

#### How to Add Addresses (pntadm)  $\blacktriangledown$

- **1. Become superuser or a user assigned to the DHCP Management profile .**
- **2. Type a command of the following format:**

```
# pntadm -A ip-address options network-address
```
Refer to the pntadm man page for a list of options you can use with pntadm -A. In addition, Table 4–6 shows some sample pntadm commands that specify options.

**Note -** You can write a script to add multiple addresses with pntadm. See Code Example 6–1 for an example.

# Modifying IP Addresses in the DHCP Service

After you add IP addresses to the DHCP service, you can modify any of the properties described in Table 4–6 by using DHCP Manager or the pntadm -M command. See the pntadm man page for more information about pntadm -M.

The following figure shows the Address Properties dialog box that you use to modify IP address properties.

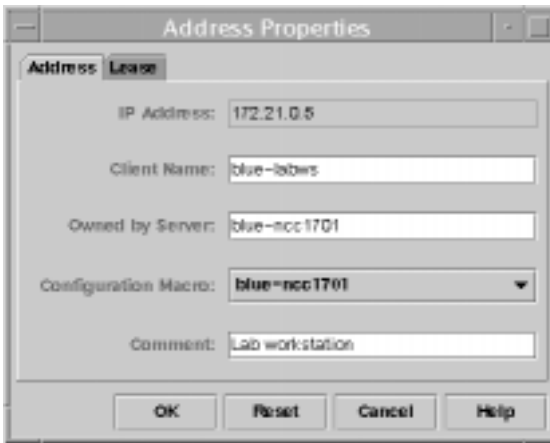

*Figure 4–10* Address Properties Dialog Box

The following figure shows the Modify Multiple Addresses dialog box that you use to modify multiple IP addresses.

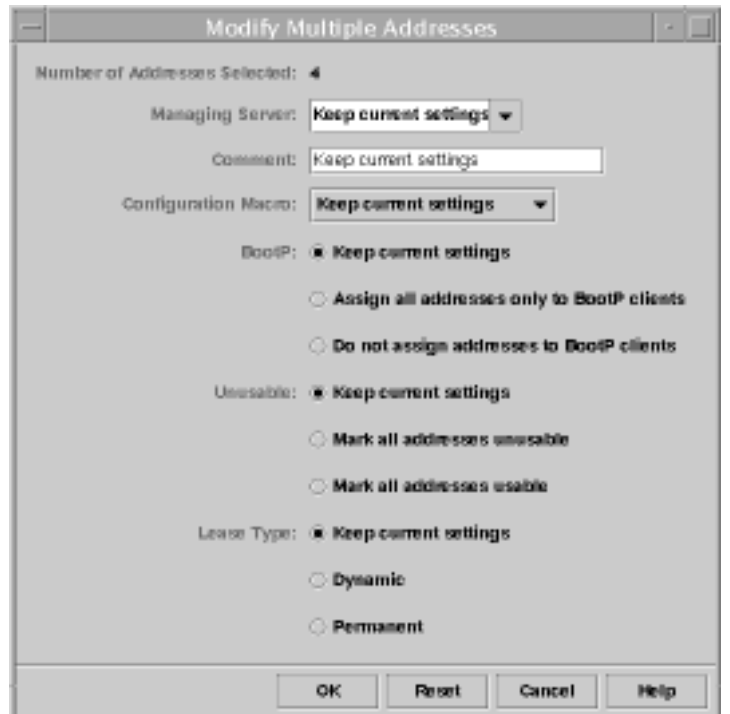

*Figure 4–11* Modify Multiple Addresses Dialog Box

### How to Modify IP Address Properties (DHCP Manager)

- **1. Select the Addresses tab.**
- **2. Select the IP address's network.**
- **3. Select one or more IP addresses you want to modify.**

If you want to modify more than one address, press the Control key while you click with the mouse to select multiple addresses. You can also press the Shift key while you click to select a block of addresses.

**4. Choose Properties from the Edit menu.**

The Modify Addresses dialog box or the Modify Multiple Address dialog box opens.

**5. Change the appropriate properties.**

Click the Help button or refer to Table 4–6 for information about the properties.

**6. Click OK.**

## How to Modify IP Address Properties (pntadm)

- **1. Become superuser or a user assigned to the DHCP Management profile .**
- **2. Enter a command of the following format:**

# **pntadm -M** *ip-address options network-address*

Many options can be used with the pntadm command, which are documented in the pntadm man page.

Table 4–6 shows some sample pntadm commands that specify options.

### Removing Addresses From DHCP Service

At times you might want the DHCP service to stop managing a particular address or group of addresses. The method you use to remove an address from DHCP depends on whether you want the change to be temporary or permanent.

To temporarily prevent the use of addresses, you can mark them unusable in the Address Properties dialog box as described in "Marking IP Addresses Unusable by the DHCP Service" on page 123.

```
122 Solaris DHCP Administration Guide ♦ July 2001
```
 To permanently prevent the use of addresses by DHCP clients, delete the addresses from the DHCP network tables, as described in "Deleting IP Addresses from DHCP Service" on page 124.

### Marking IP Addresses Unusable by the DHCP Service

You can use the pntadm -M command with the -f UNUSABLE option to mark addresses unusable.

In DHCP Manager, you use the Address Properties dialog box, shown in Figure 4–10, to mark individual addresses, and the Modify Multiple Addresses dialog box, show in Figure 4–11, to mark multiple addresses, as described in the following procedure.

### How to Mark Addresses Unusable (DHCP Manager)

- **1. Select the Addresses tab.**
- **2. Select the IP address's network.**
- **3. Select one or more IP addresses you want to mark unusable.**

If you want to mark more than one address unusable, press the Control key while you click with the mouse to select multiple addresses. You can also press the Shift key while you click to select a block of addresses.

#### **4. Choose Properties from the Edit menu.**

The Modify Addresses dialog box or the Modify Multiple Address dialog box opens.

#### **5. If you are modifying one address, select the Lease tab.**

#### **6. Select Address is Unusable.**

If you are editing multiple addresses, select Mark All Addresses Unusable.

**7. Click OK.**

### How to Mark Addresses Unusable (pntadm)

- **1. Become superuser or a user assigned to the DHCP Management profile .**
- **2. Enter a command of the following format:**

# **pntadm -M** *ip-address* **-f UNUSABLE** *network-address*

```
For example, to mark address 24.64.3.3 as unusable, type:
pntadm -M 24.64.3.3 -f UNUSABLE 24.64.3.0
```
### Deleting IP Addresses from DHCP Service

You should delete IP addresses from the DHCP service database if you no longer want the address to be managed by DHCP. You can use the pntadm -D command or DHCP Manager's Delete Address dialog box.

The following figure shows the Delete Address dialog box.

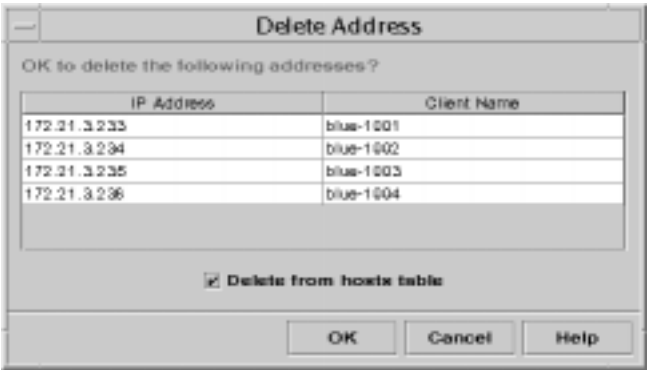

*Figure 4–12* Delete Address Dialog Box

How to Delete IP Addresses from DHCP Service (DHCP Manager)

- **1. Select the Addresses tab.**
- **2. Select the IP address's network.**
- **3. Select one or more IP addresses you want to delete.**

If you want to delete more than one address, press the Control key while you click with the mouse to select multiple addresses. You can also press the Shift key while you click to select a block of addresses.

#### **4. Choose Delete from the Edit menu.**

The Delete Address dialog box lists the address you selected so you can confirm the deletion.

- **5. If you want to delete the host names from the hosts table, select Delete From Hosts Table.**
- **124** Solaris DHCP Administration Guide ♦ July 2001

If the host names were generated by DHCP Manager or dhcpconfig, you might want to delete the names from the hosts table.

**6. Click OK.**

#### How to Delete IP Addresses from DHCP Service (pntadm)

- **1. Become superuser or a user assigned to the DHCP Management profile .**
- **2. Type a command of the following format:**

# **pntadm -D** *ip-address*

If you include the −y option, the host name is deleted from the name service in which it is maintained.

### Setting Up DHCP Clients for a Consistent IP Address

The Solaris DHCP service attempts to provide the same IP address to a client that has previously obtained an address through DHCP. However, it is not always possible when a dynamic lease is used.

Routers, NIS/NIS+, DNS servers, and other hosts critical to the network should not use DHCP because they should not rely on the network to obtain their IP addresses. Clients such as print or file servers should have consistent IP addresses as well, but can be set up to receive their network configurations through DHCP.

You can set up a client to receive the same IP address each time it requests its configuration if you reserve, or manually assign, the client's ID to the address you want it to use. You can set up the reserved address to use a dynamic lease to make it easy to track the use of the address, or a permanent lease if you do not need to track address use. However, you might not want to use permanent leases because once a client obtains a permanent lease, it does not contact the server again and cannot obtain updated configuration information unless it releases the IP address and restarts the DHCP lease negotiation. A diskless client is an example of a client that should use a reserved address with a dynamic lease.

You can use the pntadm -M command or DHCP Manager's Address Properties dialog box.

The following figure shows the Lease tab of the Address Properties dialog box used to modify the lease.

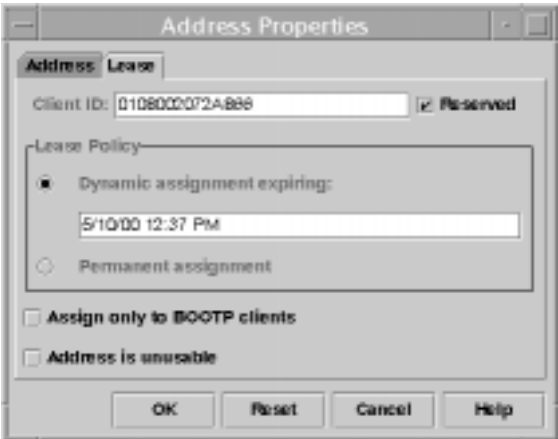

*Figure 4–13* Address Properties Lease Tab

### ▼ How to Assign a Consistent IP Address to a DHCP Client (DHCP Manager)

- **1. Determine the client ID for the client you want to have a permanent IP address.** See the entry for client ID in Table 4–6 for information about how to determine the client ID.
- **2. Select the Addresses tab in DHCP Manager.**
- **3. Select the appropriate network.**
- **4. Double-click the IP address you want to the client to use.** The Address Properties window opens.
- **5. Select the Lease tab.**
- **6. In the Client ID field, type the client ID you determined from the client's hardware address.**

See the Client ID entry in Table 4–6 for more information.

- **7. Select the Reserved option to prevent the IP address from being reclaimed by the server.**
- **8. In the Lease Policy area of the window, select Dynamic or Permanent assignment.**

Select Dynamic if you want the client to negotiate to renew leases, and thus be able to track when the address is used. Because you selected Reserved, the address cannot be reclaimed even when it uses a dynamic lease. You do not need

to enter an expiration date for this lease. The DHCP server calculates the expiration date based on the lease time.

If you select Permanent, you cannot track the use of the IP address unless you enable transaction logging.

### ▼ How to Assign a Consistent IP Address to a DHCP Client (pntadm)

- **1. Become superuser or a user assigned to the DHCP Management profile .**
- **2. Type a command of the following format:**

# **pntadm -M** *ip-address* **-i** *client-id* **-f MANUAL+BOOTP** *network-address*

Refer to the Client ID entry in Table 4–6 for more information about how to determine client identifiers.

# Working With DHCP Macros

DHCP macros are containers of DHCP options. The Solaris DHCP service uses macros to gather together options that should be passed to clients. DHCP Manager and dhcpconfig create a number of macros automatically when you configure the server. See "About Macros" on page 33 for background information about macros, and Chapter 3 for information about macros created by default.

You might find that when changes occur on your network, you need to make changes to the configuration information passed to clients. To do this, you need to work with DHCP macros. You can view, create, modify, duplicate, and delete DHCP macros.

When you work with macros, you must know about DHCP standard options, which are described in the dhcp\_inittab man page.

The following task map lists tasks to help you view, create, modify, and delete DHCP macros.

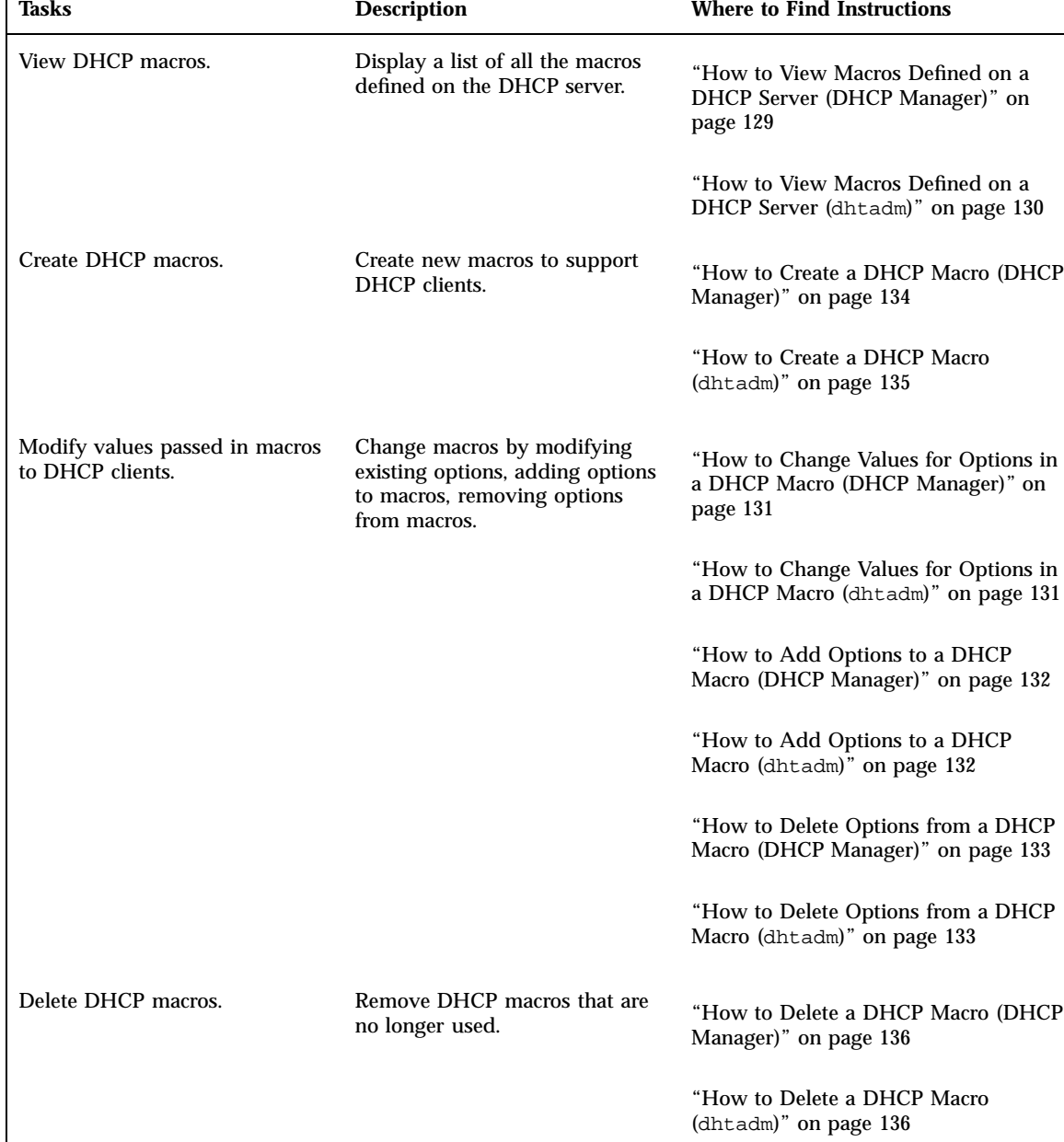

#### **TABLE 4–7** DHCP Macros Task Map

The following figure shows the Macros tab in the DHCP Manager window.

| <b>DHCP Manager</b>                                |                 |             |               |       |
|----------------------------------------------------|-----------------|-------------|---------------|-------|
| Edit<br><b>Film</b><br>View                        | <b>Service</b>  | Help        |               |       |
| <b>Addresses Macros Options</b>                    |                 |             |               |       |
| T Macros<br>1001048949E84<br>00354f8EG571_dinkless | ۰               | Option Name |               | Value |
|                                                    | <b>Subnet</b>   |             | 266266.192.0  |       |
|                                                    | Router          |             | 172.23.0.1    |       |
| 05002011DF30_dinkless                              | <b>Broadcat</b> |             | 172.23.63.266 |       |
| 0500201ABE4E_diokless                              | NIS+dam         |             | diregulast    |       |
| 0500201AC25E diekters                              | Hostnams        |             |               |       |
|                                                    |                 |             |               |       |
| 05002082F853 diskless                              |                 |             |               |       |
| 0500208036D4                                       |                 |             |               |       |
| 0800208036E8                                       |                 |             |               |       |
| 0800209CP743.deklens                               |                 |             |               |       |
| 172.21.8.8                                         |                 |             |               |       |
| 172.21.0.10                                        |                 |             |               |       |
| 172.22.0.0                                         |                 |             |               |       |
| 172.23.0.0                                         |                 |             |               |       |
| 172 23 128.0                                       |                 |             |               |       |
| 172.23.192.0                                       |                 |             |               |       |
|                                                    |                 |             |               |       |
| 172.23.64.D.                                       |                 |             |               |       |
| 172,25.8.9                                         |                 |             |               |       |
| 192.165.252.0                                      |                 |             |               |       |
| ← 日 blue-utra2                                     |                 |             |               |       |
| $+13.05$                                           |                 |             |               |       |
| Locale                                             |                 |             |               |       |
| 1 Solarie                                          |                 |             |               |       |
| <b>THERE</b>                                       | ۰               |             |               |       |
|                                                    |                 |             |               |       |
| 19 options loaded                                  |                 |             | Finit.        | Next  |

*Figure 4–14* DHCP Manager's Macros Tab

### $\blacktriangledown$  How to View Macros Defined on a DHCP Server (DHCP Manager)

#### **1. Select the Macros tab.**

The Macros area on the left side of the window displays, in alphabetical order, all macros defined on the server. Macros preceded by a folder icon include references to other macros, while macros preceded by a document icon do not reference other macros.

- **2. To open a macro folder, click the open/close widget to the left of the folder icon.** The macros included in the selected macro are listed.
- **3. To view the contents of a macro, click the macro name and look at the area on the right side of the window.**

Options and their assigned values are displayed.

### How to View Macros Defined on a DHCP Server (dhtadm)

- **1. Become superuser or a user assigned to the DHCP Management profile .**
- **2. Type the following command:**

# **dhtadm -P**

This command prints to standard output the formatted contents of the dhcptab, including all macros and symbols defined on the server.

### Modifying DHCP Macros

You might need to modify macros when some aspect of your network changes and one or more clients need to know about the change. For example, you might add a router or a NIS server, create a new subnet, or decide to change the lease policy.

When you modify a macro, you must know the name of the DHCP option that corresponds to the parameter you want to change, add, or delete. The standard DHCP options are listed in the DHCP Manager help and in the dhcp\_inittab man page.

You can use the dhtadm  $-M$  -m command or DHCP Manager to modify macros. See the dhtadm man page for more information about dhtadm.

The following figure shows DHCP Manager's Macro Properties dialog box.

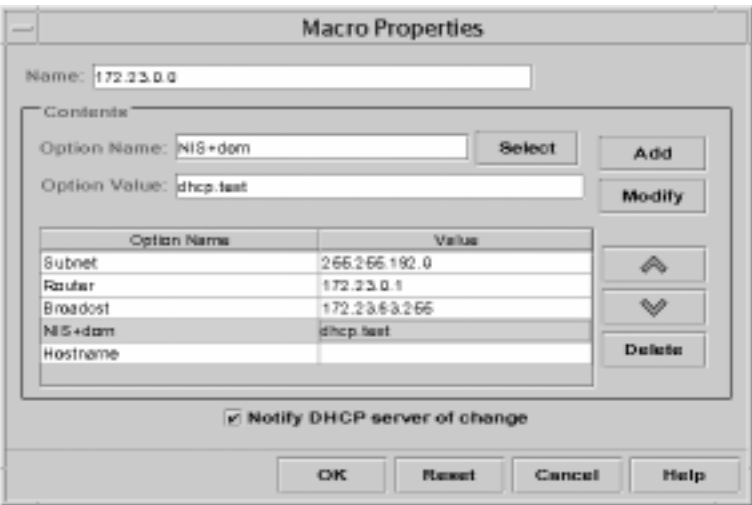

*Figure 4–15* Macro Properties Dialog Box

### How to Change Values for Options in a DHCP Macro (DHCP Manager)

- **1. Select the Macros tab.**
- **2. Select the macro you want to change.**
- **3. Choose Properties from the Edit menu.** The Macro Properties dialog box opens.
- **4. In the table of Options, select the option you want to change.** The option's name and value are displayed in the Option Name and Option Value fields.
- **5. In the Option Value field, select the old value and type the new value for the option.**
- **6. Click Modify.** The new value is displayed in the options table.
- **7. Select Notify DHCP Server of Change.**

This selection tells the DHCP server to reread the dhcptab to put the change into effect immediately after you click OK.

**8. Click OK.**

#### How to Change Values for Options in a DHCP  $\blacktriangledown$ Macro (dhtadm)

- **1. Become superuser or a user assigned to the DHCP Management profile .**
- **2. Type a command of the following format:**

# **dhtadm -M -m** *macroname* **-e '***option***=***value***:***option***=***value***'**

For example, to change the lease time and the Universal Time Offset in macro bluenote, type the following command:

# **dhtadm -M -m bluenote -e 'LeaseTim=43200:UTCOffst=28800'**

### How to Add Options to a DHCP Macro (DHCP Manager)

- **1. Select the Macros tab.**
- **2. Select the macro you want to change.**
- **3. Choose Properties from the Edit menu.**

The Macro Properties dialog box opens.

- **4. In the Option Name field, specify the name of an option by using one of the following methods:**
	- **a. Click the Select button next to the Option Name field and select the option you want to add to the macro.**

The Select Option dialog box displays an alphabetized list of names of Standard category options and descriptions. If you want to add an option that is not in the Standard category, use the Category list to select the category you want.

See "About Macros" on page 33 for more information about macro categories.

- **b. Type Include if you want to include a reference to an existing macro in the new macro.**
- **5. Type the value for the option in the Option Value field.**

If you typed **Include** as the option name, you must specify the name of an existing macro in the Option Value field.

#### **6. Click Add.**

The option is added to the bottom of the list of options displayed for this macro. If you want to change the option's position in the list, select the option and click the arrow keys next to the list to move the option up or down.

**7. Select Notify DHCP Server of Change.**

This selection tells the DHCP server to reread the dhcptab to put the change into effect immediately after you click OK.

**8. Click OK.**

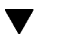

▼ How to Add Options to a DHCP Macro (dhtadm)

**1. Become superuser or a user assigned to the DHCP Management profile .**

**2. Type a command of the following format:**

# **dhtadm -M -m** *macroname* **-e '***option***=***value***'**

For example, to add the ability to negotiate leases, in macro bluenote, type the following command:

# **dhtadm -M -m bluenote -e 'LeaseNeg=\_NULL\_VALUE'**

Note that if an option does not require a value, you must use \_NULL\_VALUE as the value for the option.

### ▼ How to Delete Options from a DHCP Macro (DHCP Manager)

- **1. Select the Macros tab.**
- **2. Select the macro you want to change.**
- **3. Choose Properties from the Edit menu.** The Macro Properties dialog box opens.
- **4. Select the option you want to remove from the macro.**
- **5. Click Delete.**

The option is removed from the list of options for this macro.

#### **6. Select Notify DHCP Server of Change.**

This selection tells the DHCP server to reread the dhcptab to put the change into effect immediately after you click OK.

**7. Click OK.**

### How to Delete Options from a DHCP Macro (dhtadm)

- **1. Become superuser or a user assigned to the DHCP Management profile .**
- **2. Type a command of the following format:**

# **dhtadm -M -m** *macroname* **-e '***option***='**

For example, to remove the ability to negotiate leases in macro bluenote, type the following command:

# **dhtadm -M -m bluenote -e 'LeaseNeg='**

If an option is specified with no value, it is removed from the macro.

## Creating DHCP Macros

You may want to add new macros to your DHCP service to support clients with specific needs. You can use the dhtadm -A -m command or DHCP Manager's Create Macro dialog box to add macros. See the dhtadm man page for more information about the dhtadm command.

The following figure shows DHCP Manager's Create Macro dialog box.

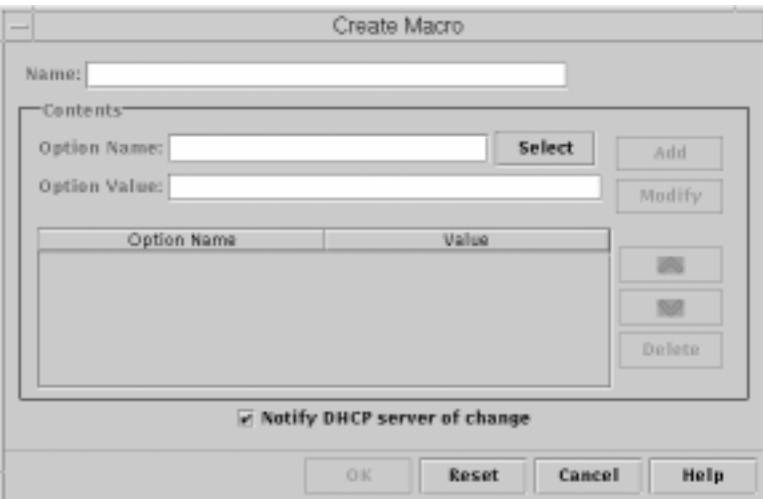

*Figure 4–16* Create Macro Dialog Box

# $\blacktriangledown$  How to Create a DHCP Macro (DHCP Manager)

- **1. Select the Macros tab.**
- **2. Choose Create from the Edit menu.**

The Create Macro dialog box opens.

**3. Type a unique name for the macro.**

The name can be up to 128 alphanumeric characters. If you use a name that matches a vendor class identifier, network address, or client ID, the macro will be processed automatically for appropriate clients. If you use a different name, the macro can only be processed if it is assigned to a specific IP address or included

in another macro that is processed. See "Macro Processing by the DHCP Server" on page 33 for more detailed information.

**4. Click the Select button next to the Option Name field.**

The Select Option dialog box displays an alphabetized list of names of Standard category options and their descriptions.

**5. If you want to add an option that is not in the Standard category, use the Category list to select the category you want.**

See "About Options" on page 32 for more information about option categories.

- **6. Select the option you want to add to the macro and click OK.** The Macro Properties dialog box displays the selected option in the Option Name field.
- **7. Type the value for the option in the Option Value field.**
- **8. Click Add.**

The option is added to the bottom of the list of options displayed for this macro. If you want to change the option's position in the list, select the option and click the arrow keys next to the list to move the option up or down.

- **9. Repeat Step 6 on page 135 through Step 8 on page 135 for each option you want to add to the macro.**
- **10. Select Notify DHCP Server of Change when you are finished adding options.**

This selection tells the DHCP server to reread the dhcptab to put the change into effect immediately after you click OK.

**11. Click OK.**

### How to Create a DHCP Macro (dhtadm)

- **1. Become superuser or a user assigned to the DHCP Management profile .**
- **2. Type a command of the following format:**

# **dhtadm -A -m** *macroname* **-d ':***option***=***value***:***option***=***value***:***option***=***value:***'**

There is no limit to the number of option/value pairs included in the argument to −d. The argument must begin and end with colons, with colons separating each option/value pair.

For example, to create macro bluenote, type the following command:

```
# dhtadm -A -m bluenote -d \
':Router=24.63.6.121:LeaseNeg=_NULL_VALUE:'DNSserv=24.63.28.12:'
```
Note that if an option does not require a value, you must use \_NULL\_VALUE as the value for the option.

### Deleting DHCP Macros

You might want to delete a macro from the DHCP service. For example, if you delete a network from the DHCP service, you can also delete the associated network macro.

You can use the dhtadm -D -m command or DHCP Manager to delete macros.

### ▼ How to Delete a DHCP Macro (DHCP Manager)

- **1. Select the Macros tab.**
- **2. Select the macro you want to delete.**

The Delete Macro dialog box prompts you to confirm that you want to delete the specified macro.

- **3. Select Notify DHCP Server of Change.**
- **4. Click OK.**

 $\blacktriangledown$  How to Delete a DHCP Macro (dhtadm)

- **1. Become superuser or a user assigned to the DHCP Management profile .**
- **2. Type a command of the following format:**

# **dhtadm -D -m** *macroname*

For example, to delete macro bluenote, type the following command: # **dhtadm -D -m bluenote**

# Working With DHCP Options

Options are keywords for network configuration parameters that the DHCP server can pass to clients. In the Solaris DHCP service, the only options that you can create, delete, or modify are those that are not specified as standard options in the Solaris DHCP service. For this reason, when you first set up your DHCP service, the Options tab in DHCP Manager is empty until you create options for your site.

If you create options on the DHCP server, you must also add information about the options on the DHCP client. For the Solaris DHCP client, you must edit the /etc/  $d$ hcp/inittab file to add entries for the new options. See the  $d$ hcp\_inittab man page for more information about this file.

If you have DHCP clients that are not Solaris clients, refer to the documentation for those clients for information about adding new options or symbols. See "About Options" on page 32 for more information about options in Solaris DHCP.

You can use either DHCP Manager or the dhtadm command to create, modify, or delete options.

**Note -** Options are called *symbols* in the DHCP literature. The dhtadm command and man page also refer to options as symbols.

The following task map lists tasks you must perform to create, modify, and delete DHCP options and the procedures needed to carry them out.

### **TABLE 4–8** DHCP Options Task Map

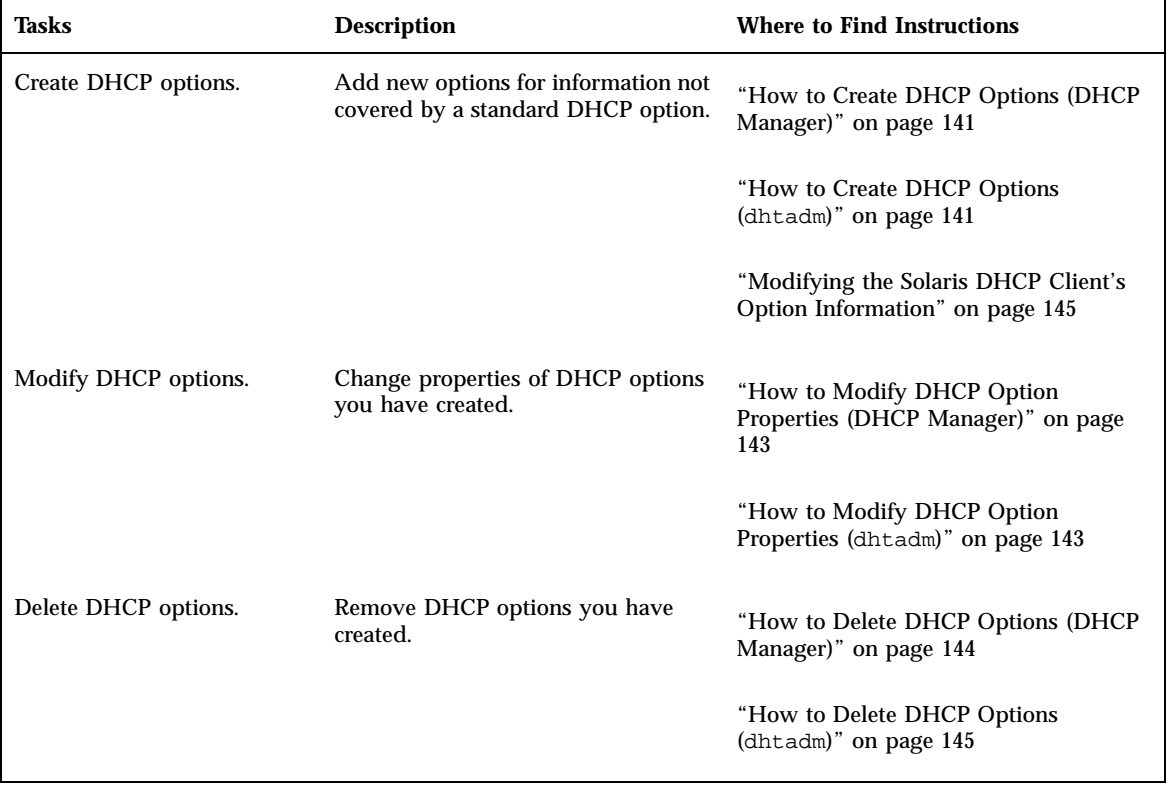

Before you create options, you should be familiar with the option properties listed in the following table.

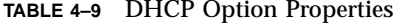

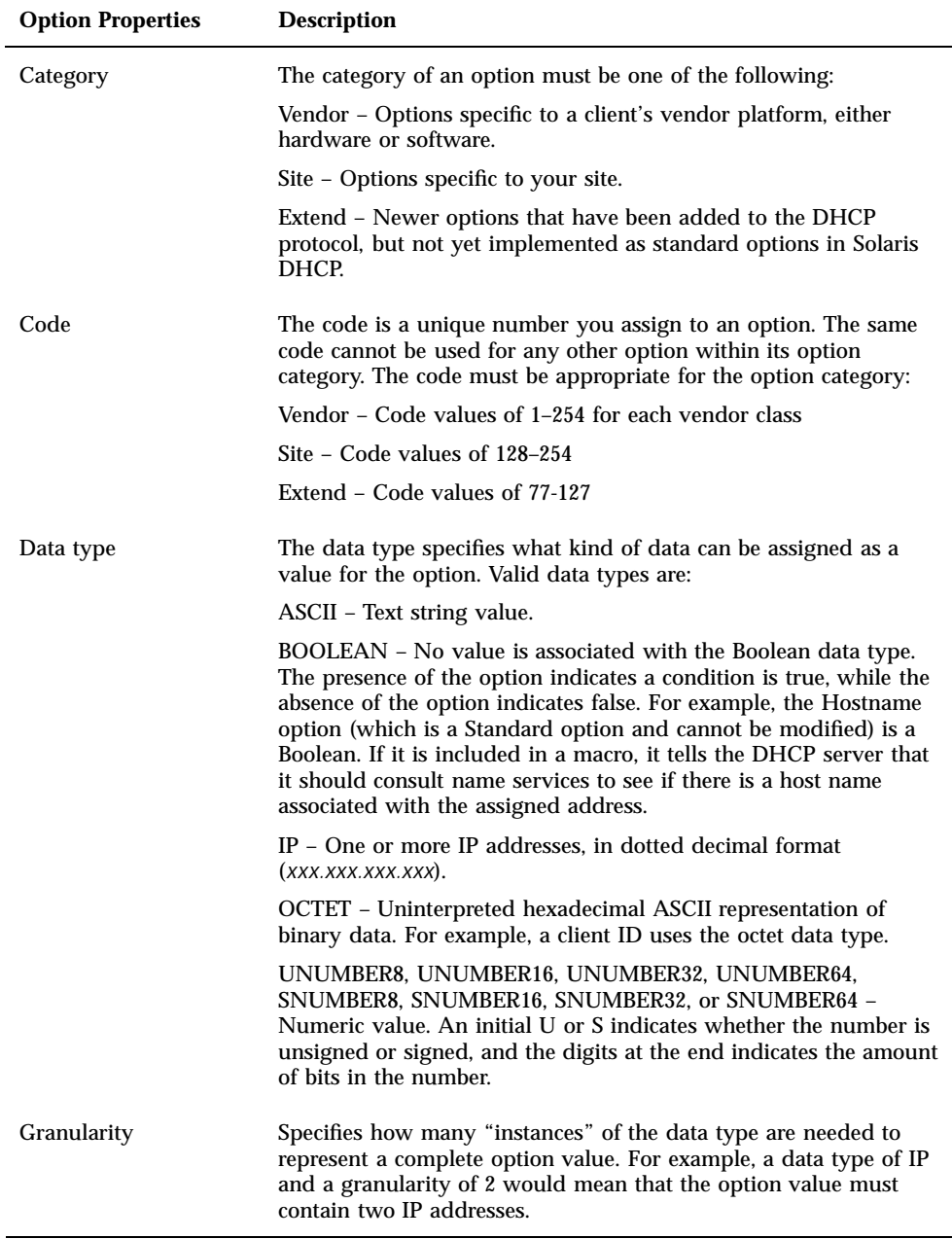

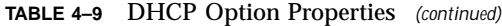

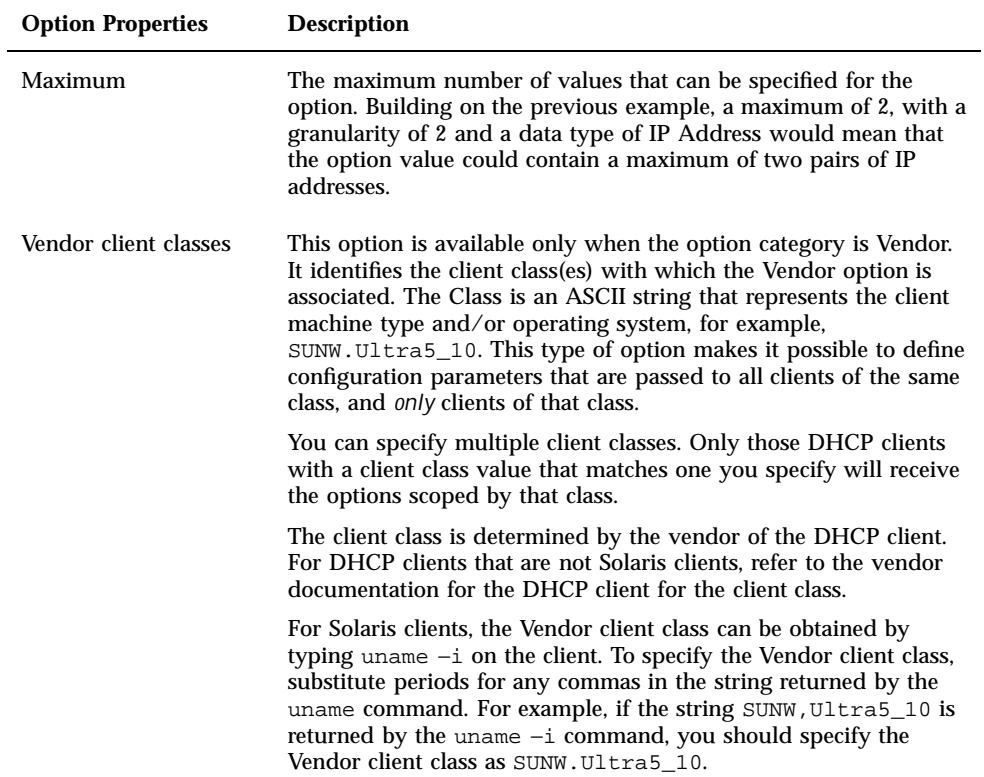

# Creating DHCP Options

If you need to pass client information for which there is not already an existing option in the DHCP protocol, you can create an option. See the dhcp\_inittab man page for a list of all the options that are defined in Solaris DHCP before you create your own.

You can use the dhtadm -A -s command or DHCP Manager's Create Option dialog box to create new options.

The following figure shows DHCP Manager's Create Option dialog box.

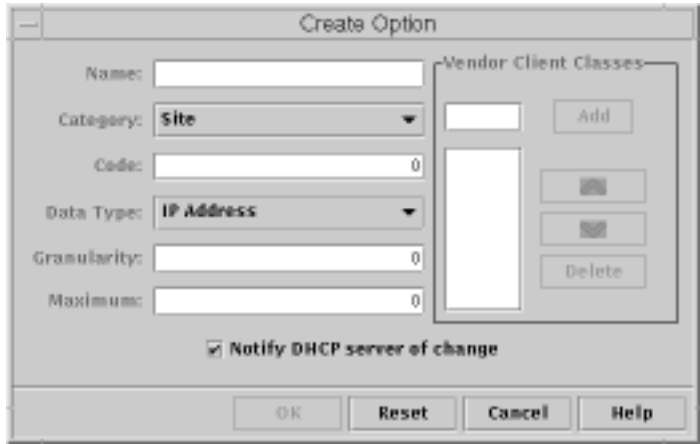

*Figure 4–17* Create Option Dialog Box

## ▼ How to Create DHCP Options (DHCP Manager)

- **1. Select the Options tab.**
- **2. Choose Create from the Edit menu.** The Create Options dialog box opens.
- **3. Type a short descriptive name for the new option.** The name may contain up to 128 alphanumeric characters including spaces.
- **4. Type or select values for each setting in the dialog box.** Refer to Table 4–9 for information about each setting.
- **5. Select Notify DHCP Server of Change if you are finished creating options.**
- **6. Click OK.**

You can now add the option to macros and assign a value to the option to pass to clients.

### $\blacktriangledown$  How to Create DHCP Options (dhtadm)

- **1. Become superuser or a user assigned to the DHCP Management profile .**
- **2. Type a command using the following format:**

# **dhtadm -A -s** *option-name***-d '***category,code,data-type,granularity,maximum***'**

#### where

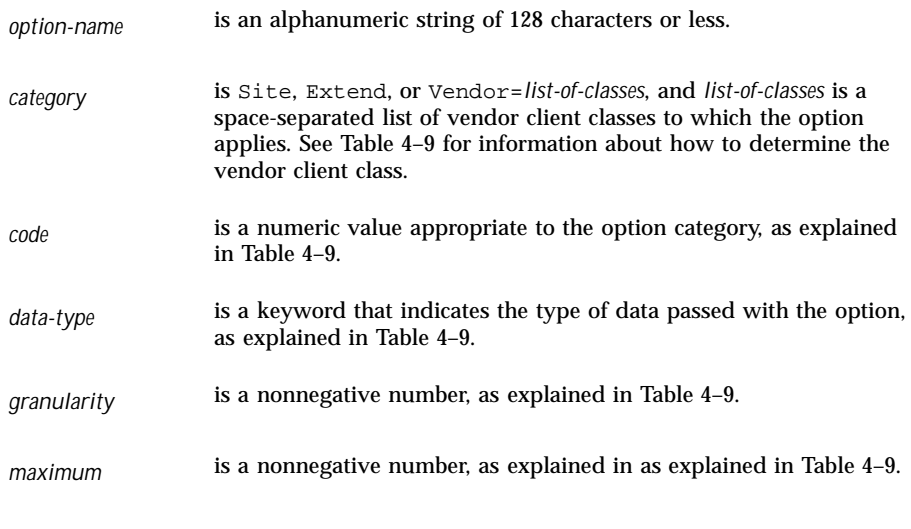

The following two commands are examples:

```
# dhtadm -A -s NewOpt -d 'Site,130,UNUMBER8,1,1'
```

```
# dhtadm -A -s NewServ -d 'Vendor=SUNW.Ultra-1 \
SUNW.SPARCstation10,200,IP,1,1'
```
# Modifying DHCP Options

If you have created options for your DHCP service, you can change the properties for an option by using either DHCP Manager or the dhtadm command.

You can use the dhtadm -M -s command or DHCP Manager's Option Properties dialog box to modify options.

Note that you should modify the Solaris DHCP client's option information to reflect the same modification you make to the DHCP service. See "Modifying the Solaris DHCP Client's Option Information" on page 145.

The following figure shows DHCP Manager's Option Properties dialog box.

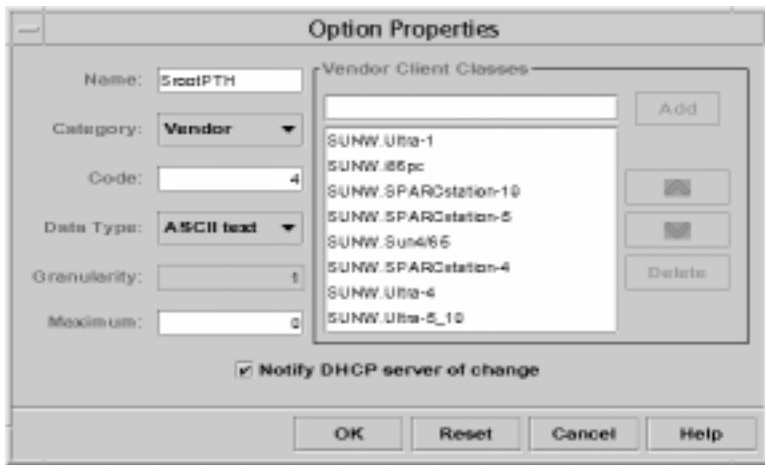

*Figure 4–18* Option Properties Dialog Box

### $\blacktriangledown$  How to Modify DHCP Option Properties (DHCP Manager)

- **1. Select the Options tab.**
- **2. Select the option whose properties you want to change.**
- **3. Choose Properties from the Edit menu.** The Option Properties dialog box opens.
- **4. Edit the properties as needed.** See Table 4–9 for information about the properties.
- **5. Select Notify Server of Change when you are finished with options.**
- **6. Click OK.**

### $\blacktriangledown$  How to Modify DHCP Option Properties (dhtadm)

- **1. Become superuser or a user assigned to the DHCP Management profile .**
- **2. Type a command using the following format:**

# **dhtadm -M -s** *option-name***-d '***category,code,data-type,granularity,maximum***'**

#### where

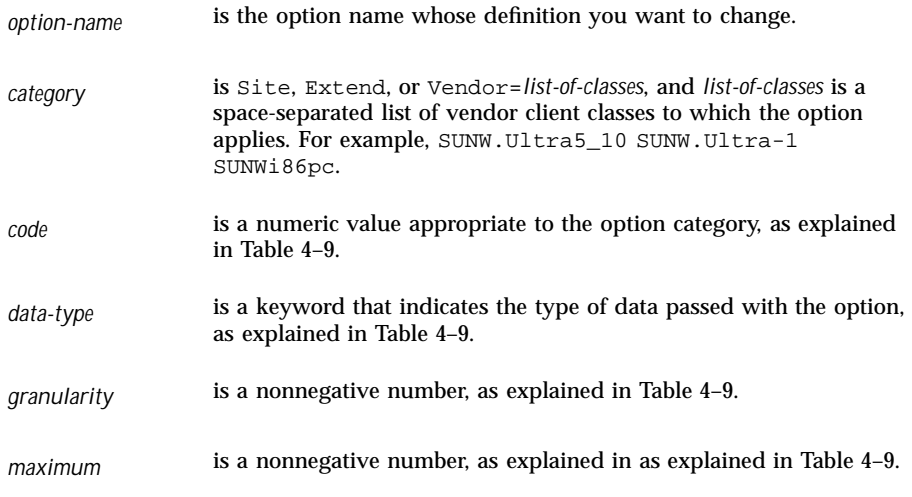

Note that you must specify all of the DHCP option properties with the -d switch, not just the properties you want to change.

The following two commands are examples:

```
# dhtadm -M -s NewOpt -d 'Site,135,UNUMBER8,1,1'
# dhtadm -M -s NewServ -d 'Vendor=SUNW.Ultra-1 \
SUNW.i86pc,200,IP,1,1'
```
### Deleting DHCP Options

You cannot delete standard DHCP options, but if you have defined options for your DHCP service, you can delete them by using DHCP Manager or the dhtadm command.

### $\blacktriangledown$  How to Delete DHCP Options (DHCP Manager)

**1. Select the Options tab.**

#### **2. Choose Delete from the Edit menu.**

The Delete Options dialog box opens.
- **3. Confirm the deletion by clicking OK.**
- How to Delete DHCP Options (dhtadm)
	- **1. Become superuser or a user assigned to the DHCP Management profile .**
	- **2. Type a command using the following format:**

# **dhtadm -D -s** *option-name*

# Modifying the Solaris DHCP Client's Option Information

If you add a new DHCP option to your DHCP server, you must add a complementary entry to each DHCP client's option information. If you are have a DHCP client that is not a Solaris DHCP client, refer to that client's documentation for information about adding options or symbols.

On a Solaris DHCP client, you must edit the /etc/dhcp/inittab file and add an entry for each option that you add to the DHCP server. If you later modify the option on the server, you must also modify the entry in the client's /etc/dhcp/ inittab file.

Refer to the dhcp\_inittab man page for detailed information about the syntax of the /etc/dhcp/inittab file.

**Note -** If you added DHCP options to the dhcptags file in a previous release of Solaris DHCP, you must add the options to the /etc/dhcp/inittab file. See "DHCP Option Information" on page 196 for more information.

# Supporting Solaris Network Booting and Installation with the DHCP Service

You can use DHCP to install the Solaris operating environment on certain client systems on your network. Only Sun Enterprise Ultra systems and Intel systems that meet the hardware requirements for running the Solaris operating environment can use this feature.

For information about supporting diskless clients, see "Supporting Remote Boot and Diskless Boot Clients" on page 153.

The following task map shows the high-level tasks that must be performed to enable clients to obtain installation parameters using DHCP.

**TABLE 4–10** DHCP Network Installation Task Map

| Task                                                                                                | <b>Description</b>                                                                                                    | <b>Where to Find Instructions</b>                                                                                              |
|----------------------------------------------------------------------------------------------------|----------------------------------------------------------------------------------------------------|----------------------------------------------------------------------------------------------------|
| Set up an install<br>server.                                                                        | Set up a Solaris server to<br>support clients that want<br>to install the Solaris<br>operating environment<br>from the network.                                                    | "Preparing to Install Solaris Software From the Network" in<br>Solaris 8 Advanced Installation Guide                           |
| Set up client systems<br>for Solaris<br>installation over the<br>network using<br>DHCP.             | Use<br>add_install_client<br>-d to add DHCP<br>network installation<br>support for a class of<br>client (such as those of a<br>certain machine type) or<br>a particular client ID. | "Preparing to Install Solaris Software From the Network" in<br>Solaris 8 Advanced Installation Guide<br>add_install_client(1M) |
| Create DHCP<br>options for<br>installation<br>parameters and<br>macros that include<br>the options. | Use DHCP Manager or<br>dht.adm to create new<br>Vendor options and<br>macros which the DHCP<br>server can use to pass<br>installation information<br>to the clients.               | "Creating DHCP Options and Macros for Solaris Installation<br>Parameters" on page 146                                          |

## Creating DHCP Options and Macros for Solaris Installation Parameters

When you add clients with the add\_install\_client -d script on the install server, the script reports DHCP configuration information to standard output. This information can be used when you create the options and macros needed to pass network installation information to clients.

To support clients that require Solaris installation from the network, you must create Vendor category options to pass information that is needed to correctly install the Solaris operating environment. The following table shows the options you must create and the properties needed to create them.

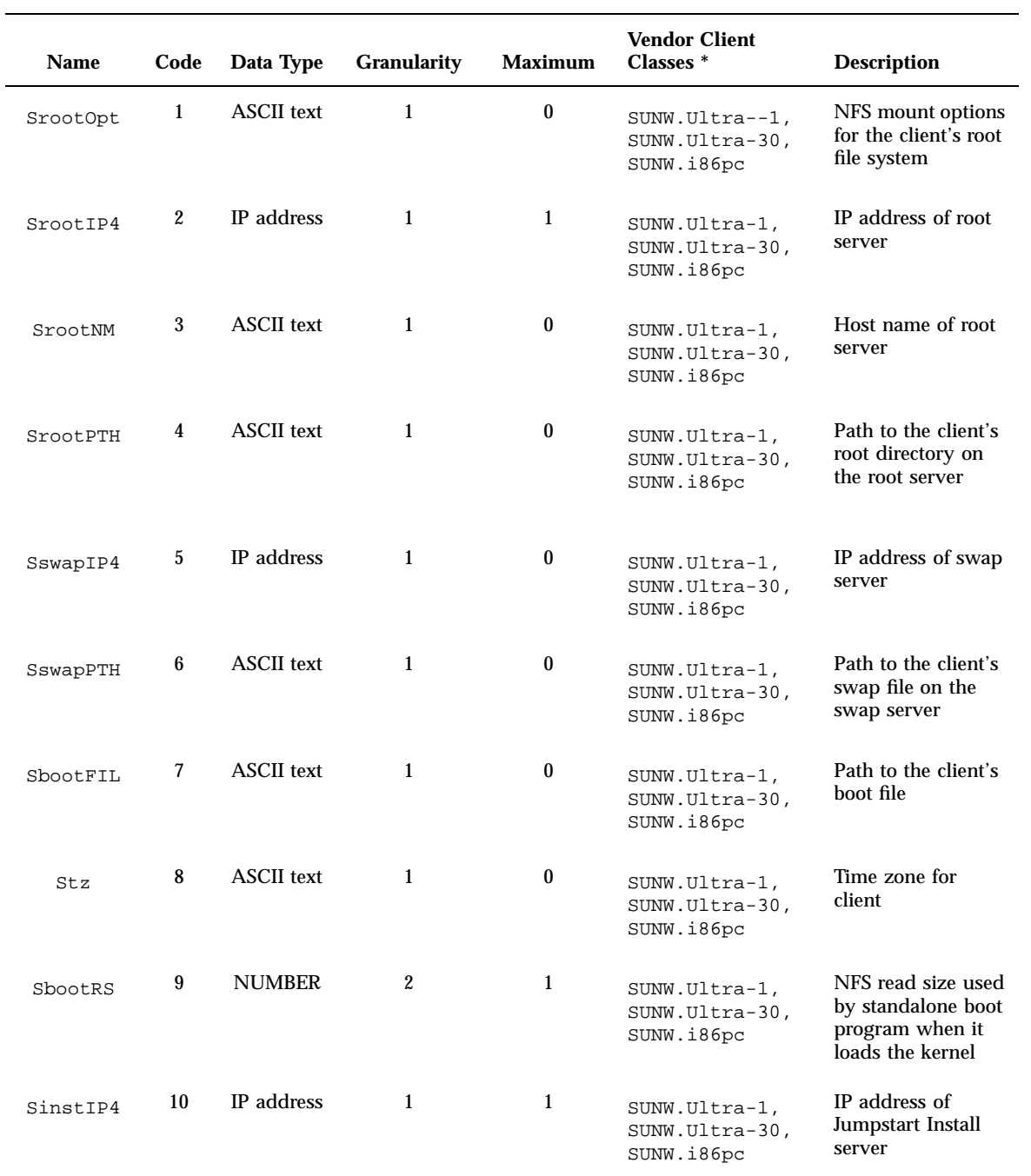

**TABLE 4–11** Values for Creating Vendor Category Options for Solaris Clients

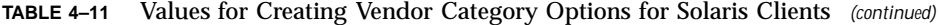

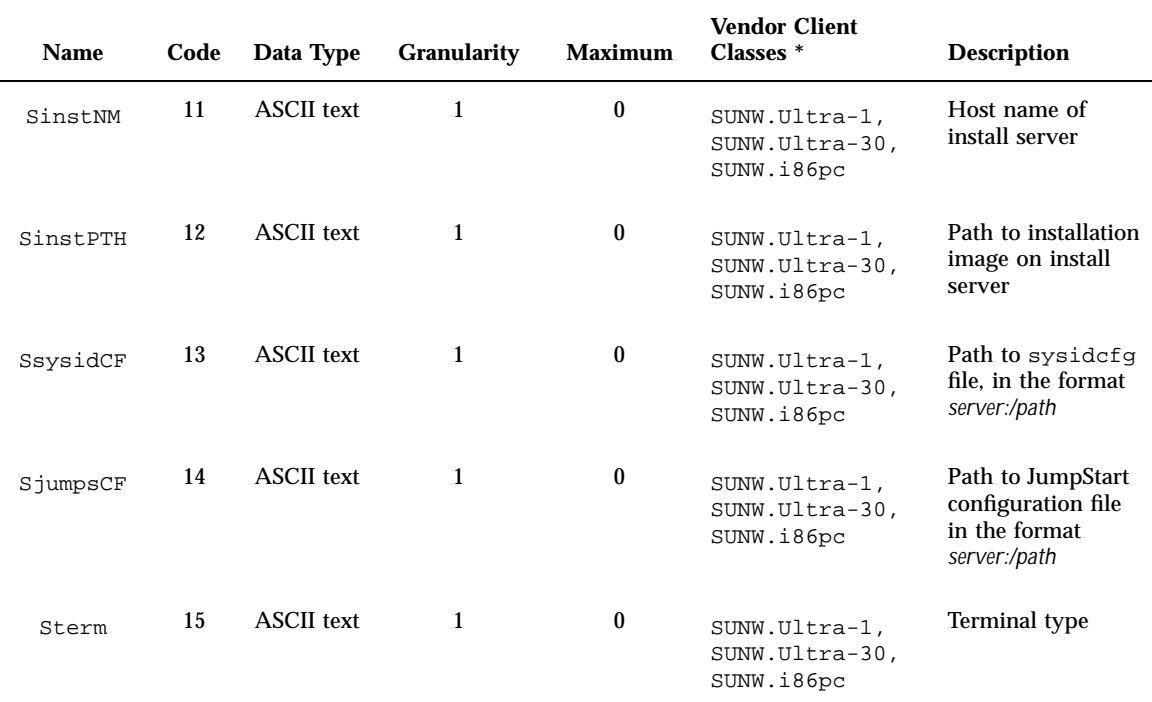

\* The vendor client classes determine what classes of client can use the option. Vendor client classes listed here are suggestions only. You should specify client classes that indicate the actual clients in your network that need to install from the network. See Table 4–9 for information about how to determine a client's vendor client class.

> When you have created the options, you can create macros that include those options. The following table lists suggested macros you can create to support Solaris installation for clients.

**TABLE 4–12** Suggested Macros to Support Network Installation Clients

| <b>Macro Name</b> | <b>Contains These Options and Macros</b>    |  |
|-------------------|---------------------------------------------|--|
| Solaris           | SrootIP4, SrootNM, SinstIP4, SinstNM, Sterm |  |
| sparc             | SrootPTH, SinstPTH                          |  |
| $\sin 4u$         | Solaris and sparc macros                    |  |

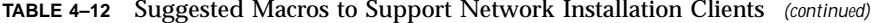

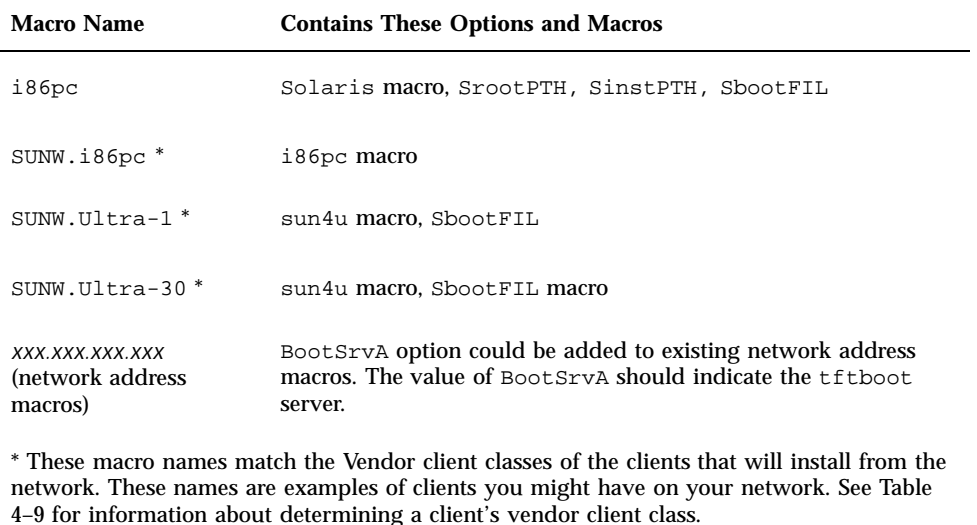

You can create these options and macros by using the dhtadm command or DHCP Manager. If you use dhtadm, it is better to create the options and macros by writing a script that uses the dhtadm command repeatedly.

The following section, "Writing a Script That Uses dhtadm to Create Options and Macros" on page 149, shows a sample script that uses the dhtadm command. If you prefer to use DHCP Manager, see "Using DHCP Manager to Create Install Options and Macros" on page 151.

### Writing a Script That Uses dhtadm to Create Options and Macros

You can create a Korn shell script by adapting the example in Code Example 4–1 to create all the options listed in Table 4–11 and some useful macros. Be sure to change all IP addresses and values contained in quotes to the correct IP addresses, server names, and paths for your network. You should also edit the Vendor= key to indicate the class of clients you have. Use the information reported by add\_install\_client -d to obtain the data needed to adapt the script.

# Load the Solaris vendor specific options. We'll start out supporting # the Ultra-1, Ultra-30, and i86 platforms. Changing -A to -M would replace # the current values, rather than add them. dhtadm -A -s SrootOpt -d 'Vendor=SUNW.Ultra-1 SUNW.Ultra-30 SUNW.i86pc,1,ASCII,1,0' dhtadm -A -s SrootIP4 -d 'Vendor=SUNW.Ultra-1 SUNW.Ultra-30 SUNW.i86pc,2,IP,1,1' dhtadm -A -s SrootNM -d 'Vendor=SUNW.Ultra-1 SUNW.Ultra-30 SUNW.i86pc,3,ASCII,1,0' dhtadm -A -s SrootPTH -d 'Vendor=SUNW.Ultra-1 SUNW.Ultra-30 SUNW.i86pc,4,ASCII,1,0' dhtadm -A -s SswapIP4 -d 'Vendor=SUNW.Ultra-1 SUNW.Ultra-30 SUNW.i86pc,5,IP,1,0' dhtadm -A -s SswapPTH -d 'Vendor=SUNW.Ultra-1 SUNW.Ultra-30 SUNW.i86pc,6,ASCII,1,0' dhtadm -A -s SbootFIL -d 'Vendor=SUNW.Ultra-1 SUNW.Ultra-30 SUNW.i86pc,7,ASCII,1,0' dhtadm -A -s Stz -d 'Vendor=SUNW.Ultra-1 SUNW.Ultra-30 SUNW.i86pc,8,ASCII,1,0' dhtadm -A -s SbootRS -d 'Vendor=SUNW.Ultra-1 SUNW.Ultra-30 SUNW.i86pc,9,NUMBER,2,1' dhtadm -A -s SinstIP4 -d 'Vendor=SUNW.Ultra-1 SUNW.Ultra-30 SUNW.i86pc,10,IP,1,1' dhtadm -A -s SinstNM -d 'Vendor=SUNW.Ultra-1 SUNW.Ultra-30 SUNW.i86pc,11,ASCII,1,0' dhtadm -A -s SinstPTH -d 'Vendor=SUNW.Ultra-1 SUNW.Ultra-30 SUNW.i86pc,12,ASCII,1,0' dhtadm -A -s SsysidCF -d 'Vendor=SUNW.Ultra-1 SUNW.Ultra-30 SUNW.i86pc,13,ASCII,1,0' dhtadm -A -s SjumpsCF -d 'Vendor=SUNW.Ultra-1 SUNW.Ultra-30 SUNW.i86pc,14,ASCII,1,0' dhtadm -A -s Sterm -d 'Vendor=SUNW.Ultra-1 SUNW.Ultra-30 SUNW.i86pc,15,ASCII,1,0' # Load some useful Macro definitions # Define all Solaris-generic options under this macro named Solaris. dhtadm -A -m Solaris -d ':SrootIP4=188.21.0.2:SrootNM="blue2":SinstIP4=188.21.0.2:\ SinstNM="red5":Sterm="xterm":' # Define all sparc-platform specific options under this macro named sparc. dhtadm -A -m sparc -d ':SrootPTH="/export/sparc/root":SinstPTH="/export/sparc/install":' # Define all sun4u architecture-specific options under this macro named sun4u. (Includes # Solaris and sparc macros.) dhtadm -A -m sun4u -d ':Include=Solaris:Include=sparc:' # Solaris on IA32-platform-specific parameters are under this macro named i86pc. dhtadm  $-A - m i 86pc - d \n\$ ':Include=Solaris:SrootPTH="/export/i86pc/root":SinstPTH="/export/i86pc/install"\ :SbootFIL="/platform/i86pc/kernel/unix":' # Solaris on IA32 machines are identified by the "SUNW.i86pc" class. All # clients identifying themselves as members of this class will see these # parameters in the macro called SUNW.i86pc, which includes the i86pc macro. dhtadm -A -m SUNW.i86pc -d ':Include=i86pc:' # Ultra-1 platforms identify themselves as part of the "SUNW.Ultra-1" class. # By default, we boot these machines in 32bit mode. All clients identifying # themselves as members of this class will see these parameters. dhtadm -A -m SUNW.Ultra-1 -d ':SbootFIL="/platform/sun4u/kernel/unix":Include=sun4u:' # Ultra-30 platforms identify themselves as part of the "SUNW.Ultra-30" class. # By default, we will boot these machines in 64bit mode. All clients # identifying themselves as members of this class will see these parameters. dhtadm -A -m SUNW.Ultra-30 -d ':SbootFIL="/platform/sun4u/kernel/sparcv9/unix":Include=sun4u:' # Add our boot server IP to each of the network macros for our topology served by our # DHCP server. Our boot server happens to be the same machine running our DHCP server. dhtadm -M -m 188.20.64.64 -e BootSrvA=188.21.0.2 dhtadm -M -m 188.20.64.0 -e BootSrvA=188.21.0.2 dhtadm -M -m 188.20.64.128 -e BootSrvA=188.21.0.2 dhtadm -M -m 188.21.0.0 -e BootSrvA=188.21.0.2 dhtadm -M -m 188.22.0.0 -e BootSrvA=188.21.0.2 # Make sure we return host names to our clients. dhtadm -M -m DHCP-servername -e Hostname=\_NULL\_VALUE\_ # The client with this MAC address is a diskless client. Override the root settings # which at the network scope setup for Install with our client's root directory. dhtadm -A -m 0800201AC25E -d \ ':SrootIP4=188.23.128.2:SrootNM="orange-svr-2":SrootPTH="/export/root/188.23.128.12":'

As superuser, execute dhtadm in batch mode and specify the name of the script to add the options and macros to your dhcptab. For example, if your script is named netinstalloptions, type the command:

**dhtadm -B netinstalloptions**

When you have done this, clients that have vendor client classes that are listed in the Vendor= string can use DHCP to obtain the parameters they need for Solaris installation over the network.

## Using DHCP Manager to Create Install Options and Macros

You can create the options listed in Table 4–11 and the macros listed in Table 4–12 with DHCP Manager.

See Figure 4–17 and Figure 4–16 for illustrations of the dialog boxes you use to create options and macros.

#### How to Create Options to Support Solaris  $\blacktriangledown$ Installation (DHCP Manager)

- **1. Select the Options tab in DHCP Manager.**
- **2. Choose Create from the Edit menu.**

The Create Option dialog box opens.

**3. Type the option name for the first option and type values appropriate for that option.**

Use Table 4–11 to look up the option names and values for options you must create. Notice that the vendor client classes are only suggested values. You should create classes to indicate the actual client types that need to obtain Solaris installation parameters from the DHCP service. See Table 4–9 for information about how to determine a client's vendor client class.

- **4. Click OK when you have entered all the values.**
- **5. In the Options tab, select the option you just created.**
- **6. Select Duplicate from the Edit menu.**

The Duplicate Option dialog box opens.

**7. Type the name of another option and modify other values appropriately.**

The values for code, data type, granularity, and maximum are most likely to need modification. See Table 4–11 for the values.

#### **8. Repeat Step 5 on page 151 through Step 7 on page 151 until you have created all the options.**

You can now create macros to pass the options to network installation clients, as explained in the following procedure.

**Note -** You do not need to add these options to a Solaris client's /etc/dhcp/ inittab file because they are already included in that file.

## ▼ How to Create Macros to Support Solaris Installation (DHCP Manager)

- **1. Select the Macros tab in DHCP Manager.**
- **2. Choose Create from the Edit menu.** The Create Macro dialog box opens.
- **3. Type the name of a macro.** See Table 4–12 for macro names you might use.
- **4. Click the Select button.** The Select Option dialog box opens.
- **5. Select Vendor in the Category list.** The Vendor options you created are listed.
- **6. Select an option you want to add to the macro and click OK.**
- **7. Type a value for the option.**

See Table 4–11 for the option's data type and refer to the information reported by add\_install\_client -d.

**8. Repeat Step 6 on page 152 through Step 7 on page 152 for each option you want to include.**

To include another macro, type **Include** as the option name and type the macro name as the option value.

**9. Click OK when the macro is complete.**

# Supporting Remote Boot and Diskless Boot Clients

The Solaris DHCP service can support Solaris client systems that mount their operating system files remotely from another machine, called the OS server. Such clients are often called diskless clients. They can be thought of as persistent remote boot clients in that each time they boot, they must obtain the name and IP address of the server that hosts their operating system files, and then boot remotely from those files.

Each diskless client has its own root partition on the OS server, which is shared to the client host name. This means that the DHCP server must always return the same IP address to the client, and that address must remain mapped to the same host name in the name service (such as DNS). To accomplish this, each diskless client must be assigned a consistent IP address.

In addition to the IP address and host name, the DHCP server can supply a diskless client with all the information needed to locate its operating system files on the OS server. However, you must create options and macros that can be used to pass the information in a DHCP message packet.

The following task map lists the tasks required to support diskless clients or any other persistent remote boot clients, and includes links to procedures to help you carry them out.

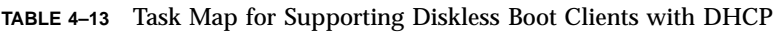

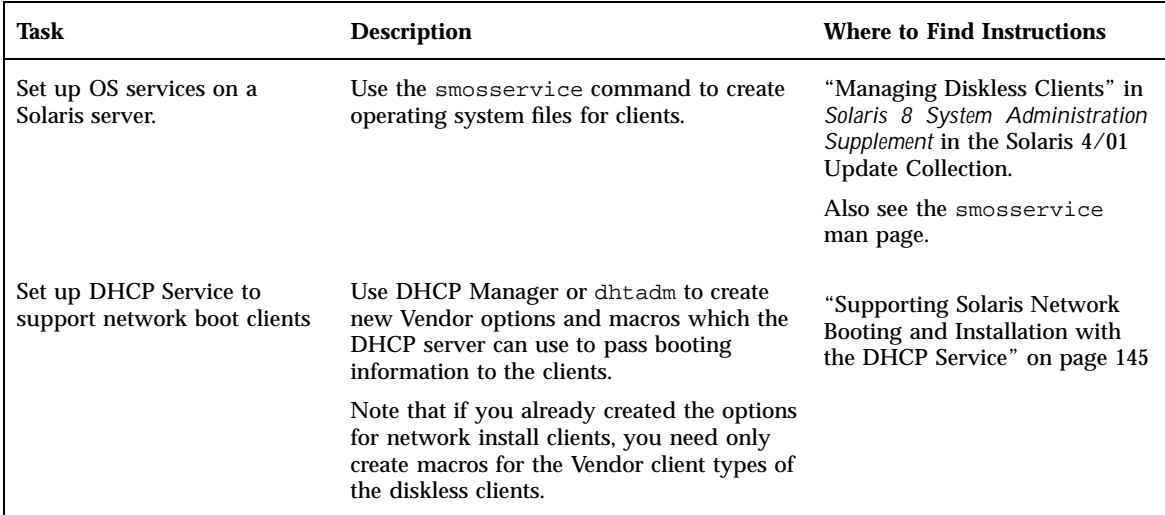

**TABLE 4–13** Task Map for Supporting Diskless Boot Clients with DHCP *(continued)*

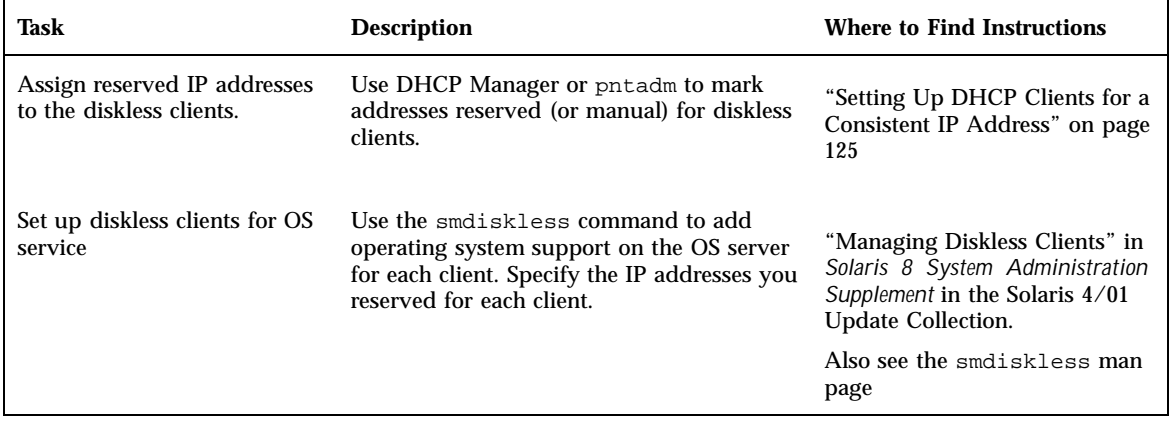

# Setting Up DHCP Clients as NIS+ **Clients**

You can use the NIS+ name service on Solaris systems that are DHCP clients, but to do so requires you to partially circumvent one of the security-enhancing features of NIS+ - the creation of DES credentials. When you set up a NIS+ client that is *not* using DHCP, you add unique DES credentials for the new NIS+ client system to the cred table on the NIS+ server. There are several ways to accomplish this, such as using the nisclient script or the nisaddcred command.

For DHCP clients, you *cannot* use these methods because they depend on a static host name to create and store the credentials. If you want to use NIS+ and DHCP, you must create identical credentials to be used for all the host names of DHCP clients. In this way, no matter what IP address (and associated host name) a DHCP client receives, it can use the same DES credentials.

**Note -** Before you do this, remember that NIS+ was designed with security in mind, and this procedure weakens that security because it allows random DHCP clients to receive NIS+ credentials.

The following procedure shows you how to create identical credentials for all DHCP host names. This procedure is only valid if you know the host names that DHCP clients will use, such as when the host names are generated by the DHCP server.

## How to Set Up Solaris DHCP Clients as NIS+ Clients

A DHCP client workstation that is to be a NIS+ client must use credentials copied from another NIS+ client workstation in the NIS+ domain. This procedure only produces credentials for the workstation, which apply only to the superuser logged in to the workstation. Other users logged in to the DHCP client workstation must have their own unique credentials in the NIS+ server, created according to the procedure in the *Solaris Naming Administration Guide.*

**1. Type the following command on the NIS+ server to write the** cred **table entry for the NIS+ client to a temporary file.**

# **nisgrep** *nisplus-client-name* **cred.org\_dir > /tmp/***file*

**2. View the contents of the temporary file so you can copy the credentials and use them to create credentials for DHCP clients.**

You must copy the public key and private key, which are long strings of numbers and letters separated by colons.

**3. Type the following commands to add credentials for a DHCP client. Copy the public and private key information from the temporary file.**

```
# nistbladm -a cname=" dhcp-client-name@nisplus-domain" auth_type=DES \
auth_name="unix.dhcp-client-name@nisplus-domain" \
public_data=copied-public-data \
private_data=copied-private-data
```
- **4. Type the following commands on each DHCP client system to remote copy NIS+ client files to the DHCP client system.**
	- # **rcp** *nisplus-client-name***:/var/nis/NIS\_COLD\_START /var/nis**
	- # **rcp** *nisplus-client-name***:/etc/.rootkey /etc**
	- # **rcp** *nisplus-client-name***:/etc/defaultdomain /etc**

If you get a "permission denied" message, the systems may not be set up to allow remote copying. You can copy the files as a regular user to an intermediate

location and then copy them to the proper location as root on the DHCP client systems.

**5. Type the following command on the DHCP client system to use the correct name service switch file for NIS+:**

# **cp /etc/nisswitch.nisplus /etc/nisswitch.conf**

#### **6. Reboot the DHCP client system.**

The DHCP client system should now be able to use NIS+ services.

### Example – Setting up a Solaris DHCP Client as an NIS+ Client

The following example assumes that you have one workstation, nisei, which is a NIS+ client in the NIS+ domain dev.purple.net, and one DHCP client, dhow, that you want to be a NIS+ client.

```
(first log in as root on the NIS+ server)
# nisgrep nisei cred.org_dir > /tmp/nisei-cred
# cat /tmp/nisei-cred
nisei.dev.purple.net.:DES:unix.nisei@dev.purple.net:46199279911a84045b8e0
c76822179138173a20edbd8eab4:90f2e2bb6ffe7e3547346dda624ec4c7f0fe1d5f37e21cff63830
c05bc1c724b
# nistbladm -a cname="dhow@dev.purple.net." \
auth_type=DES auth_name="unix.dhow@dev.purple.net" \
public_data=46199279911a84045b8e0c76822179138173a20edbd8eab4 \
private_data=90f2e2bb6ffe7e3547346dda624ec4c7f0fe1d5f37e21cff63830\
c05bc1c724b
# rlogin dhow
(log in as root on dhow)
# rcp nisei:/var/nis/NIS_COLD_START /var/nis
# rcp nisei:/etc/.rootkey /etc
# rcp nisei:/etc/defaultdomain /etc
# cp /etc/nisswitch.nisplus /etc/nisswitch.conf
# reboot
```
The DHCP client system dhow should now be able to use NIS+ services.

### Adding Credentials With a Script

If you want to set up a large number of DHCP clients as NIS+ clients, you can write a script to quickly add the entries to the cred table. The following sample shows how this might be done.

```
#! /usr/bin/ksh
#
# Copyright (c) by Sun Microsystems, Inc. All rights reserved.
#
# Sample script for cloning a credential. Hosts file is already populated
# with entries of the form dhcp-[0-9][0-9][0-9]. The entry we're cloning
# is dhcp-001.
#
#
PUBLIC_DATA=6e72878d8dc095a8b5aea951733d6ea91b4ec59e136bd3b3
PRIVATE_DATA=3a86729b685e2b2320cd7e26d4f1519ee070a60620a93e48a8682c5031058df4
HOST="dhcp-"
DOMAIN="mydomain.nisplus.com"
for
i in 002 003 004 005 006 007 008 009 010 011 012 013 014 015 016 017 018 019
do
     print - \frac{1}{2}[HOST}\frac{1}{2}#nistbladm -r [cname="${HOST}${i}.${DOMAIN}."]cred.org_dir
     nistbladm -a cname="${HOST}${i}.${DOMAIN}." \
          auth_type=DES auth_name="unix.${HOST}${i}@${DOMAIN}" \
       public_data=${PUBLIC_DATA} private_data=${PRIVATE_DTA} cred.org_Dir
done
exit 0
```
# Converting to a New Data Store

Solaris DHCP provides a utility to convert the DHCP configuration data from one data store to another. You may need to convert to a new data store if, for example, your number of DHCP clients increases to the point that you need higher performance or higher capacity from the DHCP service, or if you want to share the DHCP server duties among multiple servers. See "Choosing the Data Store" on page 48 for a comparison of the relative benefits and drawbacks of each type of data store.

**Note -** If you upgraded to Solaris 8 7/01 on the DHCP server system, the first time you run any Solaris DHCP management tool after Solaris installation, you are prompted to convert your data store. The conversion is required because the format of the data stored in both files and NIS+ has changed. If you do not convert your data store, the DHCP server continues to read the old data store to extend leases for existing clients. You cannot register new DHCP clients or use management tools with the old data store.

The conversion utility is also useful for sites converting from a Sun-provided data store to a third-party data store. The conversion utility looks up entries in the existing data store and adds new entries that contain the same data to the new data store. Data store access is implemented in separate modules for each data store, which enables the conversion utility to convert DHCP data from any data store format to any other data store format, provided each data store has a module. See *Solaris DHCP Service Developer's Guide* for more information about how to write a module to support a third-party data store.

The data store conversion can be accomplished with DHCP Manager through the Data Store Conversion wizard, or with the dhcpconfig -C command.

The initial dialog box of the Data Store Conversion wizard is shown in the following figure.

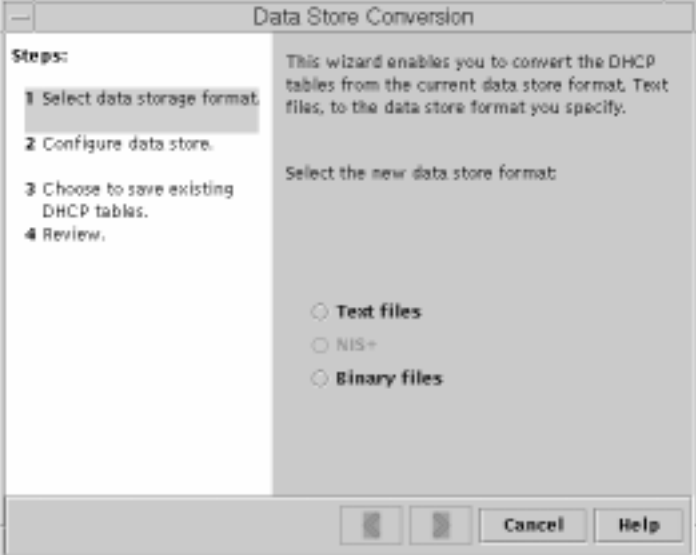

*Figure 4–19* Data Store Conversion Wizard Dialog Box

Before the conversion begins, you must specify whether to save the old data store's tables (dhcptab and network tables) . The conversion utility then stops the DHCP server, converts the data store, and restarts the server when the conversion has

**158** Solaris DHCP Administration Guide ♦ July 2001

completed successfully. If you did not specify to save the old tables, the utility deletes them after it determines the conversion is successful. The process of converting can be time-consuming, so the conversion runs in the background with a meter to inform you of its progress.

## ▼ How to Convert the DHCP Data Store (DHCP Manager)

#### **1. Choose Convert Data Store from the Service menu.** The Data Store Conversion wizard opens.

#### **2. Answer the wizard's prompts.**

If you have trouble providing the requested information, click Help to view detailed information about each dialog box.

## How to Convert the DHCP Data Store (dhcpconfig -C)

- **1. Become superuser or a user assigned to the DHCP Management profile .**
- **2. Type a command of the following format:**

# **/usr/sbin/dhcpconfig -C -r** *resource* **-p** *path*

where *resource* is the data store (such as SUNWbinfiles) and *path* is the path to the data (such as  $/var/dhcp$ ).

Note that if you want to keep the original data (in the old data store) after the conversion, specify the −k option.

# Moving Configuration Data Between DHCP Servers

The DHCP Manager and dhcpconfig utilities enable you to move some or all the DHCP configuration data from one Solaris DHCP server to another. You can move entire networks and all the addresses, macros, and options associated with it, or

select specific IP addresses, macros, and options to move. You can also copy useful macros or options without removing them from the first server when you specify to keep the data on the server.

You might want to move data if you are going to do any of the following tasks:

- Add a server to share DHCP duties
- Replace the DHCP server's system
- Change the path for the data store (while still using the same data store)

Moving DHCP configuration data is a three-part process in which you:

- 1. Export the data from the first server
- 2. Import the data to the second server
- 3. Modify the imported data for the new server environment

In DHCP Manager, you use the Export Data wizard and Import Data wizard to move the data from one server to the other, and modify macros in the Macros tab, as explained in "How to Move Configuration Data Between DHCP Servers (DHCP Manager)" on page 161. The following figures show the initial dialog boxes for the wizards.

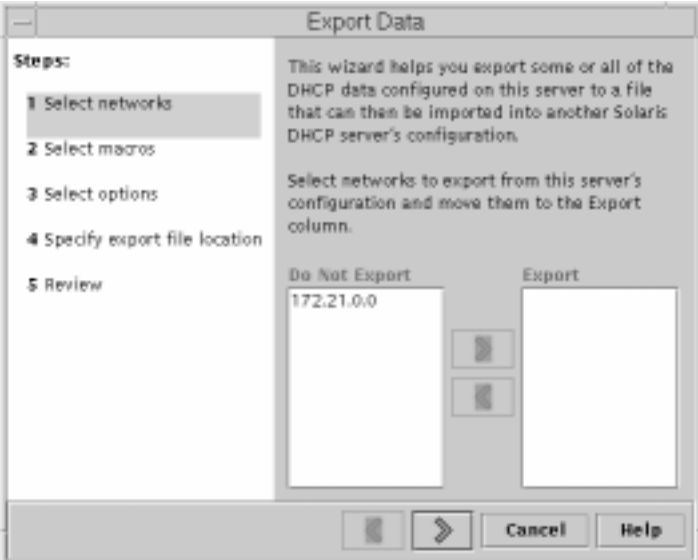

*Figure 4–20* Export Data Wizard Dialog Box

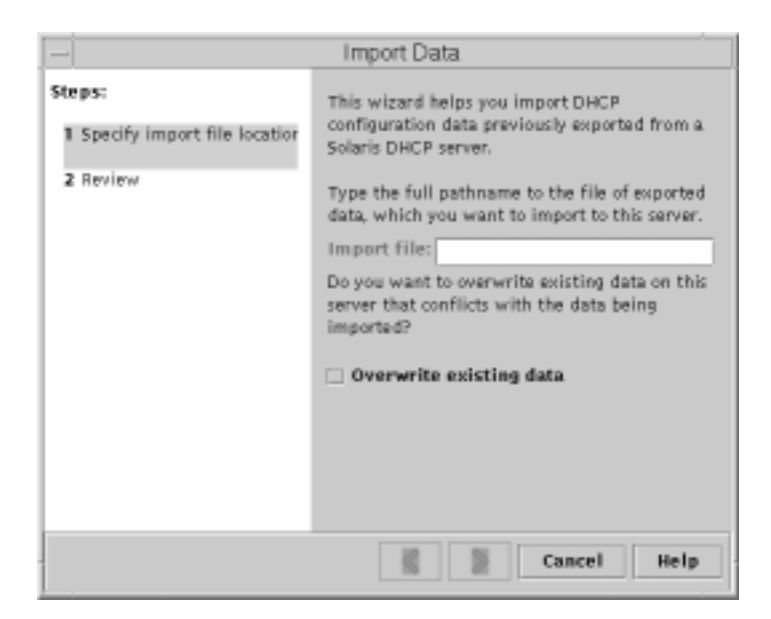

*Figure 4–21* Import Data Wizard Dialog Box

If you prefer to use commands, export the data by using dhcpconfig  $-E$ , then import by using dhcpconfig -I. Modify the network tables by using pntadm and macros by using dhtadm as explained in "How to Move Configuration Data Between DHCP Servers (dhcpconfig)" on page 162.

#### How to Move Configuration Data Between DHCP  $\blacktriangledown$ Servers (DHCP Manager)

- **1. Become superuser on the server from which you want to move or copy data.**
- **2. Choose Export Data on the Service menu.**
- **3. Answer the wizard's prompts.** If you have difficulty, click Help for detailed information about the prompts.
- **4. Move the export file to a file system that is accessible to the DHCP server to which you want to move the data.**
- **5. Become superuser on the server to which you want to move the data.**
- **6. In DHCP Manager, choose Import Data from the Service menu.**
- **7. Answer the wizard's prompts.**

If you have difficulty, click Help for detailed information about the prompts.

**8. When the data is imported, examine imported data for network–specific information that needs modification.**

For example, if you moved networks, you must open the Addresses tab and change the owning server of addresses in the imported networks. You might also need to open the Macros tab to specify the correct domain names for NIS, NIS+ or DNS in the macros that specify them.

- **9. Open the Addresses tab and select a network that you imported.**
- **10. To select all the addresses, click the first address, press and hold the Shift key, and click the last address.**
- **11. From the Edit menu, choose Properties.** The Modify Multiple Addresses dialog box opens.
- **12. At the Managing Server prompt, select the new server's name.**
- **13. At the Configuration Macro prompt, select the macro that should be used for all clients on this network.**
- **14. Click OK.**
- **15. Open the Macros tab.**
- **16. Use the Find facility at the bottom of the window to locate the options that are likely to need modified values.**

DNSdmain, DNSserv, NISservs, NIS+serv, and NISdmain are examples of options that might need modification on the new server.

**17. When you locate an option that needs to be changed, select the macro name and choose Properties from the Edit menu and change its value.**

## ▼ How to Move Configuration Data Between DHCP Servers (dhcpconfig)

- **1. Become superuser on the server from which you want to move or copy data.**
- **2. Type a command of the following format:**

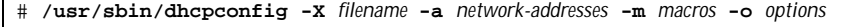

where *filename* is the full path name you want to use to store the compressed exported data. You can use the keyword ALL with the command options to export all the networks, macros, or options. For example:

```
# /usr/sbin/dhcpconfig -X dhcp2465_data -a ALL -m ALL -o ALL
```
Alternatively, you can specify particular network addresses, macros, and configuration options in comma-separated lists. For example:

```
# /usr/sbin/dhcpconfig -X dhcp2465_data -a 24.63.0.0,24.62.0.0 \
-m 24.63.0.0,24.62.0.0,SUNW.Ultra-5_10 -o Sterm
```
See the dhcpconfig man page for more information about the dhcpconfig command.

- **3. Move the file that contains the exported data to a location that is accessible to the server to which you want to move the data.**
- **4. Become superuser on the server to which you want to import the data.**
- **5. Type a command of the following format:**

# **/usr/sbin/dhcpconfig -I** *filename*

where *filename* is the name of the file that contains the data exported from the first server.

#### **6. When the import is completed, examine the network tables for data that needs to be modified.**

If you moved networks, use pntadm -P *network\_address* to print out the network tables for the networks you moved. You might need to change the owning server and the configuration macro used for these addresses. For example, to change the owning server  $(24.60.3.4)$  and macro (dhcpsrv-2460) for address 24.63.0.2, you would use the following command:

**pntadm -M 24.63.0.2 -s 24.60.3.4 -m dhcpsrv-2460 24.60.0.0**

If you have a large number of addresses, you should create a script file that contains commands to modify each address, and then execute the script with the pntadm -B command, which runs pntadm in batch mode. See the pntadm man page.

#### **7. Examine the** dhcptab **macros for options with values that need modification.**

Use dhtadm -P to print the entire dhcptab, and use grep or some other tool to search for particular options or values that you might want to change. Then use dhtadm -M to modify values. For example, you might need to modify some macros to specify the correct domain names and servers for NIS, NIS+ or DNS. For example, the following command changes the values of DNSdmain and DNSserv in the macro mymacro:

**dhtadm -M -m mymacro -e 'DNSserv=dnssrv2:DNSdmain=blue.net'**

# Troubleshooting DHCP

This chapter provides information to help you solve problems you might encounter when you configure a DHCP server or client, or problems in using DHCP after configuration is complete.

The chapter includes the following information:

- **Troubleshooting DHCP Server Problems**" on page 165
- "Troubleshooting DHCP Client Configuration Problems" on page 173

# Troubleshooting DHCP Server Problems

The problems you might encounter when you configure the server fall into the following categories:

- NIS+, if you choose to use NIS+ for your data store
- **IP** address allocation

## NIS+ Problems

If you decide to use NIS+ as the DHCP data store, problems you might encounter can be categorized as follows:

- Cannot select NIS+ as a data store
- NIS+ is not adequately configured
- NIS+ access problems due to insufficient permissions and credentials

**165**

### Cannot Select NIS+ as a Data Store

If you try to use NIS+ as your data store, you might find that DHCP Manager does not offer it as a choice for data store, or dhcpconfig returns a message saying NIS+ does not appear to be installed and running. This means that NIS+ has not been configured for this server, although NIS+ might be in use on the network. Before you can select NIS+ as a data store, the server system must be configured as an NIS+ client.

Before you set up the server as an NIS+ client, the domain must have already been configured and its master server must be running. The master server of the domain's tables should be populated, and the hosts table must have an entry for the new client system (the DHCP server system). "Configuring NIS+ Clients" in *Solaris Naming Setup and Configuration Guide* provides detailed information about configuring an NIS+ client.

## NIS+ Not Adequately Configured

After you successfully use NIS+ with DHCP, you might encounter errors if changes are made to NIS+ and introduce configuration problems. Use the following table to help you determine the cause of configuration problems.

**TABLE 5–1** NIS+ Configuration Problems

| <b>Possible Problem</b>                                        | <b>Gather Information</b>                                                                                                    | <b>Solution</b>                                                                                                    |
|----------------------------------------------------------------|----------------------------------------------------------------------------------------------------|----------------------------------------------------------------------------------------------------|
| in the NIS+ domain.                                            | Root object does not exist Enter the following command:<br>/usr/lib/nis/nisstat                                                                                                    | Set up the $NIS+$ domain using the<br>Solaris Naming Setup and Configuration<br>Guide.                                        |
|                                                                | This command displays statistics for the<br>domain. If the root object does not exist,<br>no statistics are returned.                                                                   |                                                                                                    |
| $NIS+$ is not used for<br>passwd and publickey<br>information. | Enter the following command to view<br>the name service switch configuration<br>file:<br>cat /etc/nsswitch.conf<br>Check the passwd and publickey<br>entries for the "nisplus" keyword. | Refer to the Solaris Naming Setup and<br>Configuration Guide for information<br>about configuring the name service<br>switch. |

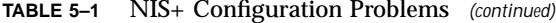

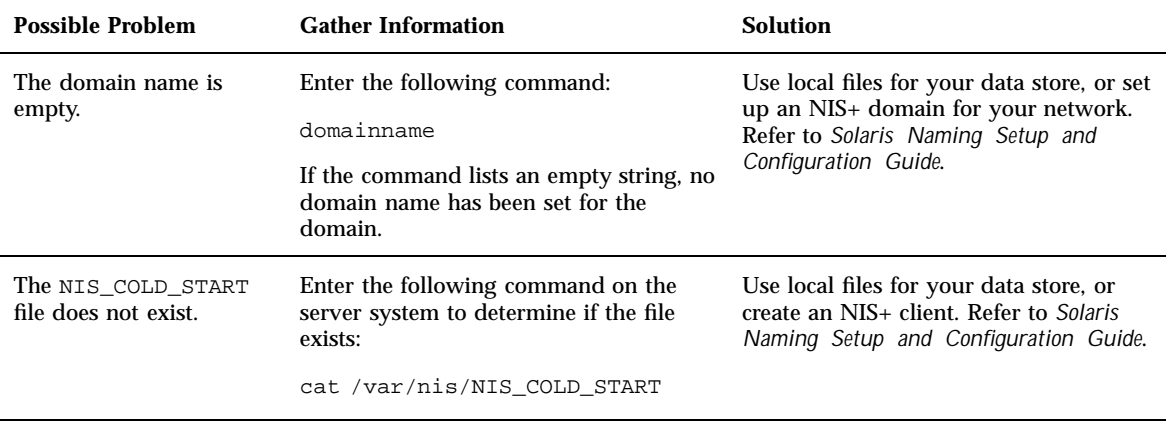

## NIS+ Access Problems

NIS+ access problems might cause error messages about incorrect DES credentials, or inadequate permissions to update NIS+ objects or tables. Use the following table to determine the cause of NIS+ errors you receive.

**TABLE 5–2** NIS+ Access Problems

| <b>Possible Problem</b>                                                                                    | <b>Gather Information</b>                                                                                                    | <b>Solution</b>                                                                                                    |
|----------------------------------------------------------------------------------------------------|----------------------------------------------------------------------------------------------------|----------------------------------------------------------------------------------------------------|
| The DHCP server system<br>does not have create<br>access to the org dir<br>object in the $NIS+$<br>domain. | Enter the following command:<br>nisls-ld org dir<br>The access rights are listed in the form<br>$r$ ---rmcdrmcdr---, where the<br>permissions apply respectively to<br>nobody, owner, group, and world. The<br>owner of the object is listed next. | Use the nischmod command to change<br>the permissions for org_dir.<br>For example, to add create access to the<br>group, type the following command:<br>nischmod q+c orq dir |
|                                                                                                    | Normally the org_dir directory object<br>provides full (read, modify, create, and<br>destroy) rights to both the owner and<br>the group, while providing only read<br>access to the world and nobody classes.                                      | See the nischmod(1) man page for<br>more information.                                                                                                    |

Troubleshooting DHCP **167**

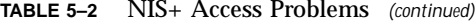

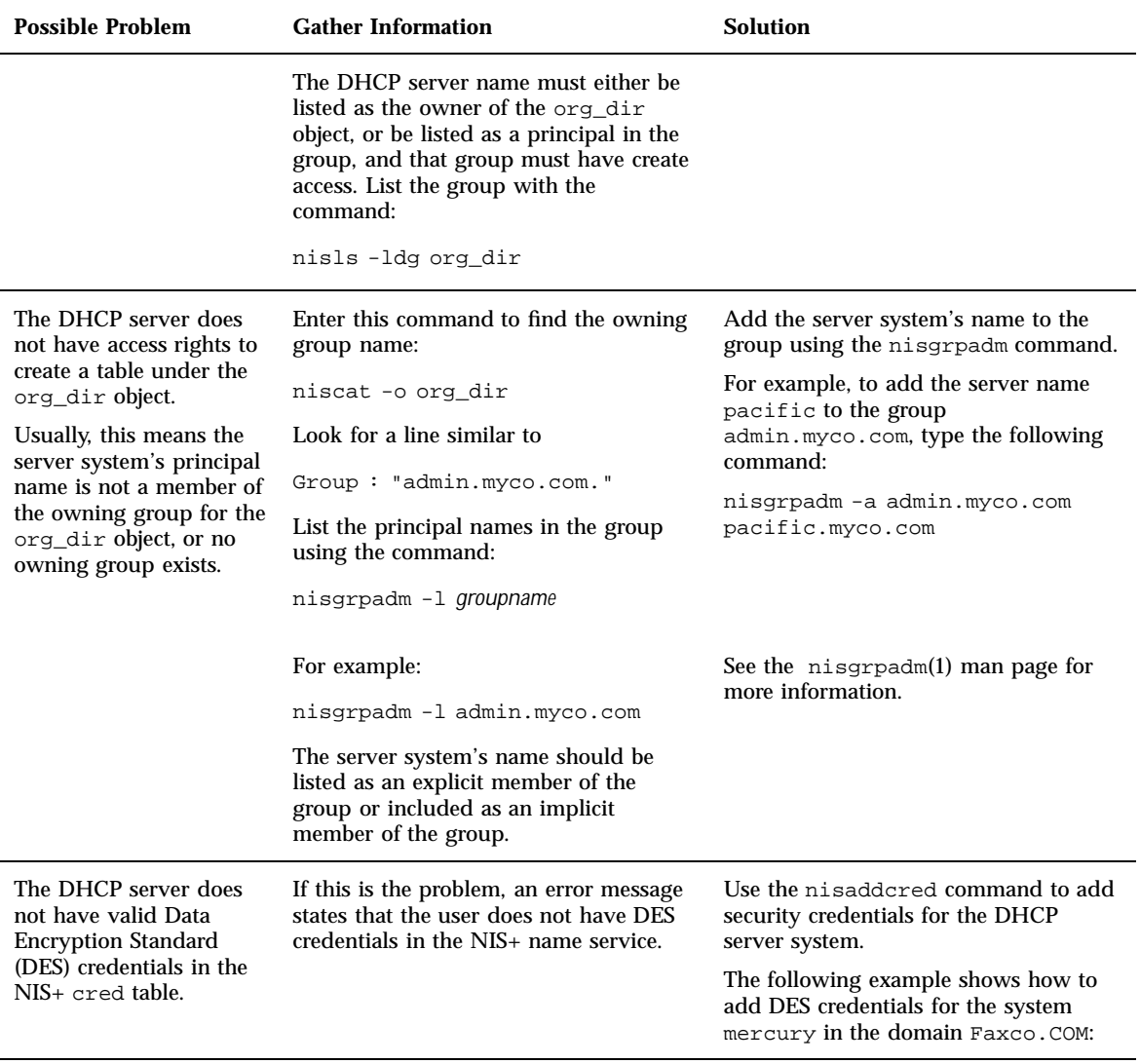

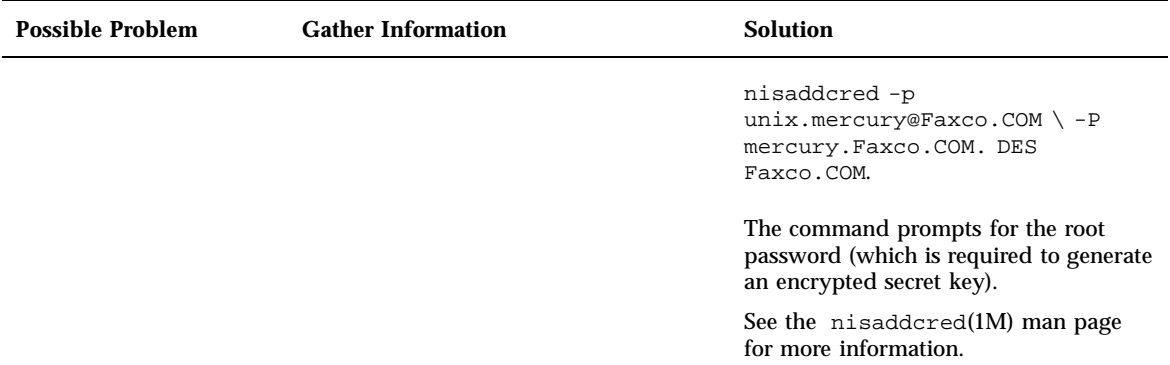

# IP Address Allocation Errors

When a client attempts to obtain or verify an IP address, you might see the problems in the following table logged to syslog or in server debug output.

**TABLE 5–3** IP Address Allocation and Lease Problems

| <b>Error Message</b>                                                    | <b>Explanation</b>                                                                                                    | <b>Solution</b>                                                                                                    |
|-------------------------------------------------------------------------|----------------------------------------------------------------------------------------------------|----------------------------------------------------------------------------------------------------|
| There is no n.n.n.n<br>dhcp-network table for<br>DHCP client's network. | A client is requesting a specific IP<br>address or seeking to extend a<br>lease on its current IP address but<br>the DHCP server cannot find the<br>DHCP network table for that<br>address.                                          | The DHCP network table might have<br>been deleted mistakenly. You can<br>recreate the network table by adding<br>the network again using DHCP<br>Manager or dhepeonfig. |
| ICMP ECHO reply to OFFER<br>candidate: n.n.n.n.<br>disabling            | The IP address considered for<br>offering to a DHCP client is<br>already in use. This might occur if<br>more than one DHCP server owns<br>the address, or if an address was<br>manually configured for a<br>non-DHCP network client. | Determine the proper ownership of<br>the address and correct either the<br>DHCP server database or the host's<br>network configuration.                                 |

Troubleshooting DHCP **169**

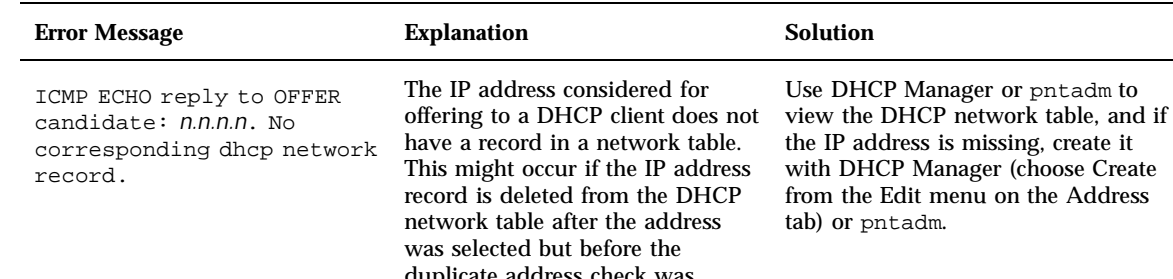

#### **TABLE 5–3** IP Address Allocation and Lease Problems *(continued)*

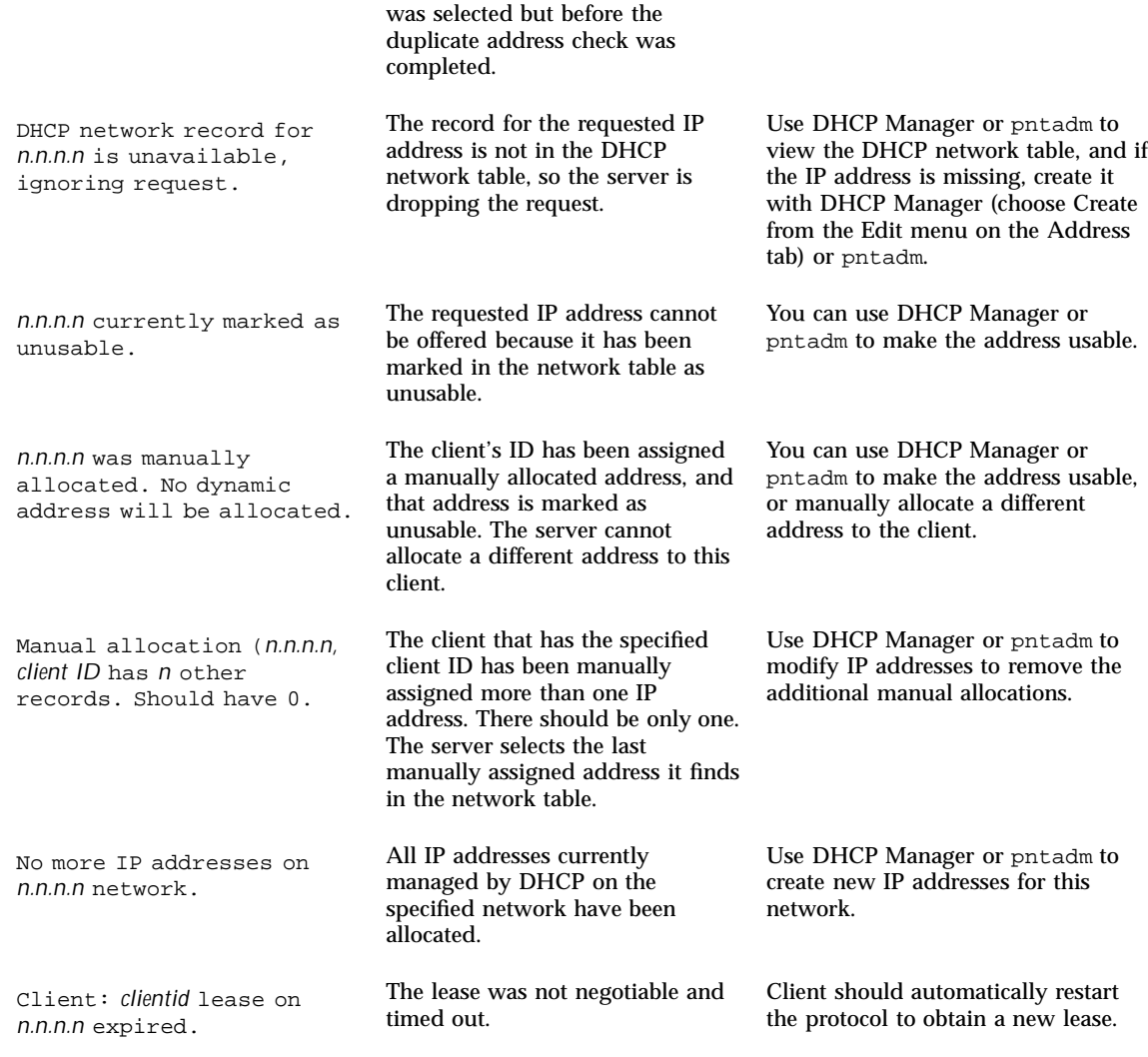

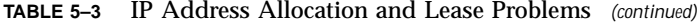

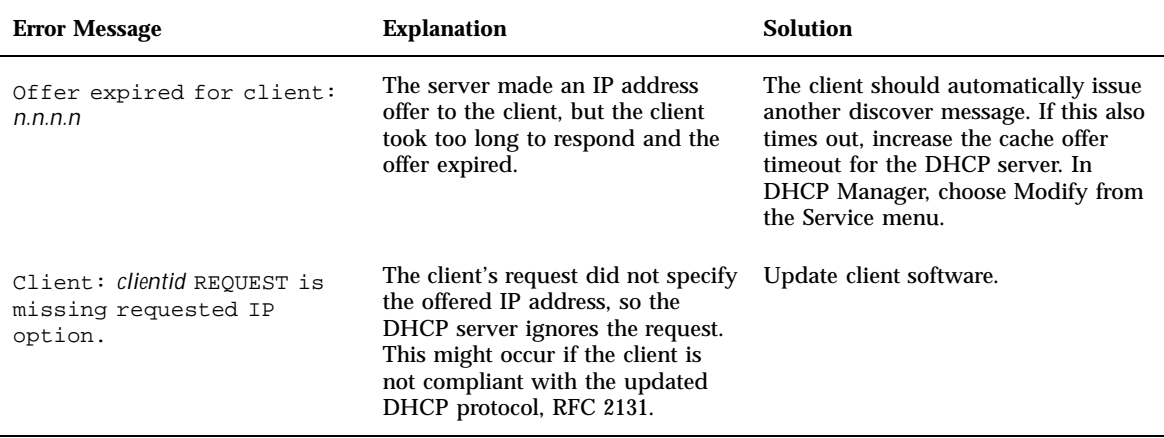

Troubleshooting DHCP **171**

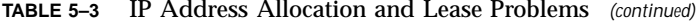

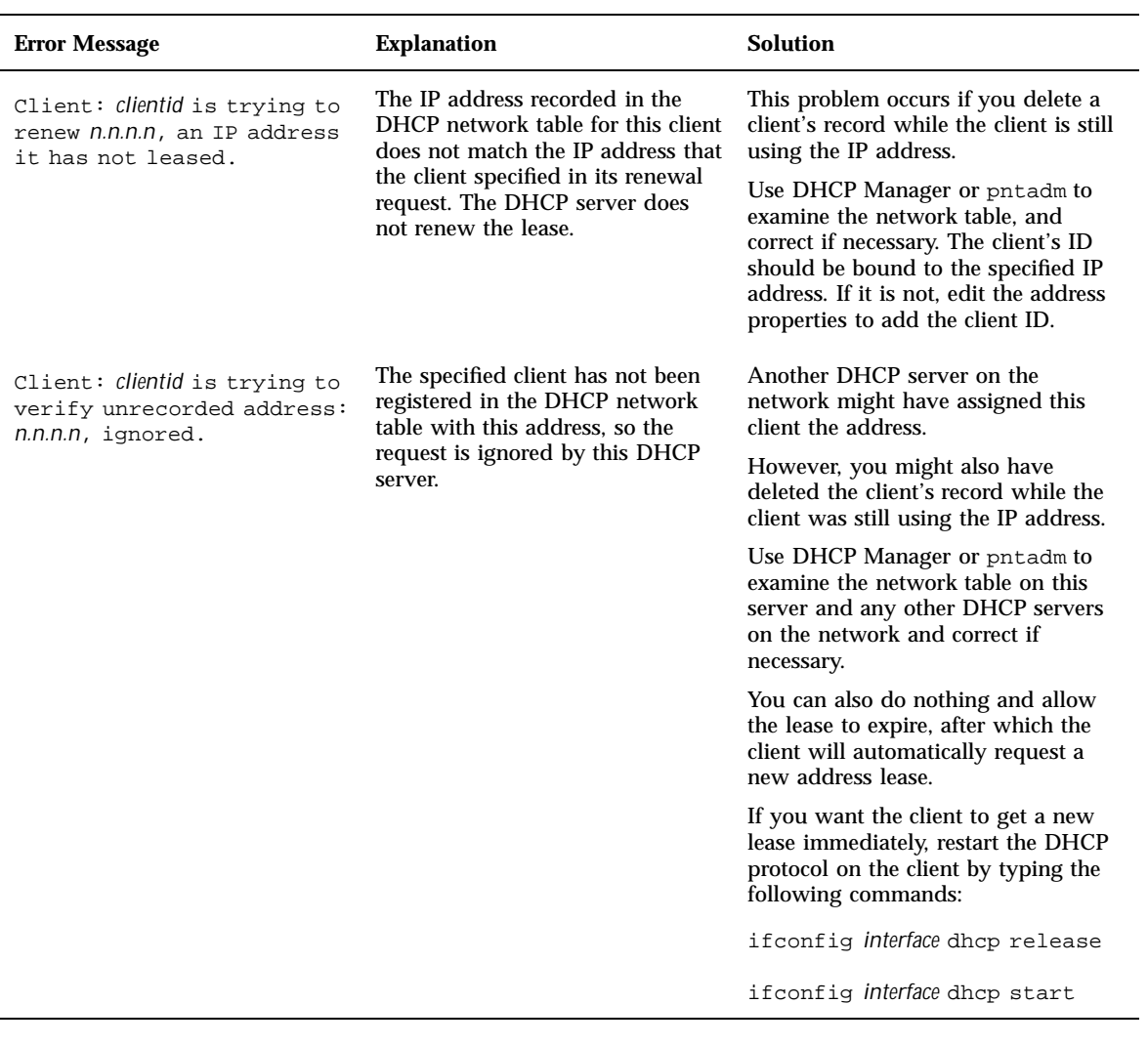

# Troubleshooting DHCP Client Configuration Problems

The problems you might encounter with a DHCP client fall into the following categories:

- **Problems Communicating With DHCP Server" on page 173**
- "Problems with Inaccurate DHCP Configuration Information" on page 182

## Problems Communicating With DHCP Server

This section describes problems you might encounter as you add DHCP clients to the network.

After you enable the client software and reboot the system, the client tries to reach the DHCP server to obtain its network configuration. If the client fails to reach the server, you might see error messages such as:

DHCP or BOOTP server not responding

Before you can determine the problem you must gather diagnostic information from both the client and the server and analyze the information. To gather information you can:

- 1. Run the client in debug mode.
- 2. Run the server in debug mode.
- 3. Start snoop to monitor network traffic.

You can do these things separately or concurrently.

The information you gather can help you determine if the problem is with the client, server, or a relay agent, and then you can find a solution.

#### How to Run the DHCP Client in Debug Mode v

If you have a client that is not a Solaris DHCP client, refer to the client's documentation for information about how to run the client in debug mode.

If you have a Solaris DHCP client, use the following steps.

#### **1. Become superuser on the client system.**

Troubleshooting DHCP **173**

**2. Type the following commands to kill the DHCP client daemon and restart it in debug mode:**

```
# pkill -x dhcpagent
# /sbin/dhcpagent -d1 -f &
# ifconfig interface dhcp start
```
When run in debug mode, the client daemon displays messages to your screen as it performs DHCP requests. See "DHCP Client Debug Output" on page 175 for information about client debug output.

#### How to Run the DHCP Server in Debug Mode  $\blacktriangledown$

- **1. Become superuser on the server system.**
- **2. Type the following commands to kill the DHCP daemon and restart it in debug mode:**

# **pkill -x in.dhcpd** # **/usr/lib/inet/in.dhcpd -d -v**

You should also use any in.dhcpd command-line options that you normally use when you run the daemon. For example, if you run the daemon as a BOOTP relay agent, include the  $-r$  option with the in.dhcpd  $-d$  -v command.

When run in debug mode, the daemon displays messages to your screen as it processes DHCP/BOOTP requests. See "DHCP Server Debug Output" on page 176 for information about server debug output.

## How to Use snoop to Monitor DHCP Network Traffic

- **1. Become superuser on the DHCP server system.**
- **2. Start** snoop **to begin tracing network traffic across the server's network interface.**

**<sup>174</sup>** Solaris DHCP Administration Guide ♦ July 2001

For example:

# **/usr/sbin/snoop -d le0 -o /tmp/snoop.output udp port 67 or udp port 68**

Note that snoop continues to monitor the interface until you stop it explicitly by pressing Control-C after you have the information you need.

**3. Boot the client system, or restart the** dhcpagent **on the client system.**

Restarting dhcpagent is described in "How to Run the DHCP Client in Debug Mode" on page 173.

**4. On the server system, use** snoop **to display the output file with the contents of network packets:**

# **/usr/sbin/snoop -i** *snoop-output-filename* **-x0 -v**

For example:

```
# /usr/sbin/snoop -i /tmp/snoop.output -x0 -v
```
The -d switch with the dhcpagent command puts the client in debug mode with level 1 verbosity, and the -f switch causes output to be sent to the console instead of to syslog. Replace *interface* in the ifconfig command line with the name of the network interface of the client (for example, le0).

See "DHCP snoop Output" on page 180 for information about interpreting the output.

### DHCP Client Debug Output

The following example shows normal debug output when a DHCP client sends its DHCP request and receives its configuration information from a DHCP server.

Troubleshooting DHCP **175**

```
/sbin/dhcpagent: debug: set_packet_filter: set filter 0x27fc8 (DHCP filter)
/sbin/dhcpagent: debug: init_ifs: initted interface le0
/sbin/dhcpagent: debug: insert_ifs: le0: sdumax 1500, optmax 1260, hwtype 1, hwlen 6
/sbin/dhcpagent: debug: insert_ifs: inserted interface le0
/sbin/dhcpagent: debug: register_acknak: registered acknak id 5
/sbin/dhcpagent: debug: unregister_acknak: unregistered acknak id 5
/sbin/dhcpagent: debug: set_packet_filter: set filter 0x26018 (ARP reply filter)
/sbin/dhcpagent: info: setting IP netmask on le0 to 255.255.192.0
/sbin/dhcpagent: info: setting IP address on le0 to 102.23.3.233
/sbin/dhcpagent: info: setting broadcast address on le0 to 102.23.63.255
/sbin/dhcpagent: info: added default router 102.23.0.1 on le0
/sbin/dhcpagent: debug: set_packet_filter: set filter 0x28054 (blackhole filter)
/sbin/dhcpagent: debug: configure_if: bound ifsp->if_sock_ip_fd
/sbin/dhcpagent: info: le0 acquired lease, expires Tue Aug 10 16:18:33 1999
/sbin/dhcpagent: info: le0 begins renewal at Tue Aug 10 15:49:44 1999
/sbin/dhcpagent: info: le0 begins rebinding at Tue Aug 10 16:11:03 1999
```
If the client cannot reach the DHCP server, you might see debug output similar to the following example.

**CODE EXAMPLE 5–2** Sample Debug Output for DHCP Client

```
/sbin/dhcpagent: debug: set_packet_filter: set filter 0x27fc8 (DHCP filter)
/sbin/dhcpagent: debug: init_ifs: initted interface le0
/sbin/dhcpagent: debug: select_best: no valid OFFER/BOOTP reply
/sbin/dhcpagent: debug: select_best: no valid OFFER/BOOTP reply
/sbin/dhcpagent: debug: select_best: no valid OFFER/BOOTP reply
```
If you see this message, the request never reached the server, or the server cannot send a response to the client. Run snoop on the server as described in "How to Use snoop to Monitor DHCP Network Traffic" on page 174 to determine if packets from the client have reached the server.

### DHCP Server Debug Output

Normal server debug output shows server configuration information followed by information about each network interface as the daemon starts. After daemon startup, the debug output shows information about requests the daemon processes. Code Example 5–3 shows debug output for a DHCP server that has just started and then extends the lease for a client that is using an address owned by another DHCP server that is not responding.

Daemon Version: 3.1 Maximum relay hops: 4 Transaction logging to console enabled. Run mode is: DHCP Server Mode. Datastore: nisplus Path: org\_dir.dhcp.test..:dhcp.test..:\$ DHCP offer TTL: 10 Ethers compatibility enabled. BOOTP compatibility enabled. ICMP validation timeout: 1000 milliseconds, Attempts: 2. Monitor (0005/hme0) started... Thread Id: 0005 - Monitoring Interface: hme0 \*\*\*\*\* MTU: 1500 Type: DLPI Broadcast: 102.21.255.255 Netmask: 255.255.0.0 Address: 102.21.0.2 Monitor (0006/nf0) started... Thread Id: 0006 - Monitoring Interface: nf0 \*\*\*\*\*<br>MTU: 4352 Type: DLPI Type: DLPI Broadcast: 102.22.255.255 Netmask: 255.255.0.0 Address: 102.22.0.1 Monitor (0007/qe0) started... Thread Id: 0007 - Monitoring Interface: qe0 \*\*\*\*\* MTU: 1500 Type: DLPI Broadcast: 102.23.63.255 Netmask: 255.255.192.0 Address: 102.23.0.1 Read 33 entries from DHCP macro database on Tue Aug 10 15:10:27 1999 Datagram received on network device: qe0 Client: 0800201DBA3A is requesting verification of address owned by 102.21.0.4 Datagram received on network device: qe0 Client: 0800201DBA3A is requesting verification of address owned by 102.21.0.4 Datagram received on network device: qe0 Client: 0800201DBA3A is requesting verification of address owned by 102.21.0.4 Datagram received on network device: qe0 Client: 0800201DBA3A maps to IP: 102.23.3.233 Unicasting datagram to 102.23.3.233 address. Adding ARP entry: 102.23.3.233 == 0800201DBA3A DHCP EXTEND 0934312543 0934316143 102.23.3.233 102.21.0.2 0800201DBA3A SUNW.SPARCstation-10 0800201DBA3A

> Code Example 5–4 shows debug output from a DHCP daemon that starts as a BOOTP relay agent and relays requests from a client to a DHCP server, and relays the servers responses to the client.

> > Troubleshooting DHCP **177**

**CODE EXAMPLE 5–4** Sample Debug Output for BOOTP Relay

Relay destination: 102.21.0.4 (blue-servr2) network: 102.21.0.0 Daemon Version: 3.1 Maximum relay hops: 4 Transaction logging to console enabled. Run mode is: Relay Agent Mode. Monitor (0005/hme0) started... Thread Id: 0005 - Monitoring Interface: hme0 \*\*\*\*\*<br>MTU: 1500 Type: DLPI Type: DLPI Broadcast: 102.21.255.255 Netmask: 255.255.0.0 Address: 102.21.0.2 Monitor (0006/nf0) started... Thread Id: 0006 - Monitoring Interface: nf0 \*\*\*\*\*<br>MTU: 4352 Type: DLPI Type: DLPI Broadcast: 102.22.255.255 Netmask: 255.255.0.0 Address: 102.22.0.1 Monitor (0007/qe0) started... Thread Id: 0007 - Monitoring Interface: qe0 \*\*\*\*\* MTU: 1500 Type: DLPI Broadcast: 102.23.63.255 Netmask: 255.255.192.0 Address: 102.23.0.1 Relaying request 0800201DBA3A to 102.21.0.4, server port. BOOTP RELAY-SRVR 0934297685 0000000000 0.0.0.0 102.21.0.4 0800201DBA3A N/A 0800201DBA3A Packet received from relay agent: 102.23.0.1 Relaying reply to client 0800201DBA3A Unicasting datagram to 102.23.3.233 address. Adding ARP entry: 102.23.3.233 == 0800201DBA3A BOOTP RELAY-CLNT 0934297688 0000000000 102.23.0.1 102.23.3.233 0800201DBA3A N/A 0800201DBA3A Relaying request 0800201DBA3A to 102.21.0.4, server port. BOOTP RELAY-SRVR 0934297689 0000000000 0.0.0.0 102.21.0.4 0800201DBA3A N/A 0800201DBA3A Packet received from relay agent: 102.23.0.1 Relaying reply to client 0800201DBA3A Unicasting datagram to 102.23.3.233 address. Adding ARP entry: 102.23.3.233 == 0800201DBA3A

> If there is a problem, the debug output might display warnings or error messages. Use Table 5–4 to find error messages and solutions.

### **TABLE 5–4** DHCP Server Error Messages

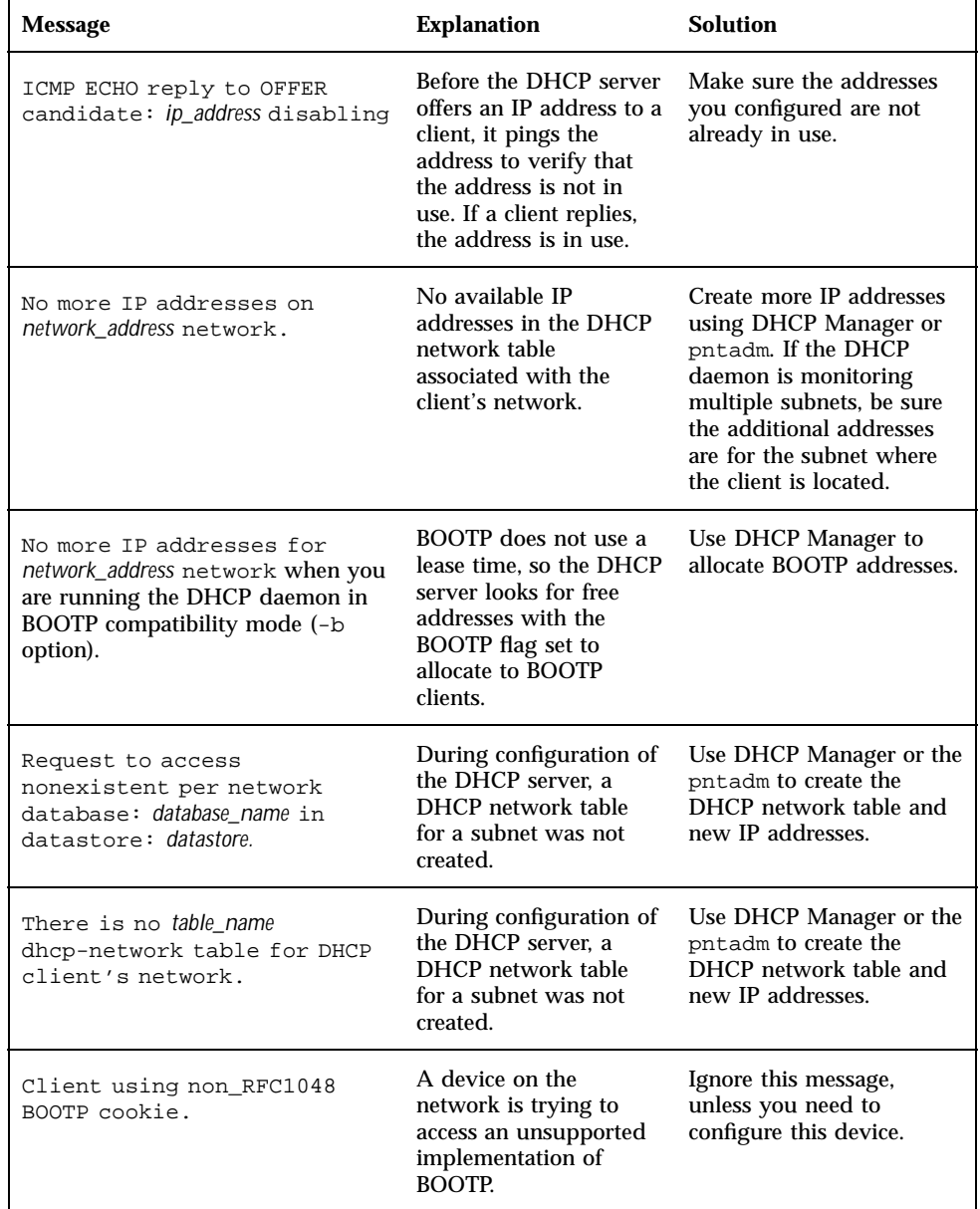

Troubleshooting DHCP **179**

### DHCP snoop Output

In the snoop output, you should see that packets are exchanged between the DHCP client system and the DHCP server system. The IP address for each system (and any relay agents or routers in between) is indicated in each packet. If the systems do not exchange packets, the client system might not be able to contact the server system at all, and the problem is at a lower level.

To evaluate snoop output, you should know what the expected behavior is (such as if the request should be going through a BOOTP relay agent). You should also know the MAC addresses and IP address of the systems involved (and those of the network interfaces, if there is more than one) so that you can determine if those values are as expected. The following example shows normal snoop output for a DHCP acknowledgement message sent from the DHCP server on blue-served to a client whose MAC address is 8:0:20:8e:f3:7e. In the message, the servers assigns the client the IP address 172.168.252.6 and the host name white-6. The message also includes a number of standard network options and several vendor-specific options for the client.

**CODE EXAMPLE 5–5** Sample snoop Output for One Packet

```
ETHER: ----- Ether Header -----
ETHER:
ETHER: Packet 26 arrived at 14:43:19.14
ETHER: Packet size = 540 bytes
ETHER: Destination = 8:0:20:8e:f3:7e, Sun
ETHER: Source = 8:0:20:1e:31:cl, Sun
ETHER: Ethertype = 0800 (IP)
ETHER:
IP: ----- IP Header -----
IP:
IP: Version = 4
IP: Header length = 20 bytes
IP: Type of service = 0x00
IP: xxx. .... = 0 (precedence)
IP: ...0 .... = normal delay
IP: .... 0... = normal throughput
IP: .... .0.. = normal reliability
IP: Total length = 526 bytes<br>IP: Identification = 64667
IP: Identification = 64667<br>IP: Flags = 0x4 IP:
                              .1.1.1.1.1 = do not fragmentIP: ..0. .... = last fragment
IP: Fragment offset = 0 bytes
IP: Time to live = 254 seconds/hops
IP: Protocol = 17 (UDP)
IP: Header checksum = 157a
IP: Source address = 102.21.0.4, blue-servr2
IP: Destination address = 192.168.252.6, white-6
IP: No options<br>IP: UDP: ----
     IP: UDP: ----- UDP Header -----
UDP:
UDP: Source port = 67
UDP: Destination port = 68 (BOOTPC)
```
**(continued)**
```
UDP: Length = 506
UDP: Checksum = 5D4C
UDP:
DHCP: ----- Dynamic Host Configuration Protocol -----
DHCP:
DHCP: Hardware address type (htype) = 1 (Ethernet (10Mb))
DHCP: Hardware address length (hlen) = 6 octets
DHCP: Relay agent hops = 0
DHCP: Transaction ID = 0x2e210f17
DHCP: Time since boot = 0 seconds
DHCP: Flags = 0x0000DHCP: Client address (ciaddr) = 0.0.0.0
DHCP: Your client address (yiaddr) = 172.168.252.6
DHCP: Next server address (siaddr) = 102.21.0.2
DHCP: Relay agent address (giaddr) = 0.0.0.0
DHCP: Client hardware address (chaddr) = 08:00:20:11:E0:1B
DHCP:
DHCP: ----- (Options) field options -----
DHCP:
DHCP: Message type = DHCPACK
DHCP: DHCP Server Identifier = 102.21.0.4
DHCP: Subnet Mask = 255.255.255.0
DHCP: Router at = 172.168.252.1
DHCP: Broadcast Address = 172.168.252.255
DHCP: NISPLUS Domainname = dhcp.test
DHCP: IP Address Lease Time = 3600 seconds
DHCP: UTC Time Offset = -14400 seconds
DHCP: RFC868 Time Servers at = 102.21.0.4
DHCP: DNS Domain Name = sem.west.dor.com
DHCP: DNS Servers at = 102.21.0.1
DHCP: Client Hostname = white-6
DHCP: Vendor-specific Options (166 total octets):<br>DHCP: (02) 04 octets 0x81944E1B (unprintable)
      (02) 04 octets 0x8194AE1B (unprintable)
DHCP: (03) 08 octets "pacific"<br>DHCP: (10) 04 octets 0x8194AE1
        (10) 04 octets 0x8194AE1B (unprintable)
DHCP: (11) 08 octets "pacific"
DHCP: (15) 05 octets "xterm"<br>DHCP: (04) 53 octets "/expor
        (04) 53 octets "/export/s28/base.s28s nxt/latest/Solaris 8/Tools/
Boot"
DHCP: (12) 32 octets "/export/s28/base.s28s_nxt/latest"
DHCP: (07) 27 octets "/platform/sun4m/kernel/unix"
DHCP: (08) 07 octets "EST5EDT"
 0: 0800 208e f37e 0800 201e 31c1 0800 4500 .. .ó~.. .1...E.
 16: 020e fc9b 4000 fe11 157a ac15 0004 c0a8 ....@....z......
 32: fc06 0043 0044 01fa 5d4c 0201 0600 2e21 ...C.D..]L.....!
 48: 0f17 0000 0000 0000 0000 c0a8 fc06 ac15
 64: 0002 0000 0000 0800 2011 e01b 0000 0000 ........ .......
 80: 0000 0000 0000 0000 0000 0000 0000 0000 ................
 96: 0000 0000 0000 0000 0000 0000 0000 0000 ................
112: 0000 0000 0000 0000 0000 0000 0000 0000 ................
128: 0000 0000 0000 0000 0000 0000 0000 0000 ................
144: 0000 0000 0000 0000 0000 0000 0000 0000 ................
160: 0000 0000 0000 0000 0000 0000 0000 0000 ................
```
Troubleshooting DHCP **181**

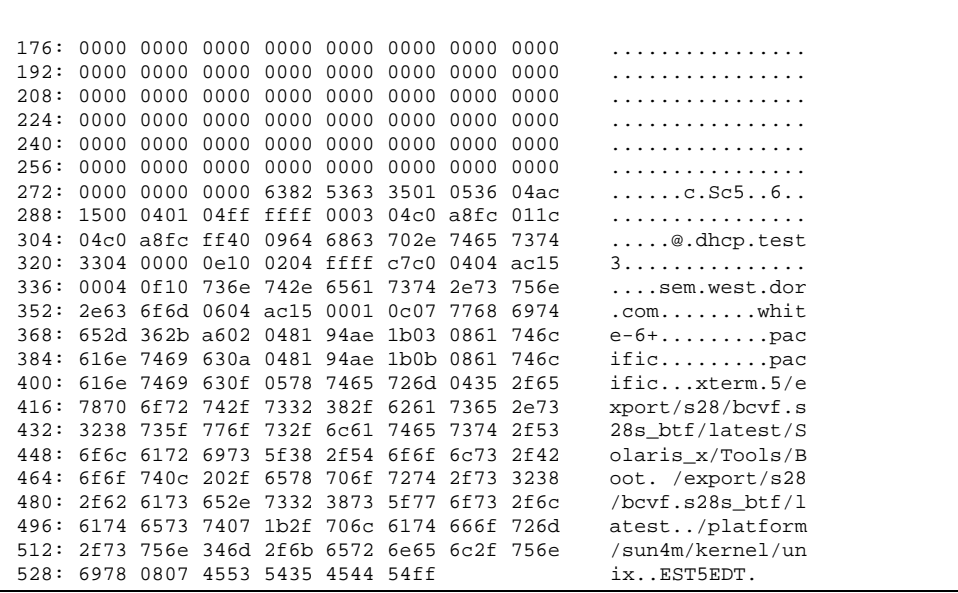

## Problems with Inaccurate DHCP Configuration Information

If a DHCP client receives inaccurate information in its network configuration information, such as the wrong NIS domain name, or incorrect router IP address, you must look at the values of options in the macros that are processed by the DHCP server for this client.

Use the following general guidelines to help you determine the source of the inaccurate information.

- Look at the macros defined on the server as described in "How to View Macros Defined on a DHCP Server (DHCP Manager)" on page 129. Review the information in "Order of Macro Processing" on page 34 and determine which macros are processed automatically for this client.
- **Look at the network table to determine what macro (if any) is assigned to the** client's IP address as the configuration macro. See "Working With IP Addresses in the DHCP Service" on page 111 for more information.
- Take note of any options that occur in more than one macro and make sure that the value you want for an option is set in the last processed macro.
- Edit the appropriate macro(s) to assure that the correct value is passed to the client. See "Modifying DHCP Macros" on page 130.

### Problems with Client-Supplied Host Name

This section describes problems you might experience with DHCP clients that supply their own host names and want the names to be registered with DNS.

### Client Does Not Request a Host Name

If your client is not a Solaris DHCP client, consult the client's documentation to determine how to configure the client to request a host name. For Solaris DHCP clients, see "How to Enable a Solaris Client to Request Specific Host Name" on page 96.

### DHCP Client Does Not Get Requested Host Name

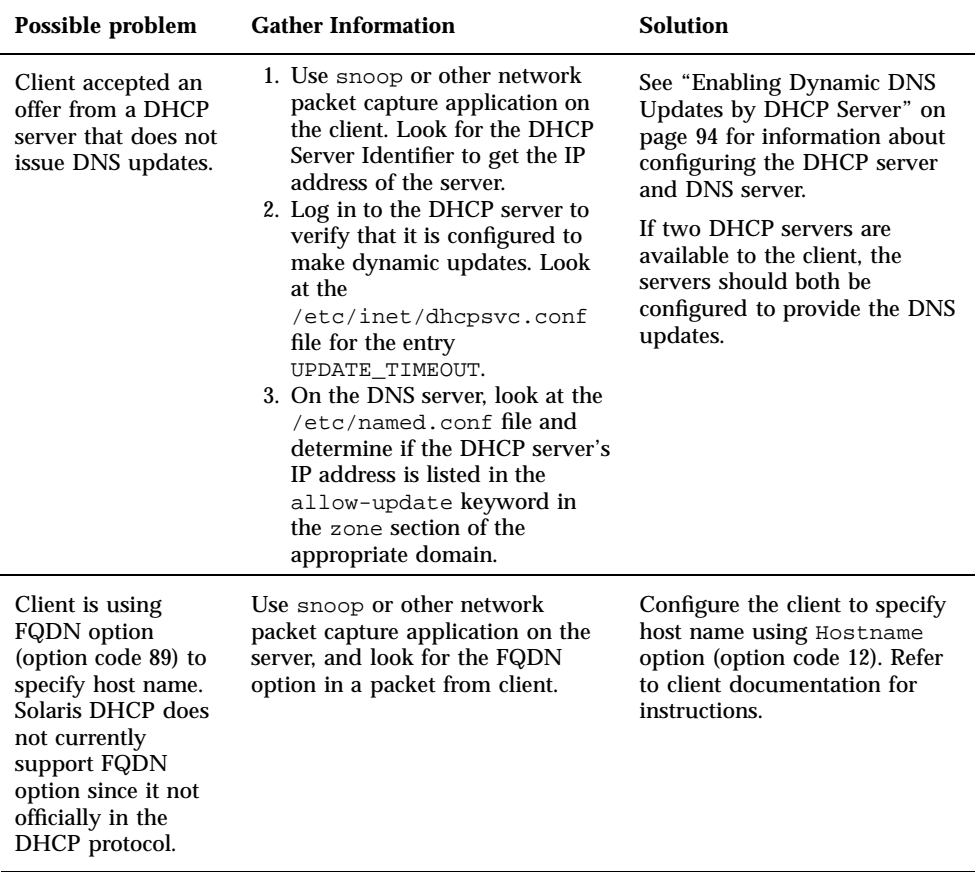

**TABLE 5–5** Problems and Solutions for DHCP Client Host Name Requests

Troubleshooting DHCP **183**

| Possible problem                                                                                                    | <b>Gather Information</b>                                                                                                    | <b>Solution</b>                                                                                                    |
|----------------------------------------------------------------------------------------------------|----------------------------------------------------------------------------------------------------|----------------------------------------------------------------------------------------------------|
| DHCP server that<br>offers the client its<br>address does not<br>know the client's<br>DNS domain.                                                                                                    | On the DHCP server look for the<br>DNSdmain option with a valid<br>value.                                                                                                    | Set the DNSdmain option to<br>the correct DNS domain name<br>in a macro that is processed for<br>this client. DNSdmain is<br>usually contained in the<br>network macro. |
| Host name<br>requested by client<br>corresponds to an IP<br>address that is not<br>managed by the<br>DHCP server.<br>Solaris DHCP<br>servers do not<br>perform DNS<br>updates for IP<br>addresses they do<br>not manage. | Check syslog for messages from<br>the DHCP server similar to There<br>is no n.n.n.n dhcp-network<br>table for DHCP client's<br>network, or DHCP network<br>record for <i>n.n.n.n</i> is<br>unavailable, ignoring<br>request. | Configure the client to choose<br>a name for which there is no<br>corresponding IP address, or<br>which corresponds to an<br>address managed by the<br>DHCP server.     |
| Host name<br>requested by client<br>corresponds to an IP<br>address that is<br>currently in use,<br>leased, or under<br>offer to another<br>client.                                                                      | Check syslog for messages from<br>the DHCP server indicating ICMP<br>ECHO reply to OFFER<br>candidate: n.n.n.n.                                                                                                    | Configure the client to choose<br>a name corresponding to a<br>different IP address.<br>Alternatively, reclaim the<br>address from the client that<br>uses the address. |

**TABLE 5–5** Problems and Solutions for DHCP Client Host Name Requests *(continued)*

| Possible problem                                                                                                    | <b>Gather Information</b>                                                                                                    | <b>Solution</b>                                                                                                    |
|----------------------------------------------------------------------------------------------------|----------------------------------------------------------------------------------------------------|----------------------------------------------------------------------------------------------------|
| DNS server is not<br>configured to accept<br>updates from the<br>DHCP server.                                                                                                    | <b>Examine the</b> /etc/named.conf<br>file on the DNS server and look for<br>the DHCP server's IP address with<br>the allow-update keyword in<br>the appropriate zone section for the<br>DHCP server's domain.                                                                   | See "How to Enable Dynamic<br><b>DNS Updating for DHCP</b><br>Clients" on page 95 for<br>information about configuring<br>the DNS server.                                                                                                    |
|                                                                                                    |                                                                                                    | If the DHCP server has<br>multiple interfaces, you may<br>need to configure the DNS<br>server to accept updates from<br>all of the DHCP server's<br>addresses. Enable debugging<br>on the DNS server to see<br>whether the updates are<br>reaching the DNS server; if<br>they are, examine the<br>debugging output to determine<br>why the updates did not occur. |
| DNS updates may<br>not have completed<br>in the allotted time.<br>DHCP servers do<br>not return host<br>names to clients if<br>the DNS updates<br>have not completed<br>by the configured<br>time limit. However,<br>attempts to<br>complete the DNS<br>updates continue. | Use the nslookup command to<br>determine whether the updates<br>completed successfully. See<br>nslookup(1M) man page.                                                                                                    | If the updates completed<br>successfully, but not in the<br>allotted time, you need to<br>increase the timeout value. See<br>Step 5 on page 95 in the<br>procedure for enabling DNS<br>updates.                                                                                                    |
|                                                                                                    | For example, if the DNS domain is<br>hills.oneonta.org, the DNS<br>server's IP address is 121.76.178.11.<br>and the host name the client wants<br>to register is cathedral, you<br>could use the following command<br>to determine if cathedral has<br>been registered with DNS: |                                                                                                    |
|                                                                                                    | nslookup<br>cathedral.hills.oneonta.org<br>121.76.178.11                                                                                                    |                                                                                                    |

**TABLE 5–5** Problems and Solutions for DHCP Client Host Name Requests *(continued)*

Troubleshooting DHCP **185**

## DHCP Reference

This chapter explains the relationships between files and the commands that use the files, but does not explain how to use the commands.

# DHCP Commands

The following table lists the commands you might find useful in managing DHCP on your network.

**TABLE 6–1** Commands Used in DHCP

| Command    | <b>Description</b>                                                                                                    |
|------------|----------------------------------------------------------------------------------------------------|
| dhtadm     | Used to make changes to the options and macros in the dhcptab. This<br>command is most useful in scripts that you create to automate changes you<br>need to make to your DHCP information. Use dhtadm with the -P option and<br>pipe it through the grep command for a quick way to search for particular<br>option values in the dhcptab. |
| pntadm     | Used to make changes to the DHCP network tables that map client IDs to IP<br>addresses and optionally associate configuration information with IP addresses.                                                                                                    |
| dhcpconfig | Used to configure and unconfigure DHCP servers and BOOTP relay agents,<br>convert to a different data store, and import/export DHCP configuration data.                                                                                                    |
| in.dhcpd   | The DHCP server daemon. System scripts use this command to start and stop<br>DHCP service. You can start in dhepd with non-default options, such as -d<br>for debugging.                                                                                                    |

**187**

#### **TABLE 6–1** Commands Used in DHCP *(continued)*

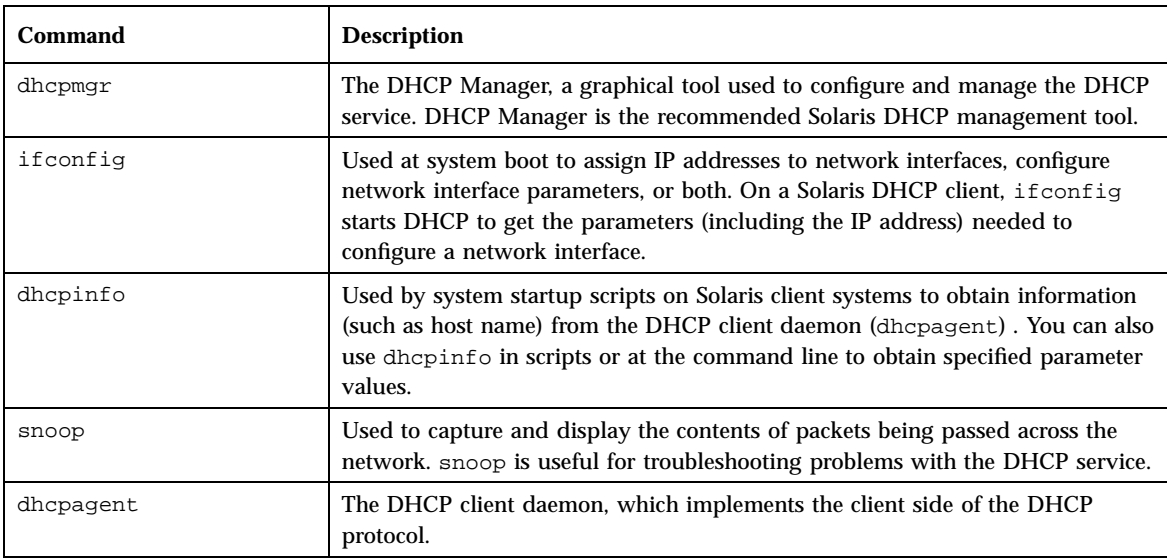

### Running DHCP Commands in Scripts

The dhcpconfig, dhtadm, and pntadm commands are optimized for use in scripts. In particular, the pntadm command is useful for creating a large number of IP address entries in a DHCP network table. The following sample script uses pntadm in batch mode to create IP addresses.

**CODE EXAMPLE 6–1** addclient.ksh Script with the pntadm Command

```
#! /usr/bin/ksh
#
# This script utilizes the pntadm batch facility to add client entries
# to a DHCP network table. It assumes that the user has the rights to
# run pntadm to add entries to DHCP network tables.
#
# Based on the nsswitch setting, query the netmasks table for a netmask.
# Accepts one argument, a dotted IP address.
#
get_netmask()
{
 MTMP='getent netmasks ${1} | awk '{ print $2 }''
if [ ! -z "${MTMP}" ]
then
```
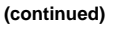

```
print - ${MTMP}
 fi
}
#
# Based on the network specification, determine whether or not network is
# subnetted or supernetted.
# Given a dotted IP network number, convert it to the default class
# network. (used to detect subnetting). Requires one argument, the
# network number. (e.g. 10.0.0.0) Echos the default network and default
# mask for success, null if error.
#
get_default_class()
{
 NN01 = $1 %1 *}
tmp = $1#*.NN02 = \frac{1}{5}{ tmp \frac{2}{5} \frac{2}{5} . * }
 tmp=${tmp#*}.NN03=${tmp%%.*}
 tmp=${tmp#*.}
 NN04=${tmp%%.*}
 RETNET=""
 RETMASK=""
 typeset -i16 ONE=10#${1%%.*}
 typeset -i10 X=$((${ONE}&16#f0))
 if [ ${X} -eq 224 ]
 then
  # Multicast
  typeset -i10 TMP=$((${ONE}&16#f0))
 RETNET="${TMP}.0.0.0"
 RETMASK="240.0.0.0"
 fi
 typeset -i10 X=$((${ONE}&16#80))
 if [ -z "${RETNET}" -a ${X} -eq 0 ]
 then
  # Class A
 RETNET="${NN01}.0.0.0"
 RETMASK="255.0.0.0"
fi
 typeset -i10 X=$((${ONE}&16#c0))
 if [ -z "${RETNET}" -a ${X} -eq 128 ]
 then
 # Class B
 RETNET="${NN01}.${NN02}.0.0"
 RETMASK="255.255.0.0"
fi
 typeset -i10 X=$((${ONE}&16#e0))
 if [ -z "${RETNET}" -a ${X} -eq 192 ]
 then
  # Class C
  RETNET="${NN01}.${NN02}.${NN03}.0"
  RETMASK="255.255.255.0"
```
DHCP Reference **189**

```
fi
 print - ${RETNET} ${RETMASK}
 unset NNO1 NNO2 NNO3 NNO4 RETNET RETMASK X ONE
}
#
# Given a dotted form of an IP address, convert it to its hex equivalent.
#
convert_dotted_to_hex()
{
 typeset -i10 one=${1%%.*}
 typeset -i16 one=${one}
 typeset -Z2 one=${one}
 tmp=${1#*.}
typeset -i10 two=${tmp%%.*}
 typeset -i16 two=${two}
 typeset -Z2 two=${two}
 tmp=${tmp#*.}
typeset -i10 three=${tmp%%.*}
 typeset -i16 three=${three}
 typeset -Z2 three=${three}
 tmp=${tmp#*.}
typeset -i10 four=${tmp%%.*}
 typeset -i16 four=${four}
 typeset -Z2 four=${four}
 hex='print - \{\n  \{one\}\ {two}$ {three}$ {four} | sed -e 's/#/0/g''
 print - 16#${hex}
  unset one two three four tmp
}
#
# Generate an IP address given the network address, mask, increment.
#
get_addr()
{
typeset -i16 net='convert_dotted_to_hex ${1}'
typeset -i16 mask='convert_dotted_to_hex ${2}'
 typeset -i16 incr=10#${3}
 # Maximum legal value - invert the mask, add to net.
typeset -i16 mhosts=~${mask}
typeset -i16 maxnet=${net}+${mhosts}
 # Add the incr value.
 let net=${net}+${incr}
 if [ \$((\${net} \; < \${maxnet}))) -eq 1 ]then
  typeset -i16 a=${net}\&16#ff000000
```

```
(continued)
```

```
typeset -i10 a="${a}>>24"
 typeset -i16 b=${net}\&16#ff0000
 typeset -i10 b="${b}>>16"
 typeset -i16 c=${net}\&16#ff00
 typeset -i10 c="${c}>>8"
  typeset -i10 d=${net}\&16#ff
  print - "${a}.${b}.${c}.${d}"
fi
unset net mask incr mhosts maxnet a b c d
}
# Given a network address and client address, return the index.
client_index()
{
typeset -i NNO1 = $1 %1 + $1tmp=${1#*.}
typeset -i NNO2=${tmp%%.*}
tmp=${tmp#*.}
typeset -i NNO3=${tmp%%.*}
tmp=${tmp#*.}
typeset -i NNO4=${tmp%%.*}
typeset -i16 NNF1
let NNF1=${NNO1}
typeset -i16 NNF2
let NNF2=${NNO2}
typeset -i16 NNF3
let NNF3=${NNO3}
typeset -i16 NNF4
let NNF4=${NNO4}
typeset +i16 NNF1
typeset +i16 NNF2
typeset +i16 NNF3
typeset +i16 NNF4
NNF1=5{NNF1#16\}NNF2=$\{NNF2\#16\ \}\NNF3=${NNF3#16\#}
NNF4=$\{NNF4#16\ \if [ ${#NNF1} -eq 1 ]
then
 NNF1="0${NNF1}"
fi
if [ ${#NNF2} -eq 1 ]
then
 NNF2="0${NNF2}"
fi
if [ ${#NNF3} -eq 1 ]
then
 NNF3="0${NNF3}"
fi
```
DHCP Reference **191**

```
if [ ${#NNF4} -eq 1 ]
then
NNF4="0${NNF4}"
fi
typeset -i16 NN
let NN=16#${NNF1}${NNF2}${NNF3}${NNF4}
unset NNF1 NNF2 NNF3 NNF4
typeset -i NNO1=${2%%.*}
 tmp=${2#*.}
 typeset -i NNO2=${tmp%%.*}
tmp=${tmp#*.}
typeset -i NNO3=${tmp%%.*}
tmp=${tmp#*.}
 typeset -i NNO4=${tmp%%.*}
 typeset -i16 NNF1
let NNF1=${NNO1}
typeset -i16 NNF2
let NNF2=${NNO2}
typeset -i16 NNF3
let NNF3=${NNO3}
typeset -i16 NNF4
let NNF4=${NNO4}
typeset +i16 NNF1
 typeset +i16 NNF2
 typeset +i16 NNF3
typeset +i16 NNF4
NNF1=${NNF1#16\#}
NNF2= NNF2#16\ \{ \}NNF3=5{NNF3#16\#}
NNF4 = ${NNF4#16 \#}
if [ ${#NNF1} -eq 1 ]
then
 NNF1="0${NNF1}"
fi
if [ ${#NNF2} -eq 1 ]
then
 NNF2="0${NNF2}"
fi
if [ ${#NNF3} -eq 1 ]
then
 NNF3="0${NNF3}"
fi
if [ ${#NNF4} -eq 1 ]
then
NNF4="0${NNF4}"
fi
typeset -i16 NC
let NC=16#${NNF1}${NNF2}${NNF3}${NNF4}
typeset -i10 ANS
let ANS = $NC} - $NNprint - $ANS
}
```

```
#
# Check usage.
#
if [ "$#" != 3 ]
then
print "This script is used to add client entries to a DHCP network"
print "table by utilizing the pntadm batch facilty.\n"
 print "usage: $0 network start_ip entries\n"
print "where: network is the IP address of the network"<br>print "start_ip is the starting IP addres
        print " start_ip is the starting IP address \n"<br>print " entries is the number of the entries to
                        entries is the number of the entries to add\n"
print "example: $0 129.148.174.0 129.148.174.1 254\n"
return
fi
#
# Use input arguments to set script variables.
#
NETWORK=$1
START_IP=$2
typeset -i STRTNUM='client_index ${NETWORK} ${START_IP}'
let ENDNUM=${STRTNUM}+$3
let ENTRYNUM=${STRTNUM}
BATCHFILE=/tmp/batchfile.$$
MACRO='uname -n'
#
# Check if mask in netmasks table. First try
# for network address as given, in case VLSM
# is in use.
#
NETMASK='get_netmask ${NETWORK}'
if [-z "\frac{1}{2} [NETMASK ]" ]
then
get_default_class ${NETWORK} | read DEFNET DEFMASK
 # use the default.
 if [ "§{DEFNET}] " != "§{NETWORK}]" ]then
 # likely subnetted/supernetted.
 print - "\n\n###\tWarning\t###\n"
 print -
 "Network ${NETWORK} is netmasked, but no entry was found in the \n
              'netmasks' table; please update the 'netmasks' table in the \n\alphaappropriate nameservice before continuing. \n
               (See /etc/nsswitch.conf.) \n" >&2
 return 1
 else
  # use the default.
 NETMASK="${DEFMASK}"
fi
fi
```
DHCP Reference **193**

```
#
# Create a batch file.
#
print -n "Creating batch file "
while [ $ {ENTRYNUM} -lt $ {ENDNUM} ]
do
if [ $((${ENTRYNUM}-${STRTNUM}))%50 -eq 0 ]
then
 print -n "."
fi
 CLIENTIP='get_addr ${NETWORK} ${NETMASK} ${ENTRYNUM}'
 print "pntadm -A ${CLIENTIP} -m ${MACRO} ${NETWORK}" >> ${BATCHFILE}
let ENTRYNUM=${ENTRYNUM}+1
done
print " done.\n"
#
# Run pntadm in batch mode and redirect output to a temporary file.
# Progress can be monitored by using the output file.
#
print "Batch processing output redirected to ${BATCHFILE}"
print "Batch processing started."
pntadm -B ${BATCHFILE} -v > /tmp/batch.out 2 >&1
print "Batch processing completed."
```
# DHCP Files

The following table lists files associated with Solaris DHCP.

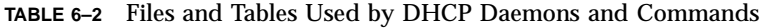

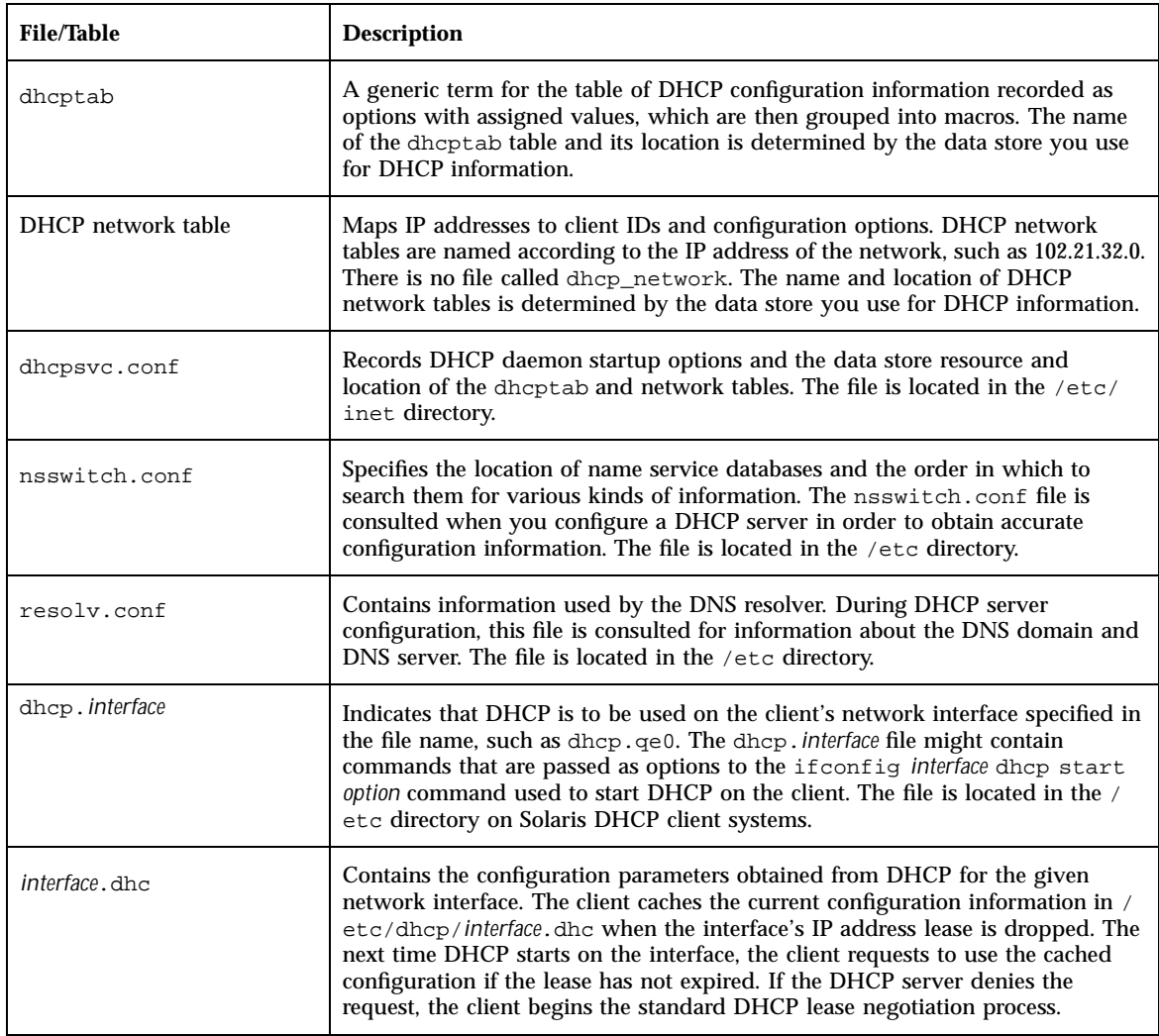

**TABLE 6–2** Files and Tables Used by DHCP Daemons and Commands *(continued)*

| <b>File/Table</b> | <b>Description</b>                                                                                                    |
|-------------------|----------------------------------------------------------------------------------------------------|
| dhcpagent         | Sets parameter values for the dhopses of client daemon. The path to the file is<br>/etc/default/dhcpagent. See the file itself or the dhcpagent $(1M)$ man<br>page for information about the parameters.                                                                                                    |
| DHCP inittab      | Defines aspects of DHCP option codes, such as the data type, and assigns<br>mnemonic labels. See the dhcp_inittab man page for more information<br>about the file syntax.                                                                                                    |
|                   | On the client, the information in the /etc/dhcp/inittab file is used by<br>dhepinfo to provide more meaningful information to human readers of the<br>information. This file replaces the /etc/dhcp/dhcptags file. "DHCP Option<br>Information" on page 196 provides more information about this replacement.<br>On the DHCP server system, this file is used by the DHCP daemon and<br>management tools to obtain DHCP option information. |

## DHCP Option Information

Historically, DHCP option information has been stored in several places in Solaris DHCP, including the server's dhcptab table, the client's dhcptags file, and internal tables of in.dhcpd, snoop, dhcpinfo, and dhcpmgr. In an effort to consolidate option information, the Solaris 8 DHCP product introduced the /etc/dhcp/ inittab file. See the dhcp\_inittab man page for detailed information about the file.

The Solaris DHCP client uses the DHCP inittab file as a replacement for the dhcptags file to obtain information about option codes received in its DHCP packet. The in.dhcpd, snoop, and dhcpmgr programs on the DHCP server use the inittab file as well.

**Note -** Most sites that use Solaris DHCP are *not* affected by this change. Your site is affected only if you plan to upgrade to Solaris 8, you previously created new DHCP options and modified the /etc/dhcp/dhcptags file, and you want to retain the changes. When you upgrade, the upgrade log notifies you that your dhcptags file had been modified and that you should make changes to the DHCP inittab file.

## Differences Between dhcptags and inittab

The inittab file contains more information than the dhcptags file and it uses a different syntax.

A sample dhcptags entry is:

33 StaticRt - IPList Static\_Routes

where 33 is the numeric code that is passed in the DHCP packet, StaticRt is the option name, IPList indicates the expected data is a list of IP addresses, and Static\_Routes is a more descriptive name.

The inittab file consists of one-line records that describe each option. The format is similar to the format that defines symbols in dhcptab. The following table describes the syntax of the inittab.

**TABLE 6–3** DHCP inittab File Syntax

| Option      | <b>Description</b>                                                                                                    |
|-------------|----------------------------------------------------------------------------------------------------|
| option-name | Name of the option. The option name must be unique within its option category, and not<br>overlap with other option names in the Standard, Site, and Vendor categories. For example,<br>you cannot have two Site options with the same name, and you should not create a Site<br>option with the same name as a Standard option.                                                                                       |
| category    | Identifies the namespace in which the option belongs. Must be one of Standard, Site, Vendor,<br>Field, or Internal.                                                                                                    |
| code        | Identifies the option when it is sent over the network. In most cases, the code uniquely<br>identifies the option, without a category. However, in the case of internal categories like Field<br>or Internal, a code might be used for other purposes and thus might not be globally unique.<br>The code should be unique within the option's category, and not overlap with codes in the<br>Standard and Site fields. |
| type        | Describes the data associated with this option. Valid types are IP, Ascii, Octet, Boolean,<br>Unumber8, Unumber16, Unumber32, Unumber64, Snumber8, Snumber16, Snumber32, and<br>Snumber64. For numbers, an initial U or S indicates that the number is unsigned or signed,<br>and the digits at the end indicate the amount of bits in the number. The type is not case<br>sensitive.                                  |
| granularity | Describes how many units of data make up a whole value for this option.                                                                                                    |

DHCP Reference **197**

#### **TABLE 6–3** DHCP inittab File Syntax *(continued)*

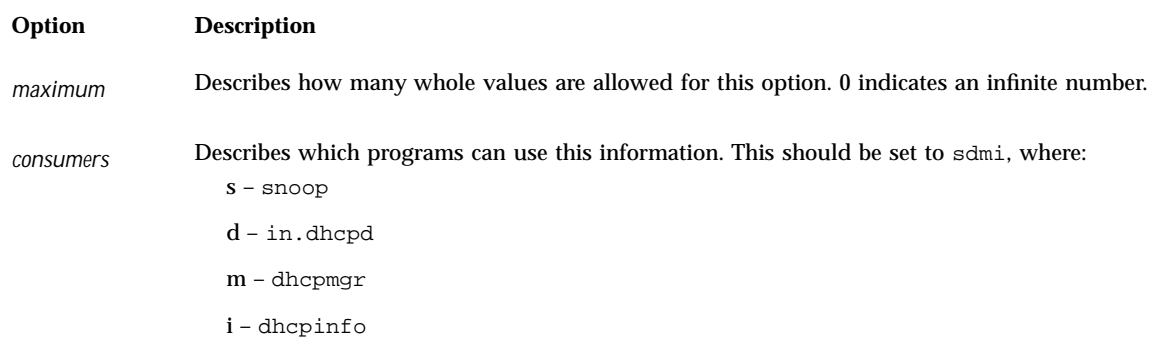

A sample inittab entry is:

StaticRt Standard, 33, IP, 2, 0, sdmi

This entry describes an option named StaticRt, which is in the Standard category and is option code 33. The expected data is a potentially infinite number of pairs of IP addresses because the type is IP, granularity is 2, and maximum is infinite (0). The consumers of this option are sdmi: snoop, in.dhcpd, dhcpmgr, and dhcpinfo.

### Converting dhcptags Entries to inittab Entries

If you previously added entries to your dhcptags file, you must add corresponding entries to the new inittab file. The following example shows how a sample dhcptags entry might be expressed in inittab format.

Suppose you had added the following dhcptags entry for fax machines connected to the network:

128 FaxMchn - IP Fax\_Machine

The code 128 means that it must be in the site category, the option name is FaxMchn, the data type is IP.

The corresponding inittab entry might be:

FaxMchn SITE, 128, IP, 1, 1, sdmi

The granularity of 1 and maximum of 1 indicate that one IP address is expected for this option.

## Index

### **B**

BOOTP protocol and DHCP 21 supporting clients with DHCP service 108 BOOTP relay agent configuring with DHCP Manager 63 with dhcpconfig 72 with dhcpconfig -R 67 hops 97

### **D**

DES credentials, and DHCP 168 DHCP client client ID 115 configuring 78 diskless 153 displaying interface status 37 dropping IP address 37 host name generation 52 incorrect configuration 182 installation 35 management 36 management of network interface 35 multiple network interfaces 41 option information 145 overview 34 parameters 37 releasing IP address 37 requesting configuration only 36 requesting lease extension 36

running in debug mode 173 sample output 175 shutdown 37 starting 36 startup 35 testing interface 37 troubleshooting 173 unconfiguring 79 DHCP command-line utilities 29 DHCP Configuration Wizard about 60 for BOOTP relay agent 64 DHCP data store overview 27 DHCP data store, choosing 48 DHCP lease and reserved IP addresses 54 dynamic and permanent 53 expiration time 117 negotiation 50 policy 50 time 50 DHCP macros automatic processing 33 categories 33 configuration 115 creating 134 default 52 deleting 136 for network booting 153 for Solaris install 148 Locale macro 61 modifying 130

**199**

network address macro 62 order processed 34 overview 33 server macro 61 viewing 129 working with 127 DHCP Manager description 29 features 56 menus 83 starting 84 stopping 85 window and tabs 82 DHCP network tables created during server configuration 62 description 29 removing when unconfiguring 65 DHCP Network Wizard 103 DHCP networks adding to DHCP service with DHCP Manager 102 with dhcpconfig -N 104 with interactive dhcpconfig 73 modifying 104 removing from DHCP service 106 DHCP options creating 140 deleting 144 for Solaris installation 146 modifying 142 overview 32 properties 138 working with 137 DHCP protocol advantages in Solaris implementation 22 overview 21 sequence of events 23 DHCP server configuration information gathered 46 overview 30 configuring with DHCP Manager 60 with dhcpconfig 67, 69 data store 27 functions 26 how many to configure 45 management 27

options 88, 98 planning for multiple 54 running in debug mode 174 sample output 176 selecting 48 troubleshooting 165 DHCP service adding networks to 102 and network topology 44 cache offer time 98 enabling and disabling effects of 86 with DHCP Manager 87 error messages 169, 178 IP address allocation 31 IP addresses adding 117 modifying properties 120 removing 122 reserving for client 125 unusable 123 logging overview 90 transactions 90 modifying service options 88 network configuration overview 32 network interface monitoring 101 planning 43 Solaris network boot and install 145 starting and stopping effects of 86 with commands 87 with DHCP Manager 86 supporting BOOTP clients 108 unconfiguring 65 with DHCP Manager 66 with dhcpconfig 77 dhcpagent daemon 35, 188 debug mode 174 dhcpconfig command description 187 features 56 dhcpinfo command, description 188 dhcpmgr command, description 188 dhcpsvc.conf file 195 dhcptab table 61 description 195

overview 28 reading automatically 98 removing when unconfiguring 65 dhcptags file 196 dhtadm command creating macros with 134 creating options with 140 deleting macros with 136 deleting options with 144 description 187 modifying macros with 130 modifying options with 142 using in script 149 diskless client DHCP support of 153 duplicate address detection in DHCP service 97 Dynamic Host Configuration Protocol*, see* DHCP protocol

#### **E**

/etc/default/dhcpagent file 37 description 196 /etc/dhcp.interface file 35 description 195 /etc/dhcp/dhcptags file converting entries 196 description 196 /etc/dhcp/inittab file 145 description 196 /etc/dhcp/interface.dhc file description 195 /etc/inet/dhcpsvc.conf file 61, 63

### **H**

hops, relay agent 97

### **I**

ifconfig command controlling DHCP client 36 in.dhcpd daemon 30 debug mode 174 description 187 IP addresses allocation with DHCP 51

in DHCP adding 117 errors 169 modifying properties 120 properties 113 removing 122 reserving for client 125 tasks 111 unusable 123

#### **M**

multiple network interfaces on DHCP clients 41

### **N**

network interfaces displaying status DHCP 37 monitoring by DHCP service 101 network topology and DHCP 44 NIS+ and DHCP 165 nisaddcred command, and DHCP 168 nischmod command, and DHCP 167 nisgrpadm command, and DHCP 168 nisls command, and DHCP 167 nisstat command, and DHCP 166 nsswitch.conf file use by DHCP 195

### **O**

org\_dir object, and DHCP 167

### **P**

pntadm command description 187 examples 111

### **R**

resolv.conf file, use by DHCP 195 router for DHCP clients 51

#### **201**

**S**

snoop command monitoring DHCP traffic 174 sample output 180 sys-unconfig command and DHCP client 78, 79

troubleshooting DHCP 165

**T**